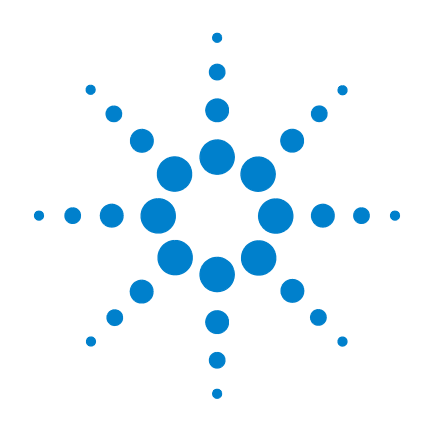

# **Agilent U1271A/U1272A**  ハンドヘルド・デジ タル・マルチメータ

# ユーザーズ・ガイド

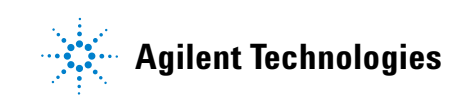

ご注意

© Agilent Technologies, Inc. 2010, 2011

米国および国際著作権法の規定に基づ き、Agilent Technologies, Inc. による事 前の同意と書面による許可なしに、本 書の内容をいかなる手段でも(電子的 記憶および読み出し、他言語への翻訳 を含む)複製することはできません。

マニュアル・パーツ番号

U1271-90016

#### 版

第 3 版、2011 年 11 月

Agilent Technologies, Inc. 5301 Stevens Creek Blvd. Santa Clara, CA 95051 USA

#### 保証

本書に記載した説明は「現状のまま」 で提供されており、改訂版では断りな く変更される場合があります。また、 **Agilent** は、法律の許す限りにおいて、 本書およびここに記載されているすべ ての情報に関して、特定用途への適合 性や市場商品力の黙示的保証に限らず、 一切の明示的保証も黙示的保証もいた しません。**Agilent** は、本書およびその 内容の誤り、およびその使用に伴って 生じる偶然または必然のいかなる損害 についても、責任を負いません。 **Agilent** とユーザとの間に別個の書面に よる契約が存在し、本書の内容を対象 とする当該契約の保証条件が上記の条 件と矛盾する場合は、別個の契約の保 証条件が適用されるものとします。

#### テクノロジー・ライセンス

本書に記載されたハードウエア及びソ フトウエア製品は、ライセンス契約条 件に基づき提供されるものであり、そ のライセンス契約条件の範囲でのみ使 用または複製することができます。

#### 権利の制限について

米国政府の権利の制限。連邦政府に付 与されるソフトウェア及びテクニカ ル・データの権利には、エンド・ユー ザ・カスタマに提供されるカスタマの 権利だけが含まれます。Agilent は、本 ソフトウェアおよび技術データに関す るこの慣習的な商用ライセンスを、 FAR 12.211 (技術データ) および 12.212 (コンピュータ・ソフトウェア)、およ び国防総省に対しては DFARS 252.227-7015(技術データ - 商用品目) および DFARS 227.7202-3(商用コン ピュータ・ソフトウェアまたはコン ピュータ・ソフトウェア・ドキュメント に関する権利)に基づいて提供します。

#### 安全に関する注意事項

# 注意

注意の表示は、危険を表しま す。ここに示す操作手順や規 則などを正しく実行または遵 守しないと、製品の損傷また は重要なデータの損失を招く おそれがあります。指定され た条件を完全に理解し、それ が満たされていることを確認 するまで、注意の指示より先 に進まないでください。

### 警告

警告の表示は、危険を表しま す。ここに示す操作手順や規 則などを正しく実行または遵 守しないと、怪我または死亡 のおそれがあります。指定さ れた条件を完全に理解し、そ れが満たされていることを確 認するまで、警告の指示より 先に進まないでください。

# <span id="page-2-0"></span>安全記号

測定器およびマニュアルに記載された以下の記号は、本器を安 全に操作するために守るべき注意事項を示します。

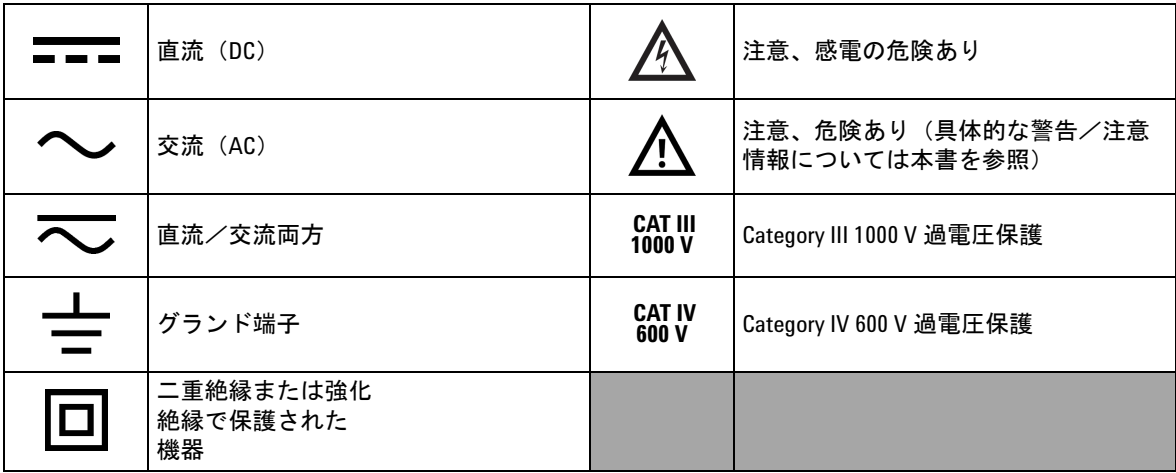

# 安全に関する注意事項

本マルチメータを使用する前に、以下の内容をお読みください。 本書の説明と手順は、Agilent U1271A および U1272A ハンドヘル ド・デジタル・マルチメータ(以後「マルチメータ」)を対象と します。図にはすべてモデル U1272A が示されています。

注意 **•** 抵抗、導通、ダイオード、キャパシタンスをテストする前 には、回路の電源を切り離し、高電圧キャパシタをすべて 放電してください。

- **•** 測定に対して適切な端子、機能、レンジを使用してください。
- **•** 本器は最大 2,000 m の高度で使用するように設計されてい ます。
- **•** 電流測定を選択したときには電圧を測定しないでください。
- **•** 必ず指定された種類の電池を使用してください。メータの 電源は、標準の単四 1.5 V 電池 4 個によって供給されます。 電池をメータに挿入する際には+と一の表示を確認して、 正しい方向で挿入してください。
- 警告 **•** マルチメータに損傷がある場合は、マルチメータを使用し ないでください。マルチメータを使用する前に、ケースを 検査してください。ひびがないか、プラスチックが欠けて いないか調べてください。特にコネクタの周囲の絶縁材に 注意してください。
	- **•** テスト・リードの絶縁が損傷していたり、金属が露出して いたりしないかを調べてください。テスト・リードの導通 を確認してください。テスト・リードが損傷している場合 は、マルチメータを使用する前に交換してください。
	- **•** 爆発の危険性のあるガス、蒸気、水分のある環境でマルチ メータを使用しないでください。
	- **•** 端子間、または端子とグランド間に(マルチメータ上に示 された)定格電圧を超える電圧を印加しないでください。
	- **•** 濡れた場所や水分のある表面上でマルチメータを使用しな いでください。マルチメータが濡れた場合、必ず修理技術 者に依頼してマルチメータを乾かしてください。
	- **•** 使用する前に、既知の電圧を測定してマルチメータの動作 を検証してください。

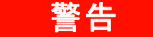

- <mark>警告 •</mark> 電流を測定する場合、回路の電源をオフにしてから、マル チメータを回路に接続してください。マルチメータは必ず 回路に直列に挿入してください。
	- **•** マルチメータのサービスの際には、必ず指定された交換部 品を使用してください。
	- **• 60 Vdc**、**30 Vac RMS**、**42.4 V** ピークを超える作業を行う際は、 十分に注意してください。感電事故のおそれがあります。
	- **•** 電圧測定でローパス・フィルタ(**LPF**)機能を使用する場 合は、人体に危険な電圧が存在しないことをあらかじめ確 認してください。**LPF** 機能によって高周波の電圧が除去さ れるため、マルチメータに表示されるよりも高い電圧が存 在する可能性があります。
	- **ZLOW**(低入力インピーダンス)機能(**U1272A** のみ)の低 インピーダンス (2 kΩ) によって損傷されるおそれがある 回路の電圧の測定には、この機能を使用しないでください。
	- **•** プローブを使用する場合、プローブの指ガードより前に指 を出さないように注意してください。
	- **•** ライブ・テスト・リードを接続する前に、コモン・テス ト・リードを接続してください。リードを切り離す際に は、ライブ・テスト・リードを先に切り離してください。
	- **•** 電池カバーを開ける前には、マルチメータからテスト・ リードを取り外してください。
	- **•** 電池カバーまたはカバーの一部が取り外された状態、また はきちんと固定されていない状態で、マルチメータを操作 しないでください。
	- **•** 電池が消耗していると、間違った読み値が表示され、感電 事故や怪我につながるおそれがあります。電池消耗インジ ケータが点滅している場合、ただちに電池を交換してくだ さい。

# 環境条件

本器は、屋内の結露が少ない場所で使用するように設計されて います。下の表に、本製品の一般的な環境要件を示します。

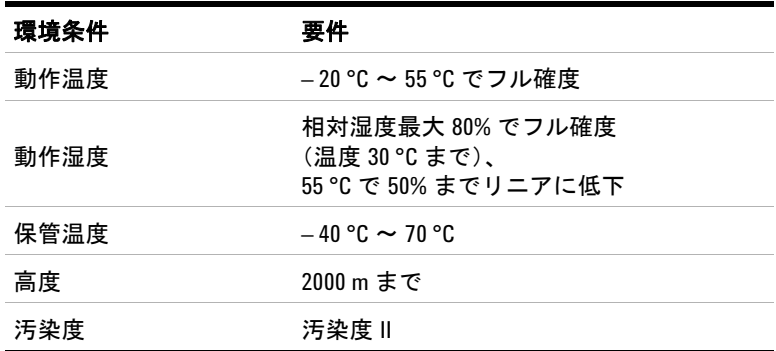

<u>注記 U1271A/U1272A ハンドヘルド・デジタル・マルチメータは、以下の安全</u> 規格と EMC 規格に適合します。

- **•** EN/IEC 61010-1:2001
- **•** ANSI/UL 61010-1:2004
- **•** CAN/CSA-C22.2 No. 61010-1-04
- **•** EN61326-1 商用リミット準拠

# 規制マーク

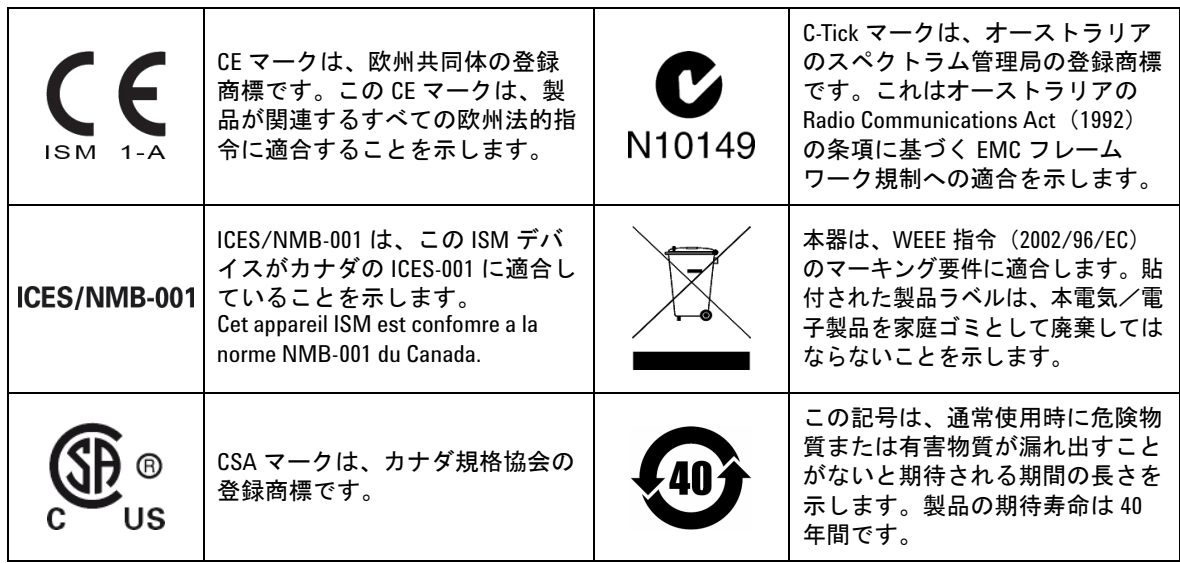

# **Waste Electrical and Electronic Equipment**(**WEEE**)指令 **2002/96/EC**

本器は、WEEE 指令(2002/96/EC)のマーキング要件に適合しま す。貼付された製品ラベルは、本電気/電子製品を家庭ゴミと して廃棄してはならないことを示します。

#### 製品カテゴリ **:**

WEEE 指令付録 1 の機器タイプに基づいて、本器は "Monitoring and Control Instrument" 製品に分類されます。

製品に貼付されるラベルを下に示します。

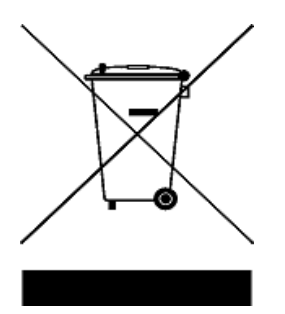

#### 家庭ゴミとして廃棄しないでください。

不要になった測定器の回収については、Agilent 計測お客様窓口 にお問い合わせいただくか、下記を参照してください。

www.agilent.co.jp/environment/product

上記の Web サイトに詳細情報が記載されています。

**VIII U1271A/U1272A** ユーザーズ・ガイド

# **Declaration of Conformity**(**DoC**)

この測定器の Declaration of Conformity (DoC) は Agilent Web サイト で入手できます。下記の Web アドレスで、製品モデルまたは記 述から DoC を検索できます。

http://regulations.corporate.agilent.com/DoC/search.htm

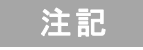

注記 該当する DoC を検索できない場合は、計測お客様窓口までお問 い合わせください。

これは空白のページです。

**X U1271A/U1272A** ユーザーズ・ガイド

# 目次

#### **[1](#page-20-0)** はじめに

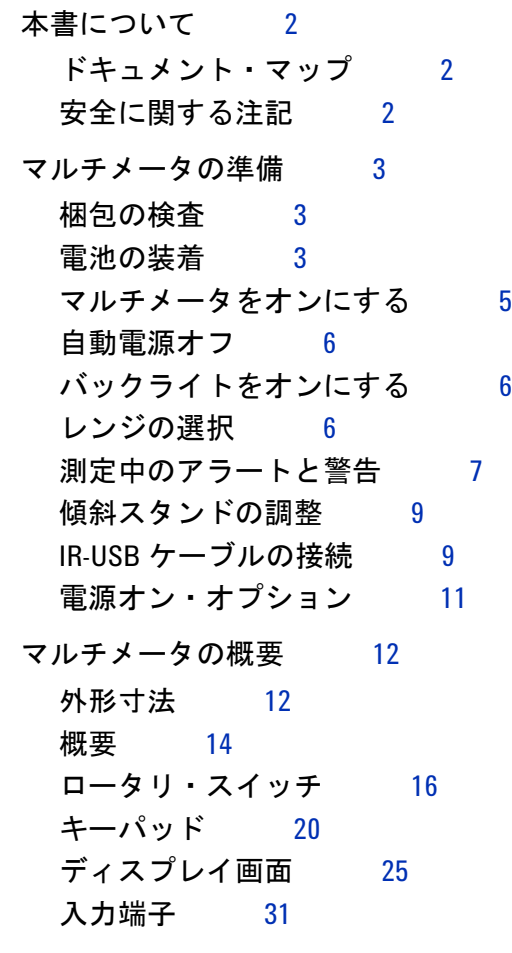

[マルチメータの清掃](#page-53-0) 33

# **[2](#page-54-0)** 測定の実行

AC [電圧の測定](#page-55-0) 36 LPF (ローパス・フィルタ) 機能の使用 38

DC [電圧の測定](#page-59-0) 40 AC および DC 信号の測定 (U1272A のみ) 42 dB 測定の実行 (U1272A のみ) 43 Z<sub>LOW</sub> を使用した電圧測定 (U1272A のみ) 45 Qik-V 機能による電圧測定 (U1271A のみ) 47 [抵抗の測定](#page-67-0) 48 [コンダクタンスの測定](#page-69-0) 50 [導通のテスト](#page-70-0) 51 [スマート](#page-73-0) Ω を使用した抵抗測定(U1272A のみ) 54 [ダイオードのテスト](#page-76-0) 57 [自動ダイオード機能によるダイオード・テスト](#page-80-0)  $(U1272A \nD\n-3)$  $(U1272A \nD\n-3)$  $(U1272A \nD\n-3)$  61 [キャパシタンスの測定](#page-82-0) 63 [温度の測定](#page-84-0) 65 AC または DC [電流の測定](#page-89-0) 70 4 ~ 20 mA または 0 ~ 20 mA の % [スケール](#page-94-0) 75 [周波数テスト・モード](#page-97-0) 78 [周波数の測定](#page-98-0) 79 [パルス幅の測定](#page-100-0) 81 [デューティ・サイクルの測定](#page-101-0) 82 **[3](#page-104-0)** マルチメータの機能 [相対測定\(ヌル\)の実行](#page-105-0) 86 [スケール変換\(スケール\)の実行](#page-107-0) 88

最大値および最小値の捕捉 (MaxMin) 90

[ピーク値の捕捉\(ピーク\)](#page-111-0) 92 [表示の固定\(](#page-113-0)TrigHold および AutoHold) 94 [測定データの記録\(データ・ロギング\)](#page-114-0) 95 [手動ログ\(](#page-115-0)HAnd)の実行 96 [インターバル・ログ\(](#page-116-0)AUto)の実行 97 [イベント・ログ\(](#page-118-0)triG)の実行 99 記録されたデータの参照 (ビュー) 101

#### **[4](#page-122-0)** マルチメータのセットアップ・オプション

[セットアップ・メニューの使用](#page-123-0) 104 [数値の編集](#page-124-0) 105 [セットアップ・メニューのまとめ](#page-125-0) 106 [セットアップ・メニュー項目](#page-127-0) 108 [ビープ周波数の変更](#page-127-1) 108 [フィルタのオン/オフ](#page-128-0) 109 [変動カウントの変更](#page-129-0) 110 [記録オプションの変更](#page-130-0) 111 [サンプル・インターバル時間の変更](#page-131-0) 112 デシベル表示の変更 (U1272A のみ) 113 カスタム dBm [基準インピーダンスの設定](#page-133-0)  $(11272A \n\odot A)$  114 [自動電源オフおよびバックライトのタイムアウトの](#page-134-0) [変更](#page-134-0) 115 [過電圧アラートのオン/オフ](#page-135-0) 116 % [スケールのレンジの変更](#page-136-0) 117 熱電対タイプの変更 (U1272A のみ) 118 [最小測定可能周波数の変更](#page-138-0) 119 [ボーレートの変更](#page-139-0) 120 [データ・ビット数の変更](#page-140-0) 121

[パリティ・チェックの変更](#page-141-0) 122 [バックライト・アラートのオン/オフ](#page-142-0) 123 [スムージング・モード・オン](#page-143-0) 124 [ユーザ・スケール変換値および単位の変更](#page-145-0) 126 [マルチメータのセットアップ・オプションのリセット](#page-146-0) 127 [温度単位の変更](#page-146-1) 127

#### **[5](#page-148-0)** 特性と仕様

[製品の特性](#page-149-0) 130 [仕様の前提条件](#page-150-0) 131 [測定カテゴリ](#page-151-0) 132 [測定カテゴリの定義](#page-151-1) 132 [電気仕様](#page-152-0) 133 DC [仕様](#page-152-1) 133 AC [仕様](#page-155-0) 136  $AC + DC$  仕様 (U1272A) 140 [キャパシタンス仕様](#page-161-0) 142 [温度仕様](#page-162-0) 143 [周波数仕様](#page-163-0) 144 [デューティ・サイクルおよびパルス幅の仕様](#page-163-1) 144 [周波数感度仕様](#page-165-0) 146 [ピーク・ホールド仕様](#page-166-0) 147 デシベル (dB) 仕様 (U1272A) 148 [測定速度\(代表値\)](#page-168-0) 149

#### **[A S](#page-170-0)hift** キーを使用するシフト機能

**[B D](#page-174-0)ual** キーを使用するデュアル表示の組み合わせ

図一覧

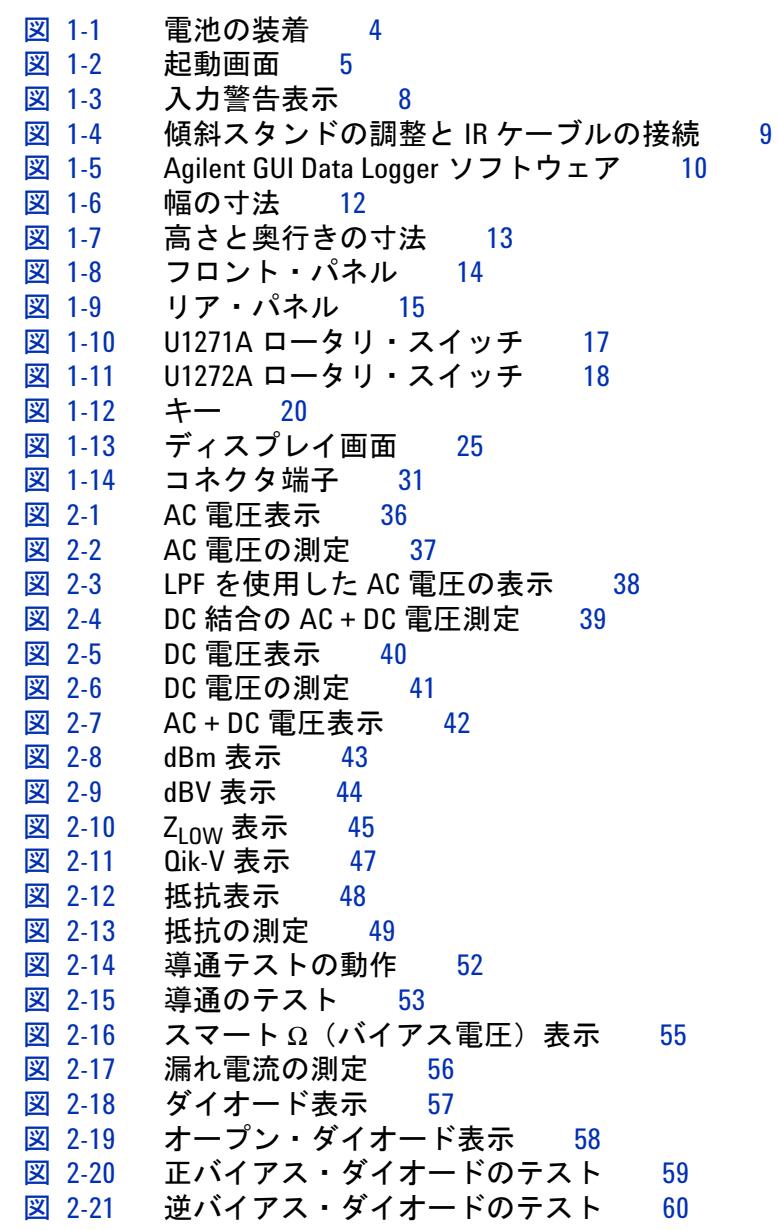

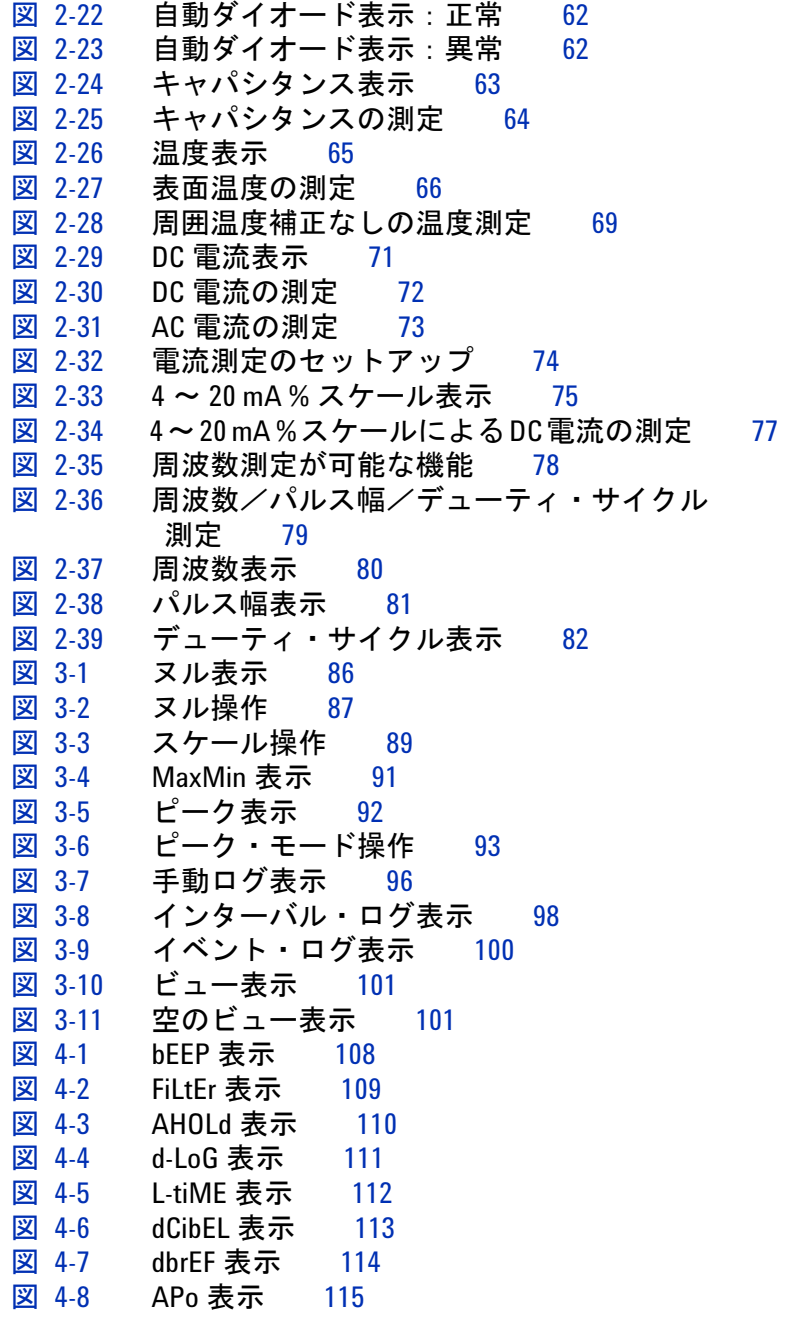

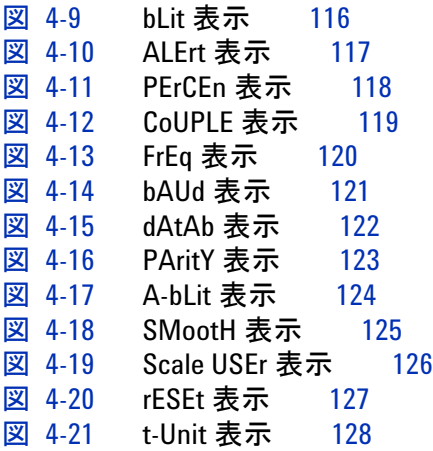

これは空白のページです。

表一覧

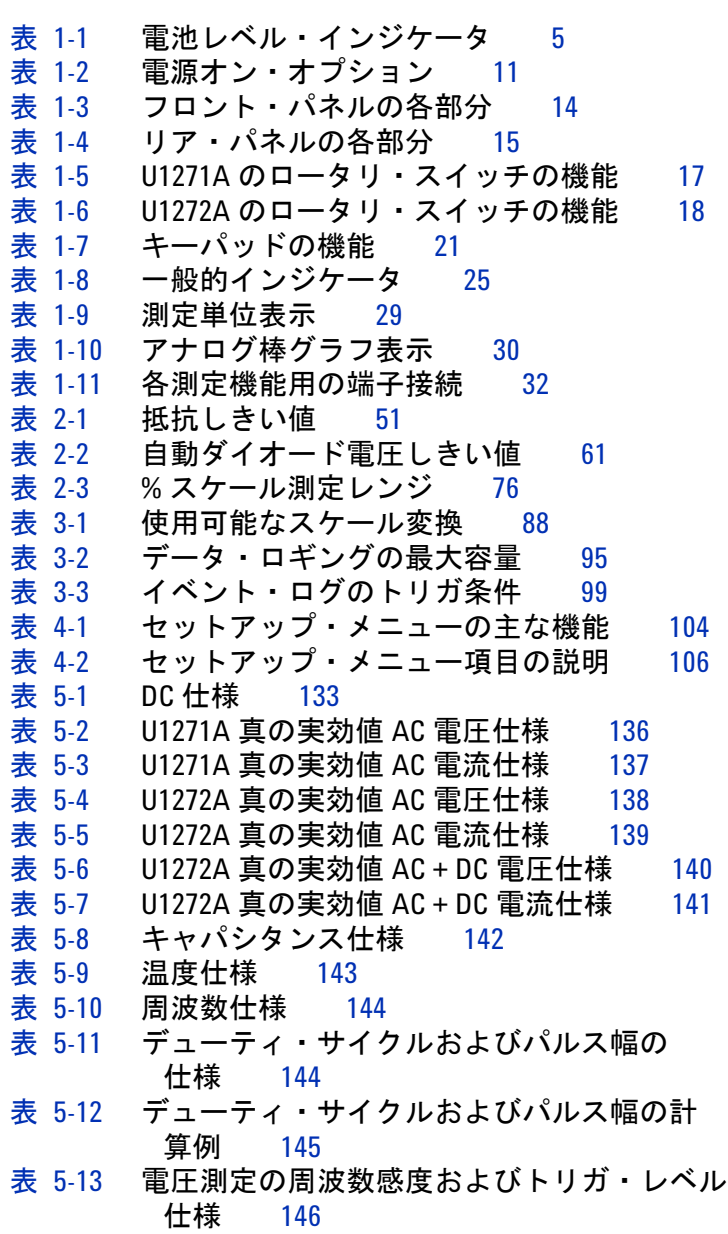

- 表 [5-14](#page-165-2) 電流測定の周波数感度仕様 146
- 表 [5-15](#page-166-1) DC電圧/電流測定のピーク·ホールド仕様 147
- 表 [5-16](#page-167-1) U1272A のデシベル仕様 148
- 表 [5-17](#page-167-2) U1272AのDC電圧測定のデシベル確度仕様 148
- 表 [5-18](#page-168-1) 測定速度(代表値) 149
- 表 [A-1](#page-171-0) U1271A デフォルト機能とシフト機能 152
- 表 [A-2](#page-172-0) U1272A デフォルト機能とシフト機能 153
- 表 [B-1](#page-175-0) U1271A デュアル表示の組み合わせ 156
- 表 [B-2](#page-177-0) U1272A デュアル表示の組み合わせ 158

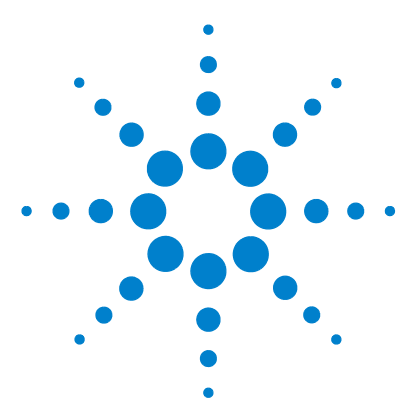

**U1271A/U1272A** ハンドヘルド・デジタル・マルチメータ ユーザーズ・ガイド

# <span id="page-20-0"></span>はじめに

**1**

[本書について](#page-21-0) 2 [ドキュメント・マップ](#page-21-1) 2 [安全に関する注記](#page-21-2) 2 [マルチメータの準備](#page-22-0) 3 [梱包の検査](#page-22-1) 3 [電池の装着](#page-22-2) 3 [マルチメータをオンにする](#page-24-2) 5 [自動電源オフ](#page-25-0) 6 [バックライトをオンにする](#page-25-1) 6 [レンジの選択](#page-26-0) 7 [測定中のアラートと警告](#page-26-1) 7 [傾斜スタンドの調整](#page-29-0) 10 IR-USB [ケーブルの接続](#page-29-1) 10 [電源オン・オプション](#page-31-0) 12 [マルチメータの概要](#page-32-0) 13 [外形寸法](#page-32-1) 13 [概要](#page-34-0) 15 [ロータリ・スイッチ](#page-36-0) 17 [キーパッド](#page-40-0) 21 [ディスプレイ画面](#page-45-0) 26 [入力端子](#page-51-0) 32 [マルチメータの清掃](#page-53-0) 34

この章では、各マルチメータ・モデルのパッケージ内容と、マ ルチメータの最初のセットアップ方法について説明します。マ ルチメータの全機能の概要も紹介します。この概要では、マル チメータでできることをすべて記すのではなく、基本的な操作 を実行するための例を示します。

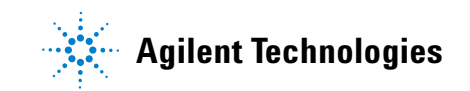

# <span id="page-21-1"></span><span id="page-21-0"></span>本書について

# ドキュメント・マップ

本マルチメータに関しては、次のマニュアルとソフトウェアが 使用できます。最新バージョンについては、次の Web サイトを ご覧ください。http://www.agilent.co.jp/find/hhTechLib

マニュアルのリビジョンについては、各マニュアルの最初の ページに記載されています。

- **•** ユーザーズ・ガイド:本書。
- **•** クイック・スタート・ガイド:屋外用の印刷版。出荷時に 付属。
- **•** サービス・ガイド: Agilent Web サイトから無料でダウン ロード可能。
- **Agilent GUI Data Logger** ソフトウェア、ヘルプ、クイック・ スタート・ガイド: Agilent Web サイトから無料でダウン ロード可能。

# <span id="page-21-2"></span>安全に関する注記

本書全体を通じて、次の安全に関する注記が用いられます。マ ルチメータを操作する前に、それぞれの注記とその意味を理解 しておいてください。本製品を安全に使用するためのより具体 的な情報は[、「安全記号」の](#page-2-0)セクションに記載されています。

注意 注意は危険を表します。ここに示す手順を正しく実行または遵 守しないと、製品の損傷または破壊を招くおそれがあります。 指定された条件を完全に理解し、それが満たされていることを 確認するまで、注意の指示より先に進まないでください。

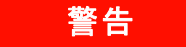

**警告 警告は危険を表します。ここに示す手順を正しく実行または** 遵守しないと、怪我または死亡のおそれがあります。指定さ れた条件を完全に理解し、それが満たされていることを確認 するまで、警告の指示より先に進まないでください。

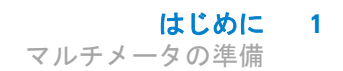

# <span id="page-22-1"></span><span id="page-22-0"></span>マルチメータの準備

### 梱包の検査

マルチメータを受け取ったら、次の手順で梱包を検査します。

- **1** 輸送用カートンに損傷がないかどうか調べます。損傷の徴候 としては、輸送用カートンのへこみや破れ、緩衝材に異常な 圧力や圧縮が加わった痕跡などがあります。マルチメータを 返送する場合に備えて、梱包材料は保存しておいてください。
- **2** 輸送用カートンから内容物を注意深く取り出し、箱の側面に 記載されている付属品リストを参照して、標準付属品と注文 したオプションが含まれていることを確認します。
- **3** 質問や問題がある場合は、本書の裏側に記載された Agilent 連 絡先までお問い合わせください。

### <span id="page-22-2"></span>電池の装着

マルチメータの電源は、1.5 V 単 4 型アルカリ電池 4 個(製品に 同梱)から供給されます。出荷時には、単 4 型アルカリ電池は マルチメータに装着されていません。

以下の手順で電池を装着します。

注意 電池を装着する前に、端子からすべてのケーブル接続を取り 外し、ロータリ・スイッチが OFF 位置にあることを確認して ください[。「製品の特性」\(](#page-149-1)130 ページ)に示す種類の電池以 外は使用しないでください。

#### **1** はじめに

マルチメータの準備

- **1** 電池カバーを開けます。傾斜スタンドを持ち上げ、適切なプ ラスねじドライバでねじを緩めて、電池カバーを図 [1-1](#page-23-0) のよ うに取り外します。
- **2** 電池を挿入します。電池の極性に注意してください。各電池 の端子の正しい向きは、電池挿入口内部に示されています。
- **3** 電池カバーを閉じます。電池カバーを元の位置に戻し、ねじ を締めます。

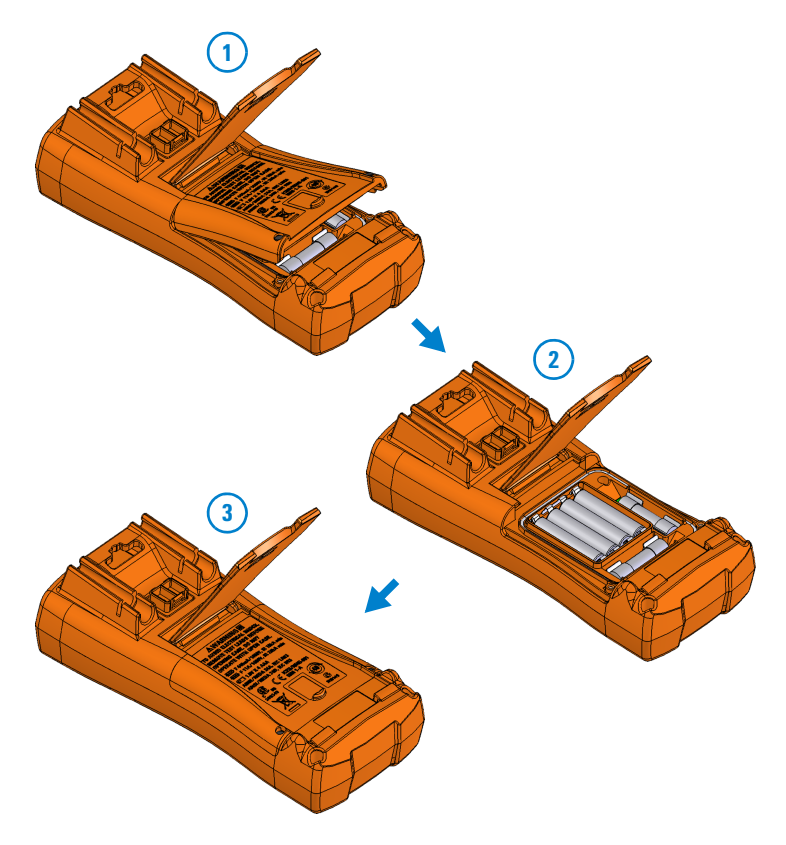

#### <span id="page-23-0"></span>図 **1-1** 電池の装着

ディスプレイの左下隅にある電池レベル・インジケータに、電 池の状態が示されます。表 [1-1](#page-24-1) は、インジケータで示される電 池の状態の説明です。

| 表示         | 電池容量          |
|------------|---------------|
| <b>out</b> | フル容量          |
| $\Box$     | 2/3 容量        |
| $\Box$     | 1/3 容量        |
| (周期的に点滅)   | ほとんど空 (1日分未満) |

<span id="page-24-1"></span>表 **1-1** 電池レベル・インジケータ

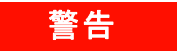

警告 電池が消耗していると、間違った読み値が表示され、感電事故 や怪我につながるおそれがあります。電池消耗インジケータが 表示されたら、ただちに電池を交換してください。電池を短絡 して放電したり、電池の極性を逆にしてつないだりしないでく ださい。

<span id="page-24-0"></span>電池漏れによる測定器の損傷を防ぐには:

- **•** 空になった電池は必ずすぐに取り外します。
- **•** マルチメータを長期間使用しない場合は、必ず電池を取り 外して、個別に保存します。

# <span id="page-24-2"></span>マルチメータをオンにする

マルチメータをオンにするには、ロータリ・スイッチをオフ以外 の位置に合わせます。ディスプレイに、マルチメータのモデル番 号が一時的に表示されます。

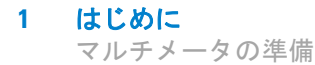

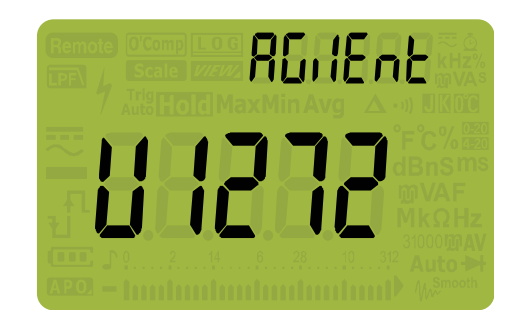

#### <span id="page-25-2"></span>図 **1-2** 起動画面

マルチメータをオフにするには、ロータリ・スイッチを OFFI/ On 位置に合わせます。

### <span id="page-25-0"></span>自動電源オフ

ロータリー・スイッチを動かすかキーを押す操作をせずに 15 分 が経過すると、マルチメータは自動的にオフになります。マル チメータが自動的にオフになった場合、どれかのキーを押すと オンに戻ります。

電源オフまでの時間を変更したり、自動電源オフを無効にした りする方法については[、「自動電源オフおよびバックライトのタ](#page-134-2) [イムアウトの](#page-134-2) 変更」(115 ページ)を参照してください。

# <span id="page-25-1"></span>バックライトをオンにする

暗い場所でディスプレイが見にくい場合は、(<u>\*</u>\*)を押して LCD バックライトをオンにします。

電池を節約するために、一定の時間が経つとバックライトはオフに なります。オフになるまでの時間は調整可能です。デフォルトは 15 秒ですバックライトの点灯時間を変更する方法については[、「自動電](#page-134-2) [源オフおよびバックライトのタイムアウトの](#page-134-2)変更」(115ページ)を 参照してください。

はじめに **1** マルチメータの準備

## <span id="page-26-0"></span>レンジの選択

マルチメータの選択されたレンジは、棒グラフの右側にあるレン ジ・インジケータに常に示されています。「F<u>Rang</u>e]を押すと、手動 レンジとオートレンジが切り替わります。手動レンジがオンに なっている場合、これを押すことで使用可能なレンジが順に切り 替わります。

オートレンジは、各測定のセンスと表示に適したレンジをマルチ メータが自動的に選択する便利な機能です。一方、手動レンジを 使用すると、マルチメータが測定のたびにレンジを判定する必要 がないので、測定速度が向上します。

#### 注記 ダイオード・テスト、温度、Qik-V、Z<sub>LOW</sub> 測定では、レンジは固 定です。

オートレンジを使用する場合は、マルチメータは入力信号に対 して最高の精度(分解能)が得られる最小のレンジを選択しま す。手動レンジがオンになっている場合は、[<u>Fenge</u>]を1秒より長 く押すと、オートレンジ・モードに入ります。

オートレンジがオンになっている場合は、厂<mark>Range</mark>)を押すと手動レン ジ・モードに入ります。

**| sem** を押すたびに、マルチメータは次に大きいレンジに切り替 わります。最大のレンジが選択されている場合は、最小のレンジ に切り替わります。

# <span id="page-26-1"></span>測定中のアラートと警告

#### 電圧アラート

<mark>警告 安全のために、電圧アラートは無視しないでください。マル</mark> チメータが電圧アラートを発生した場合は、ただちにテス ト・リードを被測定ソースから離してください。

**1** はじめに

マルチメータの準備

マルチメータは、オートレンジと手動レンジの両方のモードで、 電圧測定での電圧アラート機能を備えています。セットアップ・ モードで設定したRLErL値を測定電圧が(極性に関わらず)超え た場合、マルチメータは一定間隔でビープ音を発します。ただ ちにテスト・リードを被測定ソースから離してください。

デフォルトでは、この機能はオフになっています。テスト要件に応 じてアラート電圧を設定してください。アラート電圧レベルを変更 する方法については[、「過電圧アラートのオン/オフ」\(](#page-135-2)116 ページ) を参照してください。

#### 人体に危険な電圧の表示

すべての電圧測定モードで、測定電圧が 30 V 以上になった場合 は、感電事故を予防するための警告として、クシンボルが表示さ れます。

#### 入力警告

注意 回路の損傷やマルチメータの電流ヒューズの遮断を避けるた めに、リードが電流端子に接続されている場合は、通電して いる回路の両端に(並列に)プローブを接続しないでくださ い。マルチメータの電流端子の間の抵抗は非常に小さいた め、このような接続をするとショートが発生します。

> テスト・リードがuAmAまたはA入力端子に接続されているに もかかわらず、ロータリ・スイッチが適切な電流位置に設定さ れていない場合、マルチメータは連続するビープ音を発し、 R-EccまたはPR-Eccを表示します。

<span id="page-27-0"></span>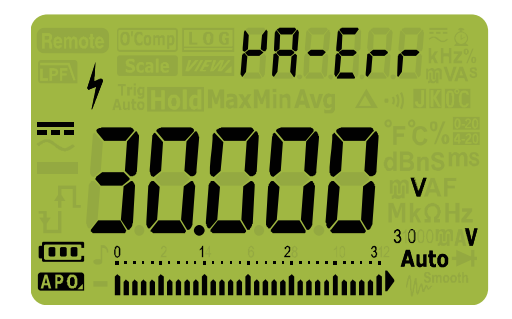

図 **1-3** 入力警告表示

#### はじめに **1**

マルチメータの準備

この警告は、リードが電流端子に接続されている場合に、電圧、 導通、抵抗、キャパシタンス、ダイオード、温度の測定を行う ことを防ぐのを目的としています。

<span id="page-29-0"></span>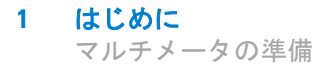

# 傾斜スタンドの調整

マルチメータを 60° の傾きで立たせるには、傾斜スタンドを外 側に止まるまで引き出します。

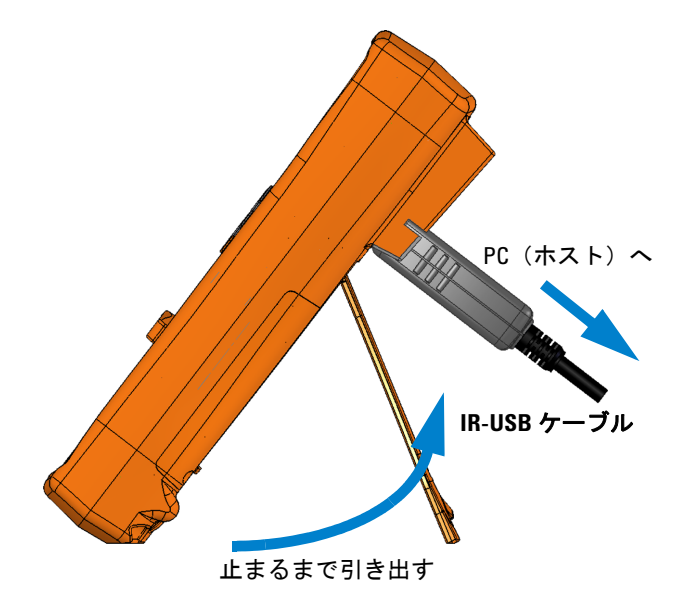

<span id="page-29-2"></span>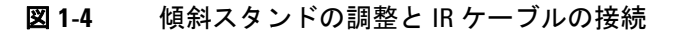

# <span id="page-29-1"></span>**IR-USB** ケーブルの接続

IR 通信リンク (リア・パネルにある IR 通信ポート) と Agilent GUI Data Logger ソフトウェアを使用することで、マルチメータ をリモート制御して、データ・ロギング操作を実行し、マルチ メータのメモリ内容を PC に転送できます。

U1173A IR-USB ケーブル (別売)の Agilent ロゴが、マルチ メータに接続された状態で上側にあることを確認してください。 IR ヘッドをマルチメータの IR 通信ポートにしっかりとはまるま で押し込みます(図 [1-4](#page-29-2) を参照)。

IR 通信リンクと Agilent GUI Data Logger ソフトウェアの詳細に ついては、*Agilent GUI Data Logger Software Help* および *Quick Start Guide* を参照してください。

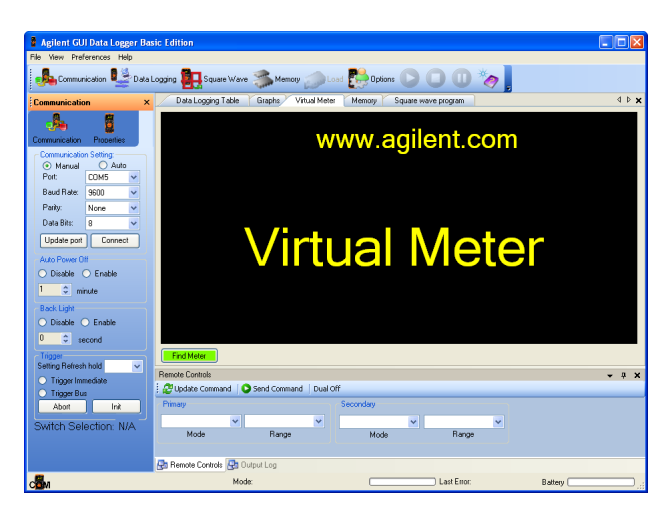

#### <span id="page-30-0"></span>図 **1-5** Agilent GUI Data Logger ソフトウェア

Agilent GUI Data Logger ソフトウェアとそのサポート・ドキュ メント (Help および Quick Start Guide) は、 http://www.agilent.co.jp/find/hhTechLib から無料でダウン ロードできます。

U1173A IR-USB ケーブルは、最寄りの Agilent 販売店から入手 できます。

# <span id="page-31-0"></span>電源オン・オプション

一部のオプションは、マルチメータをオンにするときだけ選択で きます。このような電源オン・オプションの一覧を下の表に示し ます。電源オン・オプションを選択するには、指定されたキーを 押しながら、ロータリ・スイッチを他の位置に(オフからオンへ) 合わせます。電源オン・オプションは、マルチメータをオフにす るまで選択されたままになります。

<span id="page-31-1"></span>表 **1-2** 電源オン・オプション

| キー                                        | 概要                                                                                                    |
|-------------------------------------------|----------------------------------------------------------------------------------------------------|
| $\frac{\Delta \text{Null}}{\text{Scale}}$ | ファームウェア・バージョンを確認します。マルチ<br>メータのファームウェア・バージョンが、プライマ<br>リ・ディスプレイに表示されます。このモードを終<br>了するには、任意のキーを押します。                         |
| Trig<br>Auto Hold                         | LCD テスト。LCD のすべてのインジケータが表示さ<br>れます。このモードを終了するには、任意のキー<br>を押します。                                                            |
| Esc Shift                                 | マルチメータをオフにするまで、スムージングが<br>オンになります。スムージングを永久的にオンにす<br>る方法については、「スムージング・モード・オン」<br>(124 ページ)を参照してください。                       |
| MaxMin<br>Peak                            | マルチメータをオフにするまで、自動電源オフ<br>(APO) が無効になります。APO を永久的に無効に<br>する方法については、「自動電源オフおよびバック<br>ライトのタイムアウトの 変更  (115 ページ)を参<br>照してください。 |
| $Hz$ % ms<br>Log                          | 自動電源オフ (APO) モードをシミュレートしま<br>す。どれかのキーを押すと、マルチメータが再び<br>オンになり、通常動作に戻ります。                                                    |
|                                           | バックライト・テスト。LCD バックライトがオン<br>になります。このモードを終了するには、任意の<br>キーを押します。                                                             |

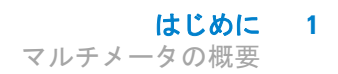

# <span id="page-32-1"></span><span id="page-32-0"></span>マルチメータの概要

# 外形寸法

#### 前面図

<span id="page-32-2"></span>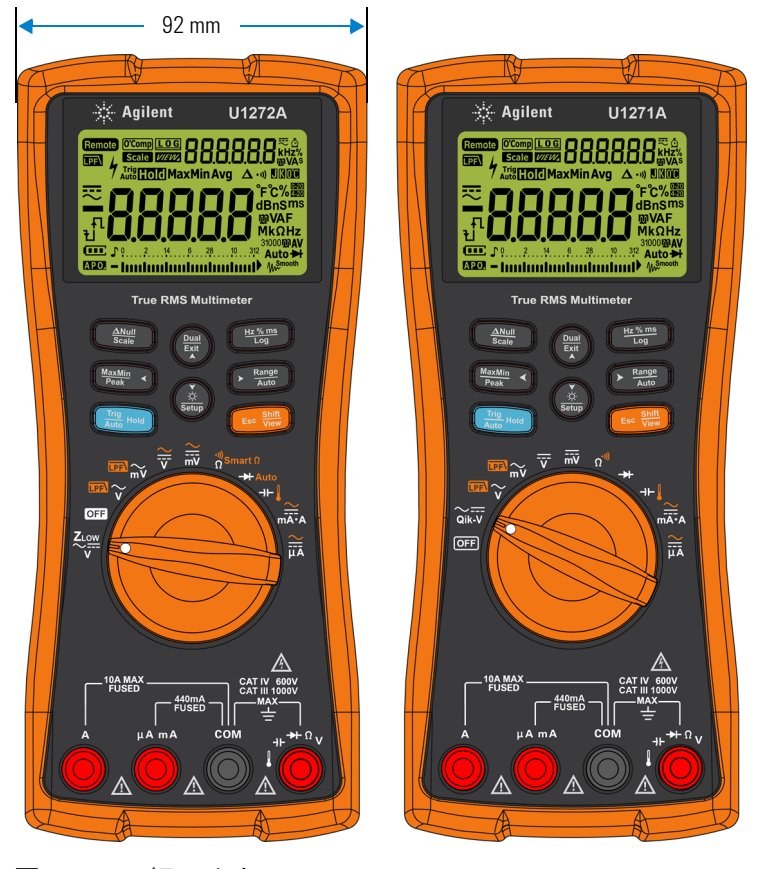

図 **1-6** 幅の寸法

**1** はじめに

マルチメータの概要

### 背面および側面図

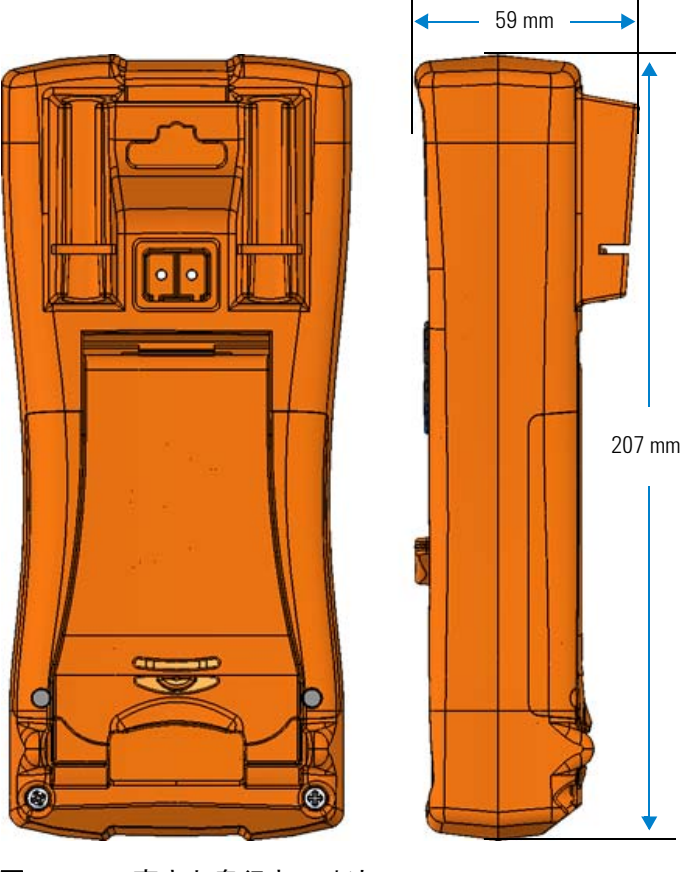

<span id="page-33-0"></span>図 **1-7** 高さと奥行きの寸法

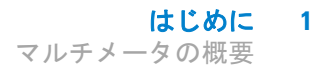

<span id="page-34-0"></span>概要

#### フロント・パネル

このセクションでは、マルチメータのフロント・パネルの各部 分について説明します。各部分の詳細については、それぞれの 「詳細」のページを参照してください。

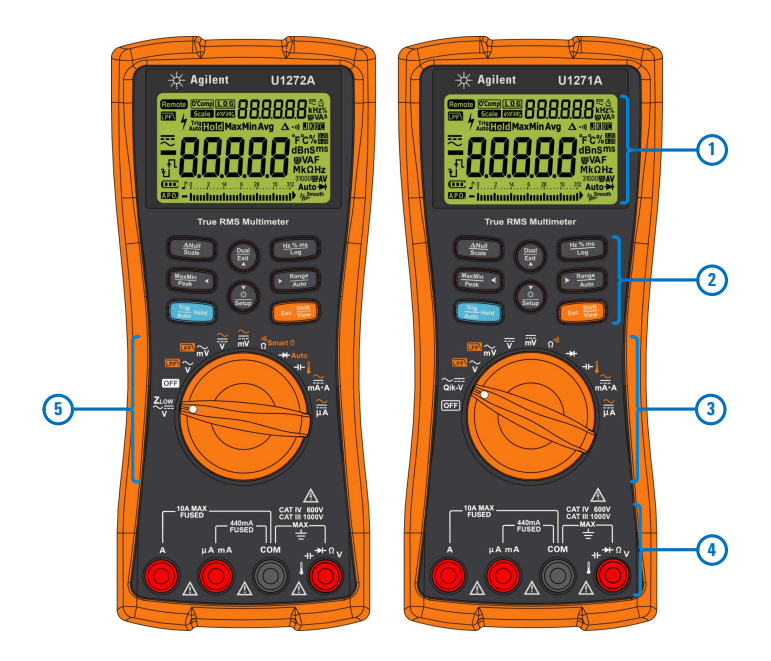

<span id="page-34-1"></span>図 **1-8** フロント・パネル

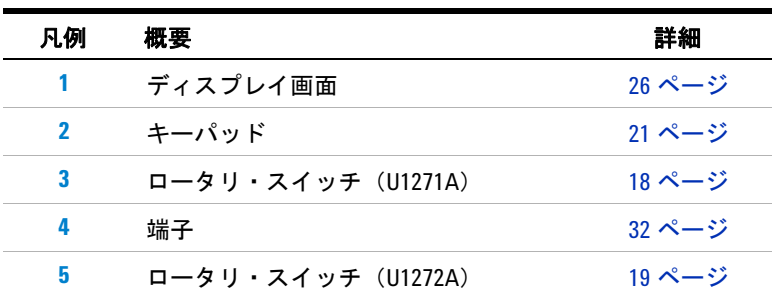

<span id="page-34-2"></span>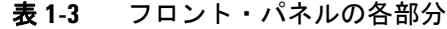

**U1271A/U1272A** ユーザーズ・ガイド **15**

**1** はじめに

マルチメータの概要

リア・パネル

このセクションでは、マルチメータのリア・パネルの各部分に ついて説明します。各部分の詳細については、それぞれの「詳 細」のページを参照してください。

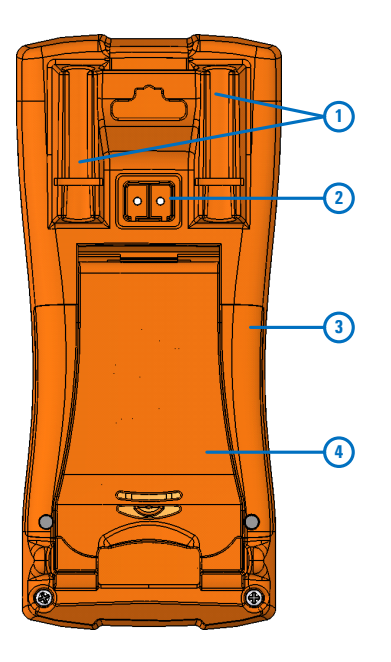

<span id="page-35-0"></span>図 **1-9** リア・パネル

<span id="page-35-1"></span>表 **1-4** リア・パネルの各部分

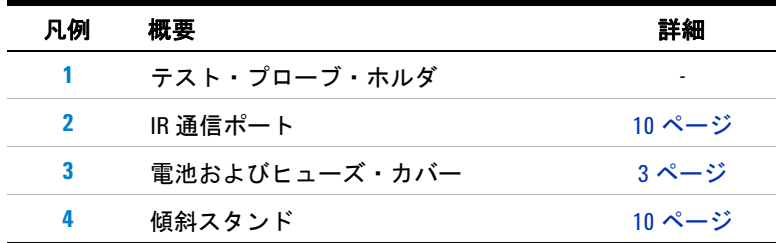
はじめに **1** マルチメータの概要

## <span id="page-36-0"></span>ロータリ・スイッチ

各ロータリ・スイッチ位置に対応する測定機能については、 表 [1-5](#page-37-0) (U1271A) および表 [1-6](#page-38-0) (U1272A) に示されています。 ロータリ・スイッチを回すと、測定機能が切り替わり、他のす べての測定オプションがリセットされます。

U1272A モデルには、次の 4 つの追加ロータリ・スイッチ機能 があります。

- ZLOW (低入力インピーダンス) 電圧測定
- スマート Ω (オフセット補正) 測定
- **•** 自動ダイオード・テスト
- **•** AC + DC 電圧/電流測定

U1271A には、次の 1 つの異なるロータリ・スイッチ機能があ ります。

**•** Qik-V テスト

各機能の詳細については、それぞれの「詳細」のページを参照 してください。

注記 いくつかのロータリ・スイッチ位置にはシフト機能があり、オ **レンジ色で印字されています。 ■■ を押すと、シフト機能と通常 機能が切り替わります。<del>☞■</del> キーの詳細については、25 [ページ](#page-44-0)** を参照してください。

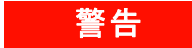

### 著告 ロータリ・スイッチ位置を切り替える前に、測定ソースまた はターゲットからテスト・リードを取り外してください。

マルチメータの概要

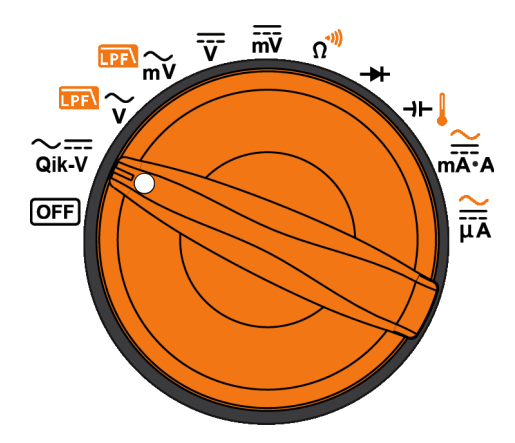

<span id="page-37-1"></span>図 **1-10** U1271A ロータリ・スイッチ

U1271A のロータリ・スイッチ (図 [1-10](#page-37-1)) の各位置の説明を 表 [1-5](#page-37-0) に示します。

### <span id="page-37-0"></span>表 **1-5** U1271A のロータリ・スイッチの機能

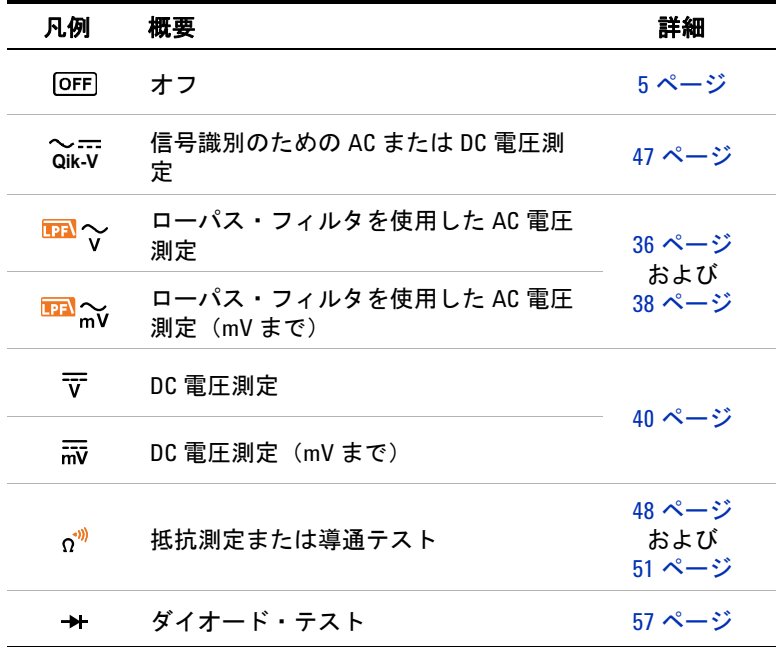

### **18 U1271A/U1272A** ユーザーズ・ガイド

| 凡例                    | 概要                 | 詳細                      |
|-----------------------|--------------------|-------------------------|
| ⊣⊢∥                   | キャパシタンスまたは温度測定     | 63 ページ<br>および<br>65 ページ |
| $\sum_{m \to \infty}$ | AC/DC 電流測定         |                         |
| $\frac{2}{\mu A}$     | AC/DC 電流測定 (µA まで) | 70 ページ                  |

表 1-5 U1271A のロータリ・スイッチの機能 (続き)

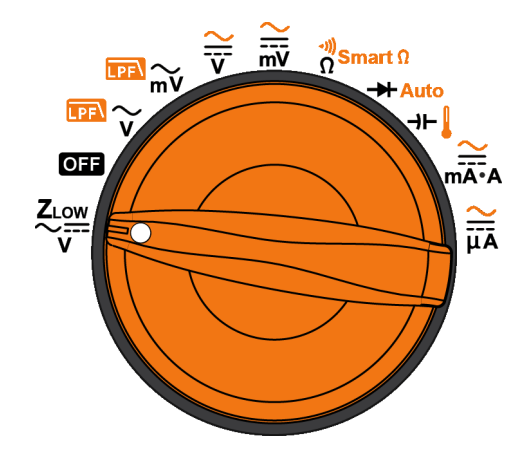

<span id="page-38-1"></span>図 **1-11** U1272A ロータリ・スイッチ

U1272A のロータリ・スイッチ (図 [1-11](#page-38-1))の各位置の説明を 表 [1-6](#page-38-0) に示します。

#### <span id="page-38-0"></span>表 **1-6** U1272A のロータリ・スイッチの機能

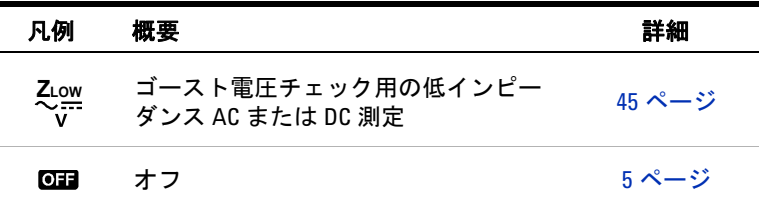

| 凡例                               | 概要                                | 詳細                           |
|----------------------------------|-----------------------------------|------------------------------|
| $\overline{\mathbb{P}}$ $\sim$   | ローパス・フィルタを使用した AC 電圧<br>測定        | 36 ページ                       |
| $\mathbb{F}$ $\approx$           | ローパス・フィルタを使用した AC 電圧<br>測定(mV まで) | および<br>38 ページ                |
| ₩                                | AC、DC、AC + DC 電圧測定                | 40 ページ                       |
| $\frac{\sim}{\overline{mv}}$     | AC、DC、AC + DC 電圧測定(mV まで)         | および<br>42 ページ                |
| $\frac{1}{2}$ Smart $\Omega$     | 抵抗測定、導通テスト、オフセット補<br>正付き抵抗測定      | 48 ページ.<br>51 ページ、<br>54 ページ |
| $\rightarrow$ Auto               | ダイオード・テストまたは自動ダイ<br>オード・テスト       | 57 ページ<br>および<br>61 ページ      |
| ⊣⊢∦                              | キャパシタンスまたは温度測定                    | 63 ページ<br>および<br>65 ページ      |
| $\frac{\widetilde{}}{\sqrt{nA}}$ | AC、DC、AC + DC 電流測定                | 70 ページ                       |
| $\frac{1}{\overline{u}}$         | AC、DC、AC + DC 電流測定 (µA まで)        | および<br>42 ページ                |

表 **1-6** U1272A のロータリ・スイッチの機能(続き)

はじめに **1** マルチメータの概要

## キーパッド

各キーの操作を下に示します。キーを押すと、機能がオンにな り、関連するシンボルが表示され、ビープ音が鳴ります。ロー タリ・スイッチを別の位置まで回すと、キーの現在の操作がリ セットされます。各機能の詳細については、それぞれの「詳細」 のページを参照してください。

**True RMS Multimeter** 

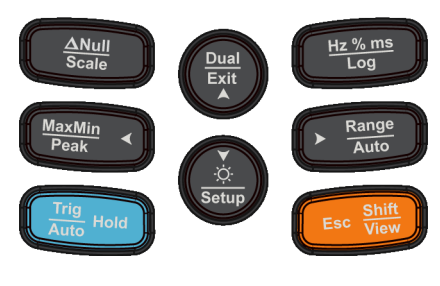

図 **1-12** キー

マルチメータの概要

## 表 **1-7** キーパッドの機能

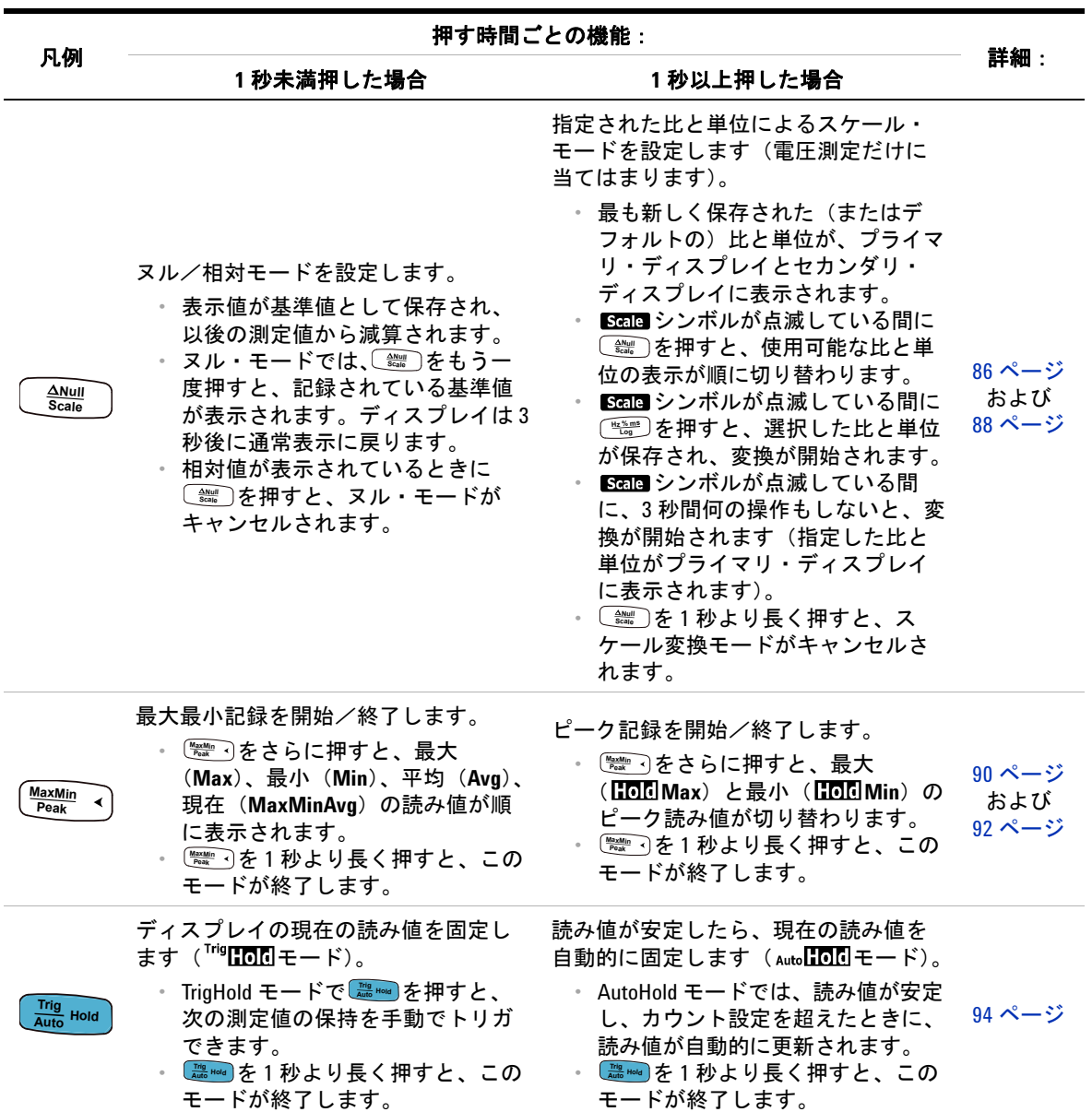

**22 U1271A/U1272A** ユーザーズ・ガイド

マルチメータの概要

### 表 **1-7** キーパッドの機能(続き)

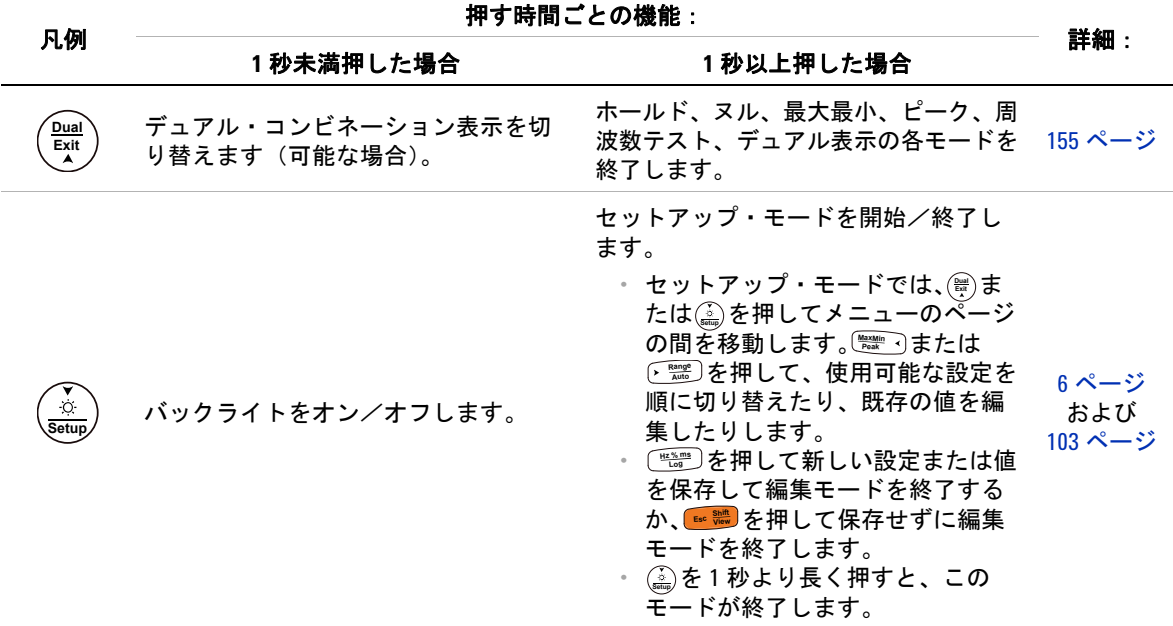

**U1271A/U1272A** ユーザーズ・ガイド **23**

マルチメータの概要

### 表 **1-7** キーパッドの機能(続き)

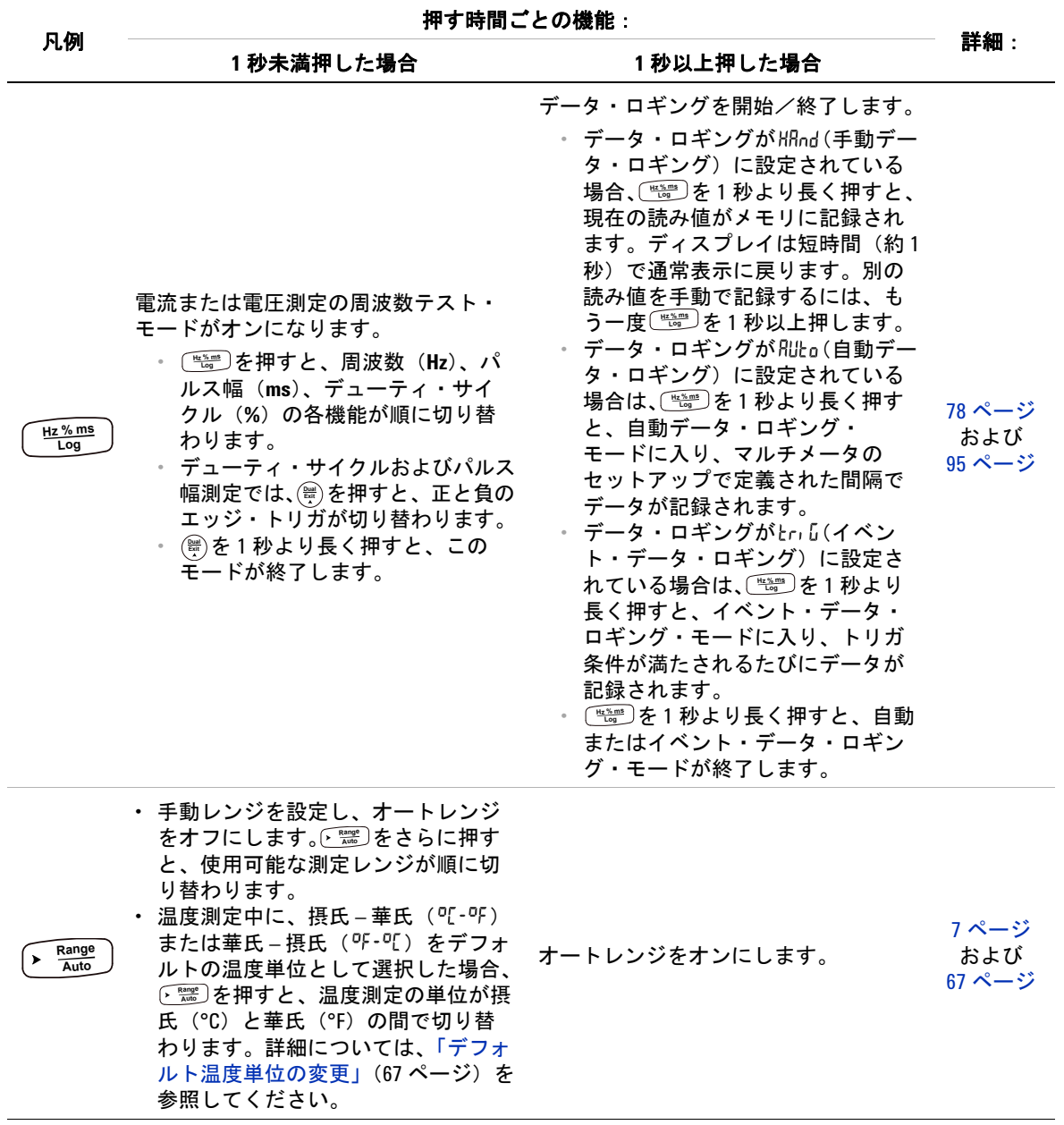

マルチメータの概要

### 表 **1-7** キーパッドの機能(続き)

<span id="page-44-0"></span>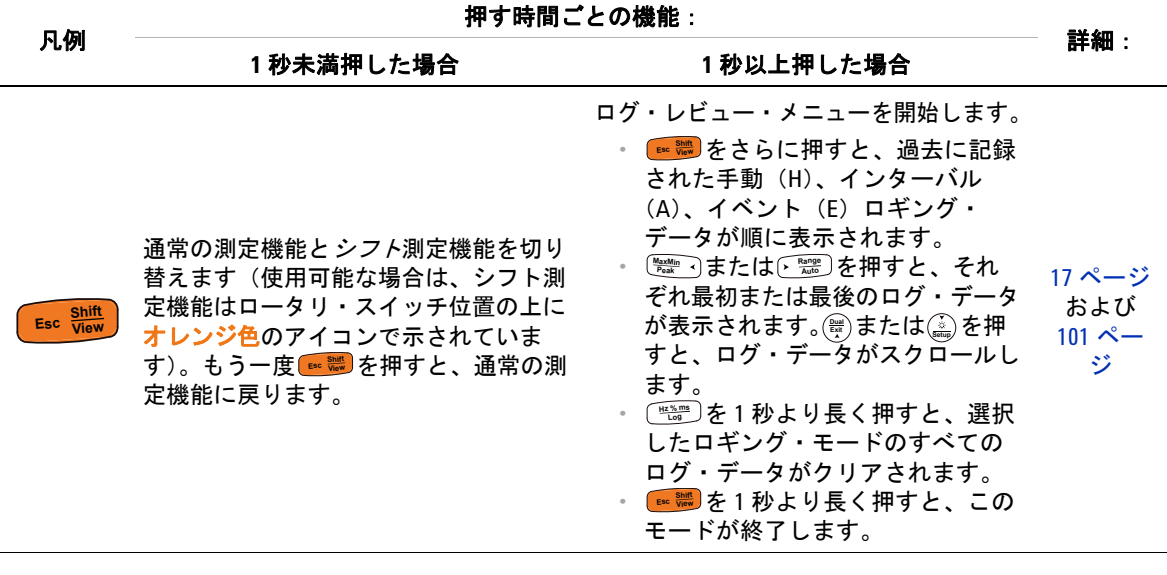

**1** はじめに マルチメータの概要

## ディスプレイ画面

このセクションでは、マルチメータの表示インジケータについ て説明します。使用可能な測定記号と記法の一覧については [「測定単位」\(](#page-49-0)30ページ)を、表示画面下部にあるアナログ棒グ ラフの使用法に関しては[「アナログ棒グラフ」\(](#page-50-0)31ページ)を 参照してください。

### 一般的な表示インジケータ

マルチメータの一般的な表示インジケータの一覧を下の表に示 します。各インジケータの詳細については、それぞれの「詳細」 のページを参照してください。

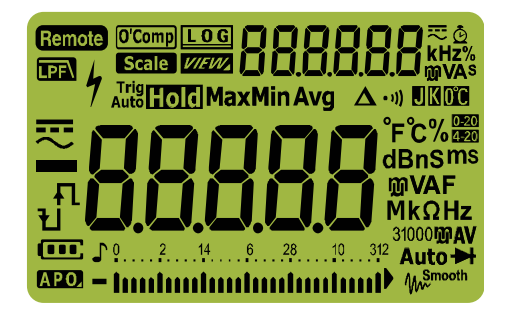

図 **1-13** ディスプレイ画面

#### 表 **1-8** 一般的インジケータ

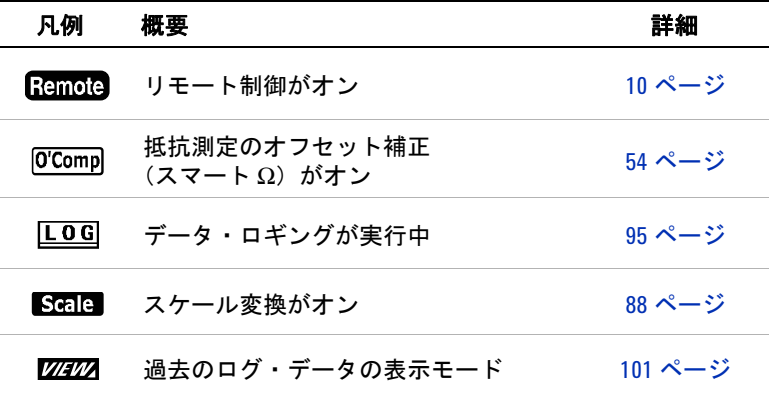

**26 U1271A/U1272A** ユーザーズ・ガイド

| 凡例                   | 概要                               | 詳細                           |
|----------------------|----------------------------------|------------------------------|
| 888888               | セカンダリ測定表示                        |                              |
| 茫                    | セカンダリ・ディスプレイの AC、DC、<br>AC+DC 表示 | 45 ページ、<br>47 ページ、<br>78 ページ |
| Ō                    | ピークおよび記録モードの経過時間                 | 92 ページ<br>および<br>95 ページ      |
| kHz%<br>ma VAS       | セカンダリ・ディスプレイの測定単位                | 30 ページ                       |
| 丽                    | AC 測定に対するローパス・フィルタが<br>オン        | 38 ページ                       |
| h                    | ≥30Vの電圧測定または過負荷の場合の<br>危険雷圧記号    | 7 ページ                        |
| <sup>Trig</sup> Hold | トリガ・ホールドがオン                      | 94 ページ                       |
| Auto <b>Hold</b>     | 自動ホールドがオン                        |                              |
| <b>HoldMax</b>       | ピーク・ホールド(最大値)がオン                 | 92 ページ                       |
| <b>HoldMin</b>       | ピーク・ホールド (最小値)がオン                |                              |
| Max                  | 最大読み値をプライマリ・ディスプレイ<br>に表示        |                              |
| Min                  | 最小読み値をプライマリ・ディスプレイ<br>に表示        |                              |
| Avg                  | 平均読み値をプライマリ・ディスプレイ<br>に表示        | 90 ページ                       |
| <b>MaxMin Avg</b>    | 現在読み値をプライマリ・ディスプレイ<br>に表示        |                              |
| Δ                    | 相対(ヌル)がオン                        | 86 ページ                       |

表 **1-8** 一般的インジケータ(続き)

| 凡例                                                                | 概要                                                                         | 詳細                      |
|-------------------------------------------------------------------|----------------------------------------------------------------------------|-------------------------|
| ((۱۰                                                              | 可聴導通テストを選択                                                                 | 51 ページ                  |
| $\blacksquare$                                                    | J型熱電対を選択                                                                   |                         |
| K                                                                 | K型熱電対を選択                                                                   | 67 ページ                  |
| 0C.                                                               | 周囲温度補正なしの温度測定を選択                                                           | 69 ページ                  |
| $4 - 20$                                                          | 4 ~ 20 mA % スケール・モードを選択                                                    |                         |
| $0 - 20$                                                          | 0 ~ 20 mA % スケール・モードを選択                                                    | 75 ページ                  |
| —                                                                 | DC(直流)                                                                     | 40 ページ<br>および<br>70 ページ |
|                                                                   | AC (交流)                                                                    | 36 ページ<br>および<br>70 ページ |
| ਵਾ                                                                | $AC + DC$                                                                  | 42 ページ                  |
| ŁП,                                                               | ・ キャパシタが充電中(キャパシタンス<br>測定の場合)<br>・ パルス幅(ms)およびデューティ・<br>サイクル (%) 測定の正のスロープ | 63 ページ<br>および           |
| ŁI                                                                | ・ キャパシタが放電中(キャパシタンス<br>測定の場合)<br>・ パルス幅(ms)およびデューティ・<br>サイクル (%) 測定の負のスロープ | 78 ページ                  |
|                                                                   | -88888 プライマリ測定表示                                                           |                         |
| $\mathrm{^{\circ}F}$ C%<br>dBnSms<br><b>mVAF</b><br>$Mk\Omega$ Hz | プライマリ・ディスプレイの測定単位                                                          | 30 ページ                  |

表 **1-8** 一般的インジケータ(続き)

| 凡例               | 概要                                | 詳細                       |
|------------------|-----------------------------------|--------------------------|
| 31000 <b>mAV</b> | 選択された測定レンジ                        | <b>7ページ</b>              |
| (M)              | 電池容量表示                            | 5 ページ                    |
| IA PO.           | APO(自動電源オフ)がオン                    | 6 ページ                    |
| ♪                | トーンがオン                            |                          |
|                  | -induntuntuntuntinaliali アナログ棒グラフ | 31 ページ                   |
| Auto             | オートレンジがオンまたは自動ダイ<br>オードがオン        | <b>7ページ</b>              |
| ₩                | ダイオード・テストを選択                      | 57 ページ                   |
| <b>W</b> Smooth  | スムージング・モードがオン                     | 12 ページ<br>および<br>124 ページ |
|                  | 過負荷(読み値が表示レンジを超過)                 |                          |

表 **1-8** 一般的インジケータ(続き)

マルチメータの概要

## <span id="page-49-0"></span>測定単位

マルチメータの各測定機能で使用可能な記号と記法を[、表](#page-49-1) 1-9 に 示します。下に示す単位は、マルチメータのプライマリ・ディス プレイとセカンダリ・ディスプレイの測定に使用されます。

<span id="page-49-1"></span>表 **1-9** 測定単位表示

| 記号/記法                              | 概要                           |
|------------------------------------|------------------------------|
| м                                  | メガ<br>$1E+06$ (1000000)      |
| k                                  | キロー<br>$1E+03$ (1000)        |
| n                                  | $1E-09$ (0.000000001)<br>ナノー |
| μ                                  | マイクロ 1E-06 (0.000001)        |
| m                                  | $\geq$ U 1E 03 (0.001)       |
| dBm                                | 1mWを基準にしたデシベル単位              |
| dBV                                | 1 V を基準にしたデシベル単位             |
| $mV$ , $V$                         | 雷圧測定のⅤ単位                     |
| A, mA, µA                          | 電流測定の A 単位                   |
| $nF$ , $\mu$ F, $mF$               | キャパシタンス測定のF単位                |
| $\Omega$ , k $\Omega$ , M $\Omega$ | 抵抗測定の単位                      |
| MHz、kHz、Hz                         | 周波数測定の Hz 単位                 |
| ms                                 | ミリ秒、パルス幅測定の単位                |
| %                                  | パーセント、デューティ・サイクル測定の単位        |
| °C                                 | 摂氏、温度測定の単位                   |
| °F                                 | 華氏、温度測定の単位                   |
| s                                  | 秒、ピークおよび記録モードの経過時間の単位        |

マルチメータの概要

## <span id="page-50-0"></span>アナログ棒グラフ

アナログ棒グラフは、アナログ・マルチメータの針をエミュレート し、オーバシュートを表示しません。ピークまたはヌル調整の測 定や、高速に変化する入力を表示する際には、棒グラフが便利で す。更新レートが高く[1]、高速アプリケーションに対応できるか らです。

周波数、デューティ・サイクル、パルス幅、4 ~ 20 mA % ス ケール、0 ~ 20 mA % スケール、dBm、dBV、温度測定の場合 は、棒グラフはプライマリ・ディスプレイの値を示しません。

例えば、電圧または電流測定中に、周波数、デューティ・サイクル、 パルス幅のいずれかがプライマリ・ディスプレイに表示されている 場合は、棒グラフは(周波数、デューティ・サイクル、パルス幅の 値ではなく)電圧または電流の値を示します。もう 1 つの例として、 4 ~ 20 mA % スケールまたは 0 ~ 20 mA % スケールがプライマリ・ ディスプレイに表示されている場合は、棒グラフは % 値ではなく電 流値を示します。

"+ " または "– " の記号は、測定値または計算値が正と負のどち らであるかを示します。各セグメントは、ピーク棒グラフに示 されたレンジに応じて、1000 カウントまたは 500 カウントを表 します。

| レンジ                                                                                     | セグメント 使用 | カウント/ 以下の機能に                |
|-----------------------------------------------------------------------------------------|----------|-----------------------------|
| $0 \ldots 2 \ldots 4 \ldots 6 \ldots 8 \ldots 10 \ldots 12$<br>- Inntentententententent | 500      | $V, A, \Omega, H$           |
| $\begin{array}{ccccccccccccc}\n0 & 1 & 2 & 3\n\end{array}$<br>thurtharthurthurthurthe   | 1000     | $V, A, \Omega, \rightarrow$ |

表 **1-10** アナログ棒グラフ表示

DC 電圧の測定中に、棒グラフが不安定になり、プライマリ・ ディスプレイと一致しない場合は、おそらく回路に AC 電圧が 存在します。

[1] アナログ棒グラフ測定の速度は、DC 電圧、電流、抵抗測定の場合、 約 50 回 /s です。

#### **1** はじめに マルチメータの概要

## 入力端子

マルチメータの各測定機能のための端子接続を下の表に示しま す。テスト・リードをコネクタ端子に接続する前に、マルチ メータのロータリ・スイッチ位置を確認してください。

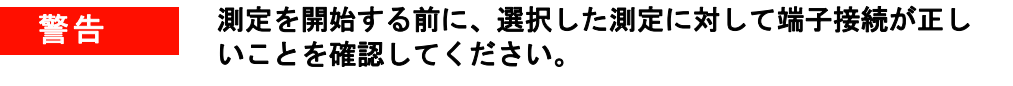

注意 デバイスの損傷を避けるために、定格入力リミットを超えな いようにしてください。

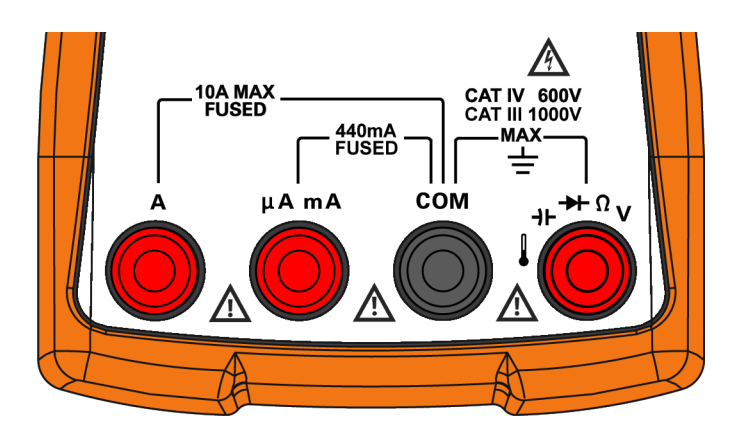

図 **1-14** コネクタ端子

**32 U1271A/U1272A** ユーザーズ・ガイド

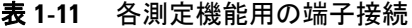

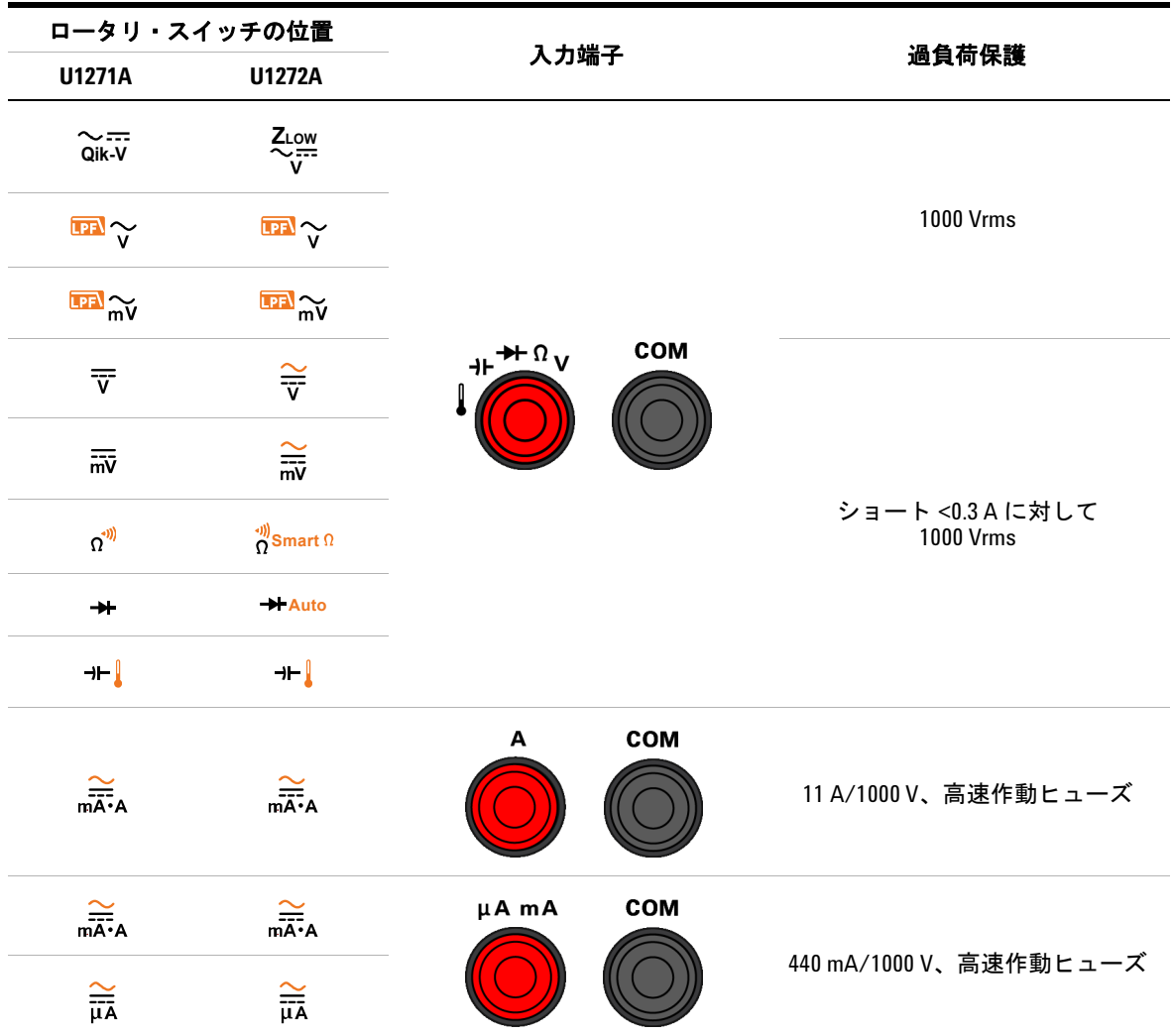

マルチメータの清掃

## マルチメータの清掃

## 警告 感電事故やマルチメータの損傷を防ぐために、ケースの内部 が常に乾燥した状態にしてください。

端子に汚れや湿気があると、測定にエラーが生じるおそれがあ ります。マルチメータの清掃は以下の手順で行います。

- **1** マルチメータをオフにして、テスト・リードを取り外します。
- **2** マルチメータを裏返しにして、端子内にたまったほこりを払 います。

湿らせた布と中性洗剤を使ってケースを拭きます。研磨剤や溶 剤は使用しないでください。各端子の接点を、アルコールに浸 した清潔な綿棒で拭きます。

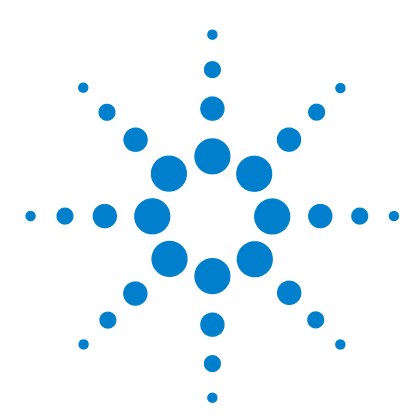

**U1271A/U1272A** ハンドヘルド・デジタル・マルチメータ ユーザーズ・ガイド

# 測定の実行

**2**

AC [電圧の測定](#page-55-1) 36 LPF[\(ローパス・フィルタ\)機能の使用](#page-57-1) 38 DC [電圧の測定](#page-59-1) 40 AC および DC 信号の測定 (U1272A のみ) 42 dB 測定の実行 (U1272A のみ) 43 Zinw を使用した電圧測定 (U1272A のみ) 45 Qik-V [機能による電圧測定\(](#page-66-1)U1271A のみ) 47 [抵抗の測定](#page-67-1) 48 [コンダクタンスの測定](#page-69-0) 50 [導通のテスト](#page-70-1) 51 スマート Ω を使用した抵抗測定 (U1272A のみ) 54 [ダイオードのテスト](#page-76-1) 57 [自動ダイオード機能によるダイオード・テスト](#page-80-1) ([U1272A](#page-80-1) のみ) 61 [キャパシタンスの測定](#page-82-1) 63 [温度の測定](#page-84-1) 65 AC または DC [電流の測定](#page-89-1) 70 4~20 mA または 0~20 mA の % [スケール](#page-94-1) 75 [周波数テスト・モード](#page-97-1) 78 [周波数の測定](#page-98-0) 79 [パルス幅の測定](#page-100-0) 81 [デューティ・サイクルの測定](#page-101-0) 82

以下の各セクションでは、マルチメータで測定を実行する方法 を説明します。

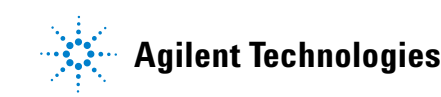

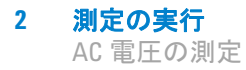

## <span id="page-55-1"></span><span id="page-55-0"></span>**AC** 電圧の測定

このマルチメータの AC 電圧測定値は、真の実効値 (rms) の読 み値で返されます。この読み値は、正弦波と、方形波、三角波、 階段波などのその他の波形(DC オフセットなし)に対して正確 です。

DC オフセットのある AC 電圧信号の測定 (U1272A のみ) につ いては、この後の「AC および DC 信号の測定 (U1272A のみ)」 のセクションを参照してください。

- 1 マルチメータのロータリ・スイッチを **Baler (Baller)**  $(\pm \hbar) \frac{2}{\pi}, \frac{1}{\pi}$  U1272A のみ)に合わせます。
- **2** 図 [2-2](#page-56-0) に示すように、AC 電圧を測定するようにマルチメータ をセットアップします。

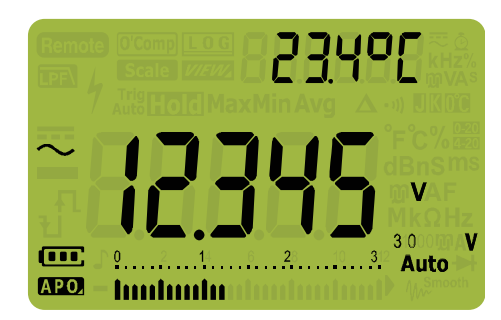

**3** テスト・ポイントをプローブし、表示を読み取ります。

図 **2-1** AC 電圧表示

- **注記 → を押すと、使用可能なデュアル表示の組み合わせが順に切** り替わります。詳細については付録 B「Dual [キーを使用する](#page-174-0) [デュアル表示の組み合わせ」\(](#page-174-0)155 ページより)を参照してく ださい。
	- 〔<del>"▒"</del>〕を押すと、電圧測定の周波数テスト・モードがオンになり ます。詳細については[「周波数テスト・モード」\(](#page-97-1)78 ページ) を参照してください。

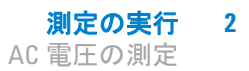

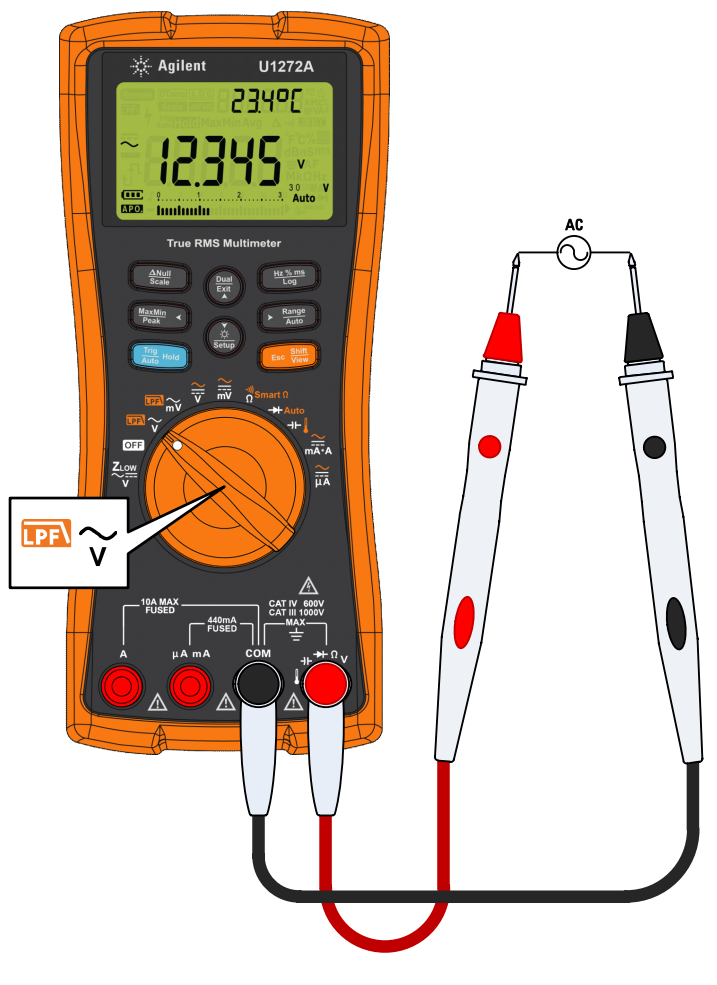

<span id="page-56-0"></span>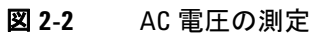

#### **2** 測定の実行

LPF (ローパス・フィルタ) 機能の使用

## <span id="page-57-1"></span><span id="page-57-0"></span>**LPF**(ローパス・フィルタ)機能の使用

マルチメータに備わっている AC ローパス・フィルタは、AC 電 圧または AC 周波数を測定する際に、不要な電子雑音を除去す る働きをします。

- 1 マルチメータのロータリ・スイッチを **EN ~/ EN ~** に合わせます。
- 2  $\frac{\text{cos} \frac{\text{sin}}{\text{cos}}}{}$ を押して、ローパス・フィルタ機能をオンにします (D)。マルチメータは選択された AC モードで測定を続けま すが、信号は 1 kHz より上の不要な電圧を阻止するフィルタ を通るようになります。

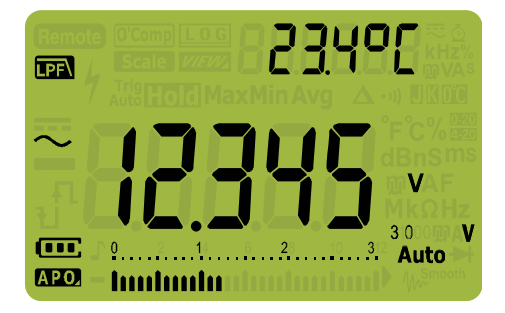

図 **2-3** LPF を使用した AC 電圧の表示

著告 感電事故や怪我を防ぐために、人体に危険な電圧の存在を確認 するためのローパス・フィルタ・オプションを使用しないでく ださい。表示よりも高い電圧が存在する可能性があります。人 体に危険な電圧の存在を検出するために、先にフィルタなしの 電圧測定を実行してください。その後に、フィルタ機能を選択 してください。

> ローパス・フィルタは、インバータや可変周波数モータ・ドラ イブから発生する複合正弦波に対する測定性能を改善する効果 があります。

#### 測定の実行 **2**

LPF (ローパス・フィルタ) 機能の使用

### **DC** 結合の電圧/電流測定のためのローパス・フィルタの 使用

ローパス・フィルタは、DC 結合の電圧または電流測定のために も使用できます。詳細については[、「フィルタのオン/オフ」](#page-128-0) (109 [ページ\)](#page-128-0)を参照してください。

ローパス・フィルタをオンにすることにより、AC 信号を阻止/ 減衰して、測定レンジを超える大きい AC 電圧信号の DC オフ セットを読み取ることができます(例えば、AC 100 V/220 V を 3 V レンジに印加)。

マルチメータのセットアップでフィルタがオンになっている場 合、 日 が表示されます。

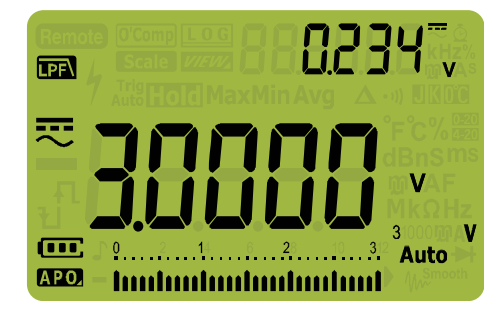

図 **2-4** DC 結合の AC + DC 電圧測定

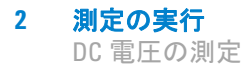

## <span id="page-59-1"></span><span id="page-59-0"></span>**DC** 電圧の測定

マルチメータは、DC 電圧の値と極性を表示します。負の DC 電 圧の場合、ディスプレイの左側にマイナス符号が表示されます。

- **1** マルチメータで DC 電圧を測定するには、ロータリ・スイッチ を  $\frac{2}{9}$ / マまたは / ぶに合わせ[、図](#page-59-2) 2-5 に示すようにマルチ メータをセットアップします。
- 23400 a a c œ. Auto APO. hududu
- **2** テスト・ポイントをプローブし、表示を読み取ります。

<span id="page-59-2"></span>図 **2-5** DC 電圧表示

- **注記 → を押すと、使用可能なデュアル表示の組み合わせが順に切** り替わります。詳細については付録 B「Dual [キーを使用する](#page-174-0) [デュアル表示の組み合わせ」\(](#page-174-0)155 ページより)を参照してく ださい。
	- 〔<del>"▒</del>"を押すと、電圧測定の周波数テスト・モードがオンになり ます。詳細については[「周波数テスト・モード」\(](#page-97-1)78 ページ) を参照してください。

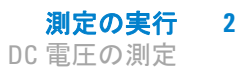

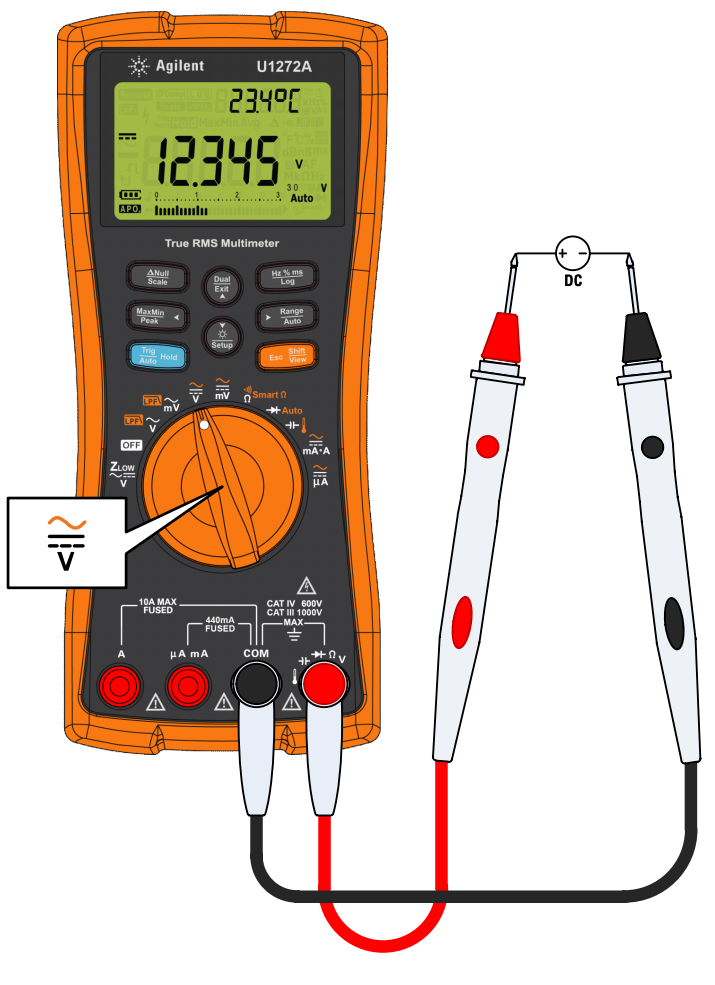

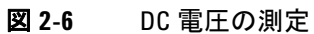

#### **2** 測定の実行

AC および DC 信号の測定 (U1272A のみ)

## <span id="page-61-1"></span><span id="page-61-0"></span>**AC** および **DC** 信号の測定(**U1272A** のみ)

マルチメータには、信号の電圧または電流の AC 成分と DC 成分 の両方を、2 つの異なる読み値として、または 1 つの AC + DC (rms)値として表示する機能があります。

- **1** 必要な測定に合わせて、マルチメータをセットアップします。 ロータリ・スイッチを次の位置に設定します。
	- **i** 電圧測定の場合 : ₩または
	- ii 電流測定の場合: <sub>nata</sub>または
- **2 〔☞ ▒** キーを2回押して、測定機能を AC + DC モード ( 定 ) に 切り替えます。テスト・ポイントをプローブし、表示を読み 取ります。

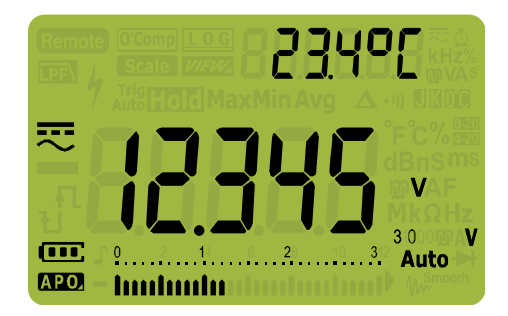

#### 図 **2-7** AC + DC 電圧表示

AC 電圧の DC オフセットを測定する際の確度を改善するには、 まず AC 電圧を測定します。AC 電圧レンジを記録し、AC レンジ と同じかそれより大きい DC 電圧レンジを手動で選択します。こ の手順を使用すれば、入力保護回路が動作しないため、DC 測定 の確度が改善されます。

- **注記 → を押すと、使用可能なデュアル表示の組み合わせが順に切** り替わります。詳細については付録 B「Dual [キーを使用する](#page-174-0) [デュアル表示の組み合わせ」\(](#page-174-0)155 ページより) を参照してく ださい。
	- ・ 〔<del>"‱</del>〕を押すと、電圧測定の周波数テスト・モードがオンになり ます。詳細については[「周波数テスト・モード」\(](#page-97-1)78 ページ) を参照してください。

## <span id="page-62-0"></span>dB 測定の実行 (U1272A のみ)

マルチメータには、電圧を dB 値として表示する機能がありま す。dB 値の基準としては、1 mW(dBm)または 1 V 基準電圧 (dBV) が使用できます。

#### **dBm** 値の表示

dBm 測定では、1 mW を基準とした dB 値を計算するために、 基準インピーダンス(抵抗)を使用する必要があります。基準 インピーダンスはデフォルトでは 50 Ω に設定されています。別 の基準値を選択する方法については[、「カスタム](#page-133-0) dBm 基準イン [ピーダンスの設定](#page-133-0) (U1272A のみ)」(114 ページ)を参照して ください。

- **1** マルチメータの表示値を dBm で設定するには、まずロータ リ・スイッチを■~、■ ~、 → ミ のいずれかの位置に設定し ます。
- **2** 電圧測定値が図 [2-8](#page-62-1) のように dBm 値で表示されるまで、(▒)を 押します。

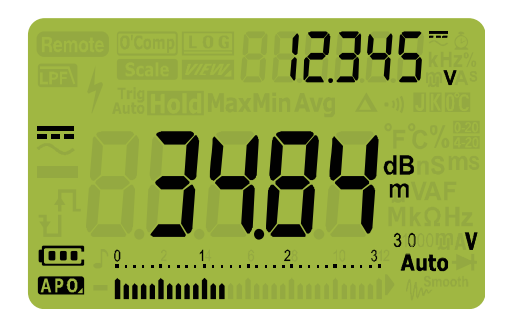

<span id="page-62-1"></span>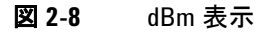

を 1 秒より長く押すと、dBm 機能が終了します。周波数テ **Exit Dual**  $\overline{\mathsf{X}}$ ト・モード $\left(\begin{smallmatrix}\mathbf{H}\bullet\mathbf{B} & \mathbf{B}\ \mathbf{H}\bullet\mathbf{B} & \mathbf{B}\end{smallmatrix}\right]$ を選択した場合も、dBm 機能はキャンセル されます。

**2** 測定の実行

dB 測定の実行 (U1272A のみ)

#### **dBV** 値の表示

dBV 測定は、1 V の基準電圧を使用して、現在の測定値を記録さ れた相対値と比較します。2 つの AC 信号の差が、dBV 値で表示 されます。基準インピーダンス設定は、dBV 測定では用いられ ません。

- 1 dBV 測定を実行するには、まずロータリ・スイッチを **Bal** ~、 ■な、受、蕞のいずれかの位置に設定します。
- <span id="page-63-1"></span>**2** ( $\frac{\delta}{\text{SNN}}$ を1秒より長く押して、マルチメータのセットアップ・ **\setup**) こ 1 つ 5、ノス 、;<br>モードに入ります。
- **3** セカンダリ・ディスプレイにdLibElが表示されるまで、 <del>||::::</del> ||を押します。プライマリ・ディスプレイに **andBv** が表 示されるまで、(<u>\*</u>。)を押します。
- <span id="page-63-2"></span> $\textbf{4}$   $\left(\begin{array}{c} \frac{\textbf{Hz}\cdot\textbf{m}}{\textbf{Log}} \end{array}\right)$ を押して、変更を保存します。マルチメータがリス タートするまで(<u>\*</u>。)を押し続けします。
- **5** 電圧測定値が図[2-9](#page-63-0)のようにdBV値で表示されるまで、(▒)を押 します。

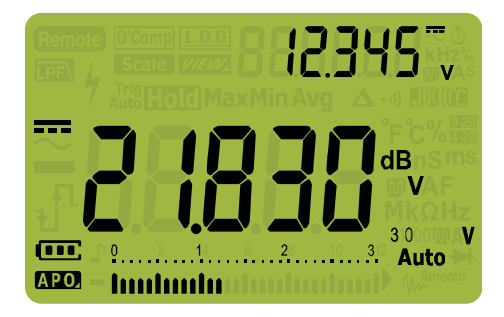

#### <span id="page-63-0"></span>図 **2-9** dBV 表示

マルチメータに dBm 値を再び表示させるには[、ステップ](#page-63-1) 2 から [ステップ](#page-63-2) 4 までを繰り返し、 **dBm** を代わりに選択します。詳細 については[「デシベル表示の変更\(](#page-132-0)U1272A のみ)」(113 ページ) を参照してください。

を 1 秒より長く押すと、dBV 機能が終了します。周波数テス **Exit Dual** ト·モード<sup>[#2%ms</sup>]を選択した場合も、dBV 機能はキャンセルさ れます。

Z<sub>LOW</sub> を使用した電圧測定 (U1272A のみ)

## <span id="page-64-1"></span><span id="page-64-0"></span>**ZLOW** を使用した電圧測定(**U1272A** のみ)

注意 ZLOW 機能の低インピーダンス (約 2 kΩ) によって損傷される おそれがある回路の電圧の測定には、この機能を使用しない でください。

> ゴースト電圧とは、通電していないはずの回路に存在する電圧 のことです。ゴースト電圧は、通電しているワイヤと、近くに ある使用されていないワイヤとの間の容量性結合から発生する 場合があります。

ゴースト電圧や誘導電圧を検出するために、マルチメータのZLOW (低入力インピーダンス)機能は、リード間のインピーダンスを小 さくすることにより、正確な測定を実行します。

- **1** ZLOW 測定を実行するには、マルチメータのロータリ・ スイッチを<br />
<u><br />
zdown</u><br />
zdown<br />
zdown<br />
zdown<br />
zdown<br />
zdown<br />
zdown<br />
zdown<br />
zdown<br />
zdown<br />
zdown<br />
zdown<br />
zdown<br />
zdown<br />
zdown<br />
zdown<br />
zdown<b
- **2** テスト・ポイントをプローブし、表示を読み取ります。AC 電 圧測定値がプライマリ・ディスプレイに、DC 電圧測定値が セカンダリ・ディスプレイに表示されます。(**\;;;;)**を押すと、プ ライマリ・ディスプレイとセカンダリ・ディスプレイの AC 電圧値と DC 電圧値が入れ替わります。

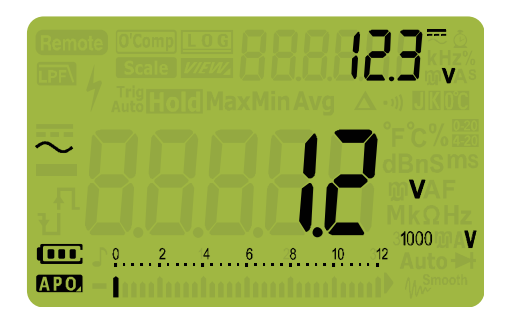

#### **図 2-10** Z<sub>LOW</sub> 表示

ZLOW 測定中には、オートレンジがオフになり、マルチメータの レンジは手動レンジ切替えモードで 1000 V に設定されます。

#### **2** 測定の実行

Z<sub>LOW</sub> を使用した電圧測定 (U1272A のみ)

## **ZLOW** 機能によるバッテリの状態テスト

バッテリの電圧レベルを DC 電圧測定機能で読み取るのに加え て、ZLOW 機能を使用することで、バッテリの状態をテストでき ます。

ZLOW 機能によるバッテリ電圧の測定値が徐々に低下していく場 合は、被試験バッテリの容量が通常動作をサポートするのに十 分でないことを示します。この簡単なテストを使用することで、 バッテリが通常動作をサポートするのに十分な電圧容量を持つ かどうかを判定できます。

#### <mark>注記 Z<sub>LOW</sub> 機能を長時間使用すると、被試験バッテリの容量が消耗し</mark> ます。

**46 U1271A/U1272A** ユーザーズ・ガイド

## <span id="page-66-1"></span><span id="page-66-0"></span>**Qik-V** 機能による電圧測定(**U1271A** のみ)

Qik-V 機能は、AC または DC 電圧の存在をチェックして、より 正確な測定が可能なレンジを判定するために使用します。

- **1** 測定信号のタイプをすばやく識別するには、マルチメータの ロータリ・スイッチを~lik-Vに合わせます。
- **2** テスト・ポイントをプローブし、表示を読み取ります。AC 電 圧測定値がプライマリ・ディスプレイに、DC 電圧測定値が セカンダリ・ディスプレイに表示されます。(**\;;;;)**を押すと、プ ライマリ・ディスプレイとセカンダリ・ディスプレイの AC 電圧値と DC 電圧値が入れ替わります。

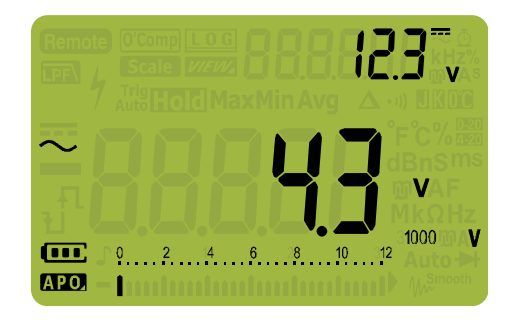

#### 図 **2-11** Qik-V 表示

信号のタイプ (AC、DC、AC + DC 電圧)が識別できたら、ロー タリ・スイッチを適切な位置と機能 (AC、DC、AC + DC)に合 わせて適切な電圧測定機能を選択することにより、より正確な 測定を実行できます。

## <span id="page-67-1"></span><span id="page-67-0"></span>抵抗の測定

## 注意 マルチメータや被試験機器の損傷を防ぐために、抵抗を測定 する前に、回路の電源を切り離し、高電圧キャパシタをすべ て放電してください。

抵抗(電流が流れにくい性質)を測定するには、テスト・リード から微少な電流を被試験回路に流します。この電流はリード間の すべての可能な経路を流れるため、抵抗測定値は、リード間のす べての経路の全抵抗を表します。抵抗はオーム(Ω)で測定され ます。

**1** 抵抗を測定するには、マルチメータのロータリ・スイッチを <u>smart 0/g</u>wに設定し、図 [2-13](#page-68-0) に示すようにマルチメータをセッ トアップします。

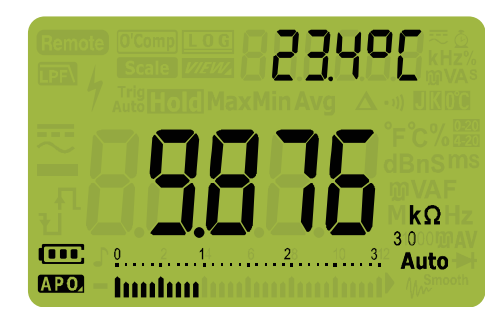

**2** テスト・ポイントをプローブし、表示を読み取ります。

#### 図 **2-12** 抵抗表示

抵抗を測定する際には、以下のことに注意してください。

**•** テスト・リードにより、抵抗測定に 0.1 Ω ~ 0.2 Ω の誤差が 生じる可能性があります。リードをテストするには、 プローブ・チップ同士を接触させて、リードの抵抗を読み取 ります。リード抵抗を測定から除去するには、テスト・ リードのチップを接触させたまま、 を押します。これ **Scale Null**で、プローブ・チップまでの抵抗が、以後に表示される読み 値から減算されます。

**•** マルチメータのテスト電流はプローブ・チップ間の可能なす べての経路を流れるため、回路内の抵抗素子の測定値は、抵 抗素子の定格値と異なる場合があります。

抵抗機能によって発生する電圧によって、シリコン・ダイオード やトランジスタ接合が正バイアスされて導通する可能性がありま す。そのような疑いがある場合は、(<u>、融</u>)を押して次に大きい レンジに切り替え、印加電流を小さくします。

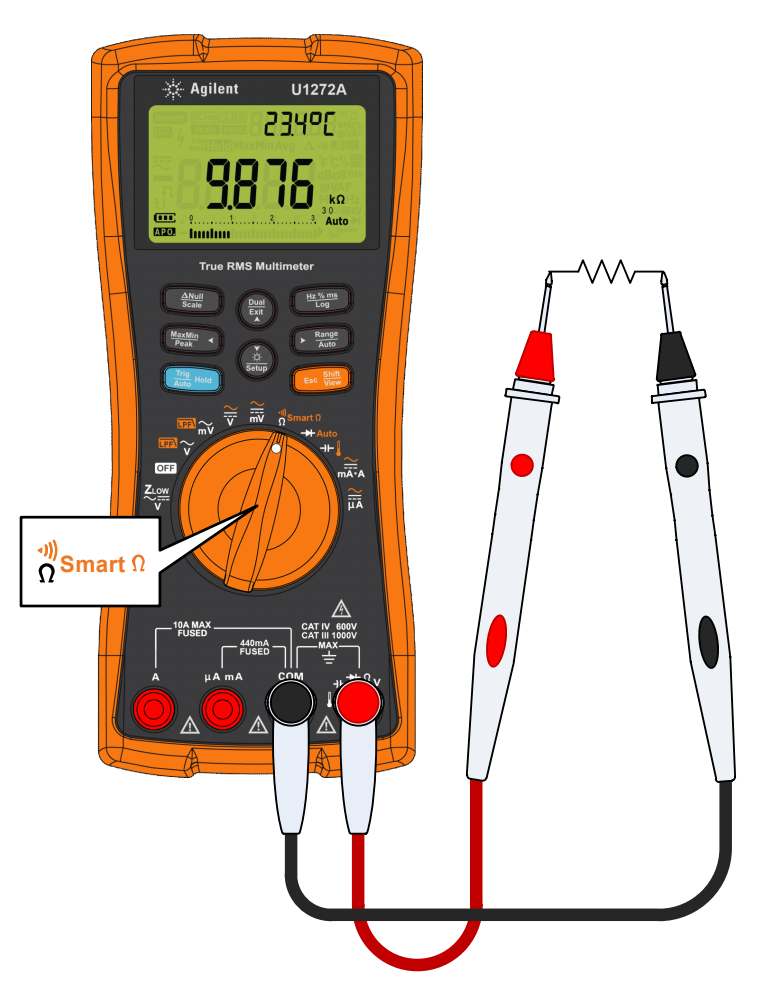

<span id="page-68-0"></span>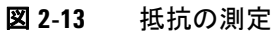

コンダクタンスの測定

## <span id="page-69-0"></span>コンダクタンスの測定

コンダクタンスは、抵抗の逆数です。コンダクタンスの大きい値 は、抵抗の小さい値に対応します。コンダクタンスはジーメンス (S)で測定されます。300 nS レンジは、ナノジーメンス単位で コンダクタンスを測定します (1 nS = 0.000000001 S)。小さい コンダクタンス値は非常に大きい抵抗値に対応するため、nS レンジを使用すると、100 GΩ (0.01 nS 分解能)までのコンポー ネントの抵抗値の計算と判定が容易になります。

- **1** コンダクタンスを測定するには、マルチメータのロータリ・ スイッチを $\frac{q}{\Omega}$ smart $\Omega/\Omega^{\mathfrak{m}}$ に設定し、図 [2-13](#page-68-0) に示すようにマルチ メータをセットアップします。
- **2** コンダクタンス測定が選択される(**nS** 単位が表示される)ま で、(<u>Genee</u>)を押します。テスト・ポイントをプローブし、表示 を読み取ります。

大きい抵抗値は、電気的ノイズの影響を受けやすくなります。 アベレージングを使用すれば、測定ノイズのほとんどを除去で きます[。「最大値および最小値の捕捉\(](#page-109-0)MaxMin)」(90 ページ) を参照してください。

## <span id="page-70-1"></span><span id="page-70-0"></span>導通のテスト

### 注意 マルチメータや被試験機器の損傷を防ぐために、導通をテスト する前に、回路の電源を切り離し、高電圧キャパシタをすべて 放電してください。

導通とは、電流が流れる経路が存在することです。導通テスト は、回路が導通または切断されている場合に、ビープ音を鳴ら し、バックライトを点滅させて通知します。音と光のアラート によって、ディスプレイを注視していなくても導通テストをす ばやく実行できます。

導通テストでは、測定値が表 [2-1](#page-70-2) に示す抵抗しきい値を下回っ た場合にショートと判定します。

| 測定レンジ                    | 抵抗しきい値                           |
|--------------------------|----------------------------------|
| $30.000 \Omega$          | $\langle 25 + 10 \Omega \rangle$ |
| $300.00 \Omega$          | $<$ 25 + 10 $\Omega$             |
| $3.0000 k\Omega$         | $<$ 250 ± 100 $\Omega$           |
| $30.000 k\Omega$         | $2.5 \pm 1 \text{ k}\Omega$      |
| 300.00 k $\Omega$        | $<$ 25 + 10 k $\Omega$           |
| $3.0000 \text{ M}\Omega$ | $<$ 120 ± 60 k $\Omega$          |
| $30.000 \text{ M}\Omega$ | $<$ 120 + 60 k $\Omega$          |
| 300.00 $M\Omega$         | $<$ 120 ± 60 k $\Omega$          |

<span id="page-70-2"></span>表 **2-1** 抵抗しきい値

導通テストの結果を示すために、被試験回路の抵抗がしきい値 より小さい場合(ショート)またはしきい値以上の場合(オー プン)に、ビープ音が鳴り、バックライトが点滅するように設 定できます。

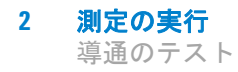

**■)を押すと、ショートとオープンの状態が切り替わり、ノーマ**  $\widetilde{V}$ ・オープン (  $-0$  ) およびノーマル・クローズ (  $\widetilde{z}_0$ ; )接 点のチェックを実行できます。

- **1** 導通テストを実行するには、ロータリ・スイッチを <u>smart 0/g</u>wに設定し、図 [2-13](#page-68-0) に示すようにマルチメータをセッ トアップします。
- **2** を押す と、導通テスト機能( )がオンになります。 **Shift Esc View**
- **3** ()を押すと、ショートとオープンの状態が切り替わります。

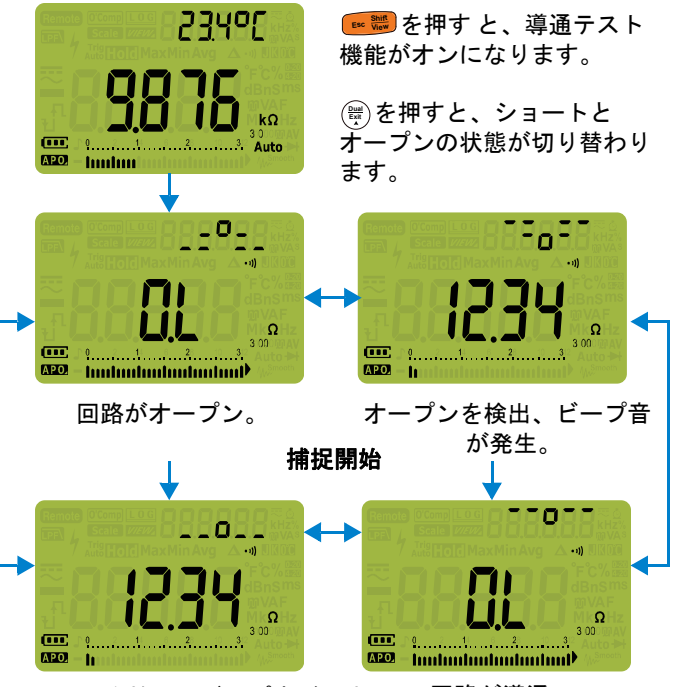

ショートを検出、ビープ音が発生。 回路が導通。

#### 図 **2-14** 導通テストの動作

**4** テスト・ポイントをプローブし、表示を読み取ります。

導通機能は、持続時間が最短 1 ms の間欠的なオープンとショート を検出します。短時間のショートまたはオープンを検出すると、 マルチメータは短いビープ音と点滅で知らせます。
導通のテスト

ビープ音とバックライトによるアラートは、マルチメータの セットアップでオン/オフできます。ビープ音とバックライトに よるアラートのオプションについては[、「ビープ周波数の変更」](#page-127-0) (108 [ページ\)お](#page-127-0)よ[び「バックライト・アラートのオン/オフ」](#page-142-0) (123 [ページ\)を](#page-142-0)参照してください。

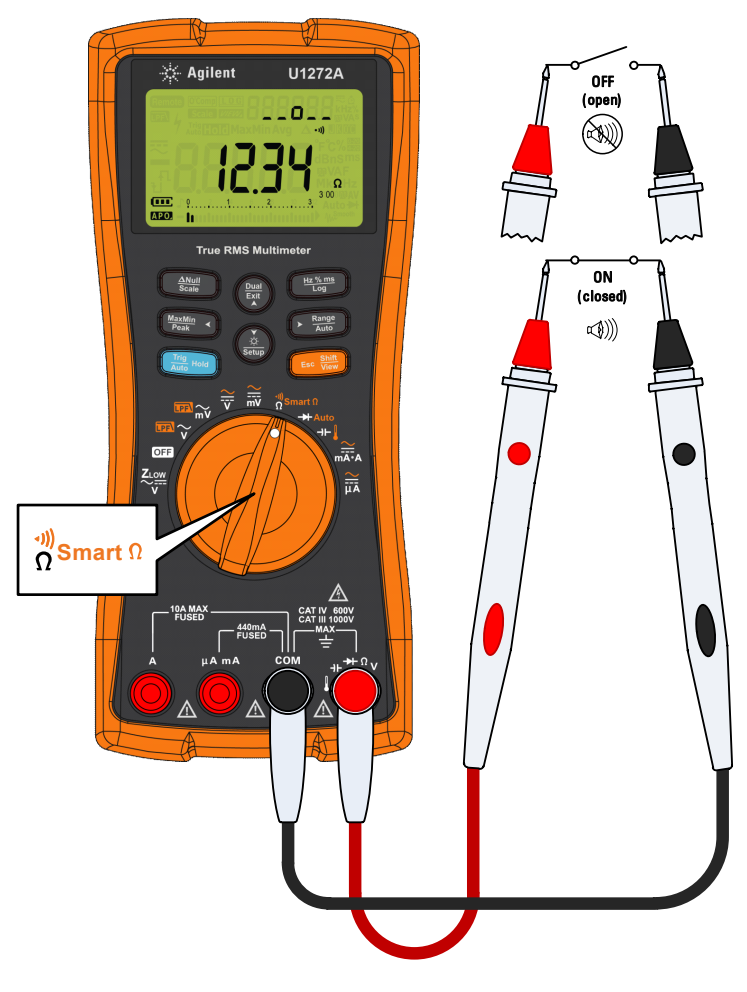

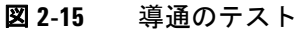

スマート Ω を使用した抵抗測定(U1272A のみ)

# スマート Ω を使用した抵抗測定(**U1272A** のみ)

スマートΩ (オフセット補正)は、測定器内、入力、または被 測定回路に存在し、抵抗測定の誤差の原因となる予期しない DC 電圧を除去します。バイアス電圧または漏れ電流は、セカンダ リ・ディスプレイに表示されます。

オフセット補正法を使用すると、マルチメータは、2 通りの異な るテスト電流を印加したときの 2 つの抵抗測定値の差を取るこ とにより、入力回路にオフセット電圧があるかどうかを判定し ます。表示される測定結果ではこのオフセットが補正されるの で、抵抗測定の確度が上がります。

注記 スマート <sup>Ω</sup> は、30 Ω、300 Ω、3 kΩ、30 kΩ、300 k<sup>Ω</sup> の抵抗レンジ でのみ使用できます。補正可能な最大オフセット/バイアス電 圧は、30 Ω レンジで + 50 mV/– 30 mV、300 Ω、3 kΩ、30 kΩ、 300 kΩ レンジで + 1.0 V/– 0.2 V です。

> 抵抗の DC 電圧が最大補正可能オフセット/バイアス電圧を超え る場合、セカンダリ・ディスプレイに が表示されます。

- **1** スマート Ω 機能を使用するには、マルチメータのロータリ・ スイッチを'<mark>Ssmart</mark> C合わせ、ディスプレイに <u>C'Comp</u>が表示され るまで Esc<sup>ent</sup> を押します。
- **2** テスト・ポイントをプローブし、表示を読み取ります。抵抗 測定値がプライマリ・ディスプレイに、バイアス電圧測定値 がセカンダリ・ディスプレイに表示されます。

**|<sub>||</sub>||**|を押すと、リーケージ(μA)表示とバイアス(mV)表示 が切り替わります。

スマート Ω を使用した抵抗測定(U1272A のみ)

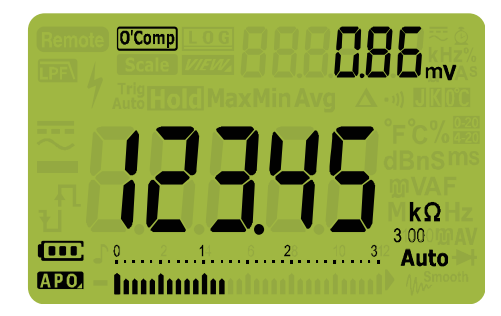

図 2-16 スマートΩ (バイアス電圧)表示

## スマート Ω による熱電対センサの抵抗測定

この機能は、熱電対温度センサの抵抗測定に使用できます。熱 電圧は、温度と抵抗測定の影響に比例します。スマート Ω 機能 を使用すると、温度に関係なく精密な測定値を得ることができ ます。

スマート Ω を使用した抵抗測定(U1272A のみ)

## スマート Ω による漏れ電流の測定

スマート Ω 機能を使用して、接合ダイオードの漏れ電流(逆電 流)を測定できます。漏れ電流は非常に小さく、通常は μA また は nA 単位で測定されます。高精度マルチメータに 1 nA や 0.1 nA といった電流を供給したり、精密シャントを使用したりしなくて も、スマート Ω 機能を使用すれば、100 kΩ から 300 kΩ 程度の抵 抗で漏れ電流を測定できます。

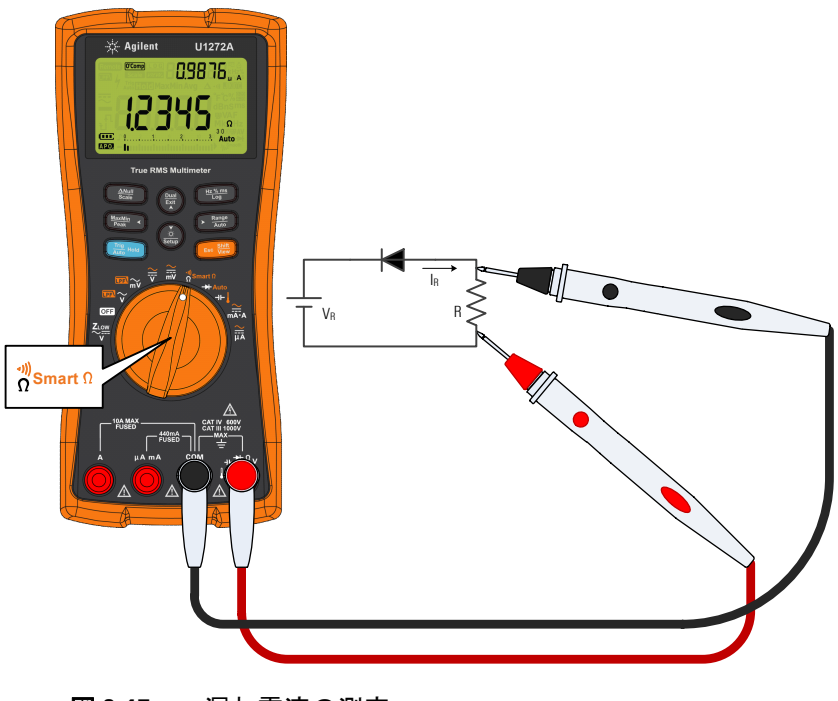

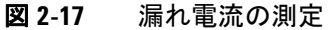

# ダイオードのテスト

## 主意 マルチメータや被試験機器の損傷を防ぐために、ダイオードを テストする前に、回路の電源を切り離し、高電圧キャパシタを すべて放電してください。

ダイオード・テストは、ダイオード、トランジスタ、シリコン 制御整流器(SCR)などの半導体デバイスのチェックに使用し ます。正常なダイオードでは、電流は一方向だけに流れます。

このテストでは、半導体接合に電流を流し、接合の電圧降下を 測定します。代表的な接合の電圧降下は 0.3 V ~ 0.8 V です。

- **1** ダイオードを回路外でテストするには、ロータリ・スイッチ を**+** / + Autoとに合わせ、図 [2-20](#page-78-0) に示すようにマルチメータを セットアップします。
- **2** テスト・ポイントをプローブし、表示を読み取ります。

注記 赤のテスト・リードをダイオードの正の端子(アノード)に、 黒のテスト・リードを負の端子(カソード)に接続します。ダ イオードのカソードには目印としてバンドがついています。

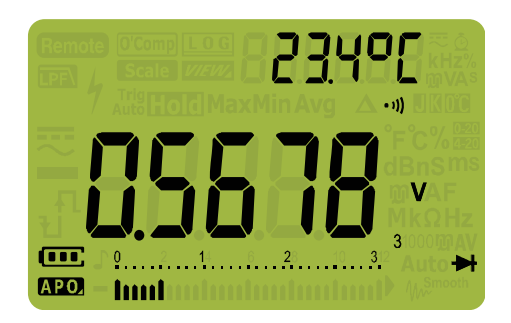

図 **2-18** ダイオード表示

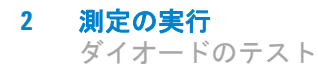

マルチメータは、約 3.1 V までのダイオード正バイアスを表示 できます。代表的なダイオードの正バイアスは 0.3 V ~ 0.8 V の範囲ですが、測定値はプローブ・チップ間の他の経路の抵 抗によって変化する可能性があります。

- **3** プローブを反転し(図 [2-21](#page-79-0) を参照)、ダイオード両端の電圧を再 度測定します。次の指針に基づいてダイオードを評価します。
	- 逆バイアス・モードでマルチメータが*間 ト*表示した場合 は、ダイオードは正常と考えられます。
	- **•** 正バイアス・モードと逆バイアス・モードの両方でマルチ メータが約 0 V を表示し、ビープ音が連続して鳴る場合 は、ダイオードがショートしていると考えられます。
	- **•** 正バイアス・モードと逆バイアス・モードの両方でマルチ メータが IL と表示した場合は、ダイオードはオープンであ ると考えられます。

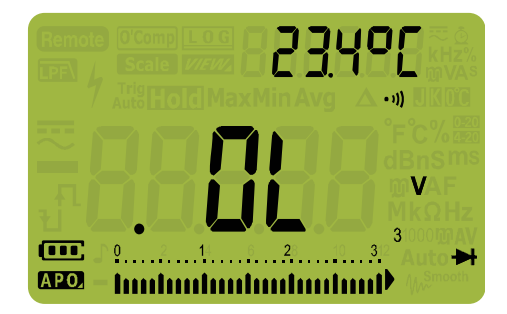

### 図 **2-19** オープン・ダイオード表示

ダイオード・テスト中にビープ音をオンにしている場合は、正 常な接合に対しては短いビープ音が鳴り、ショートしている接 合(0.050 V 未満)に対しては連続するビープ音が鳴ります。 ビープ音をオフにする方法については[「ビープ周波数の変更」](#page-127-0) (108 [ページ\)](#page-127-0)を参照してください。

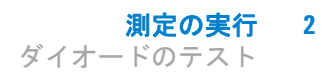

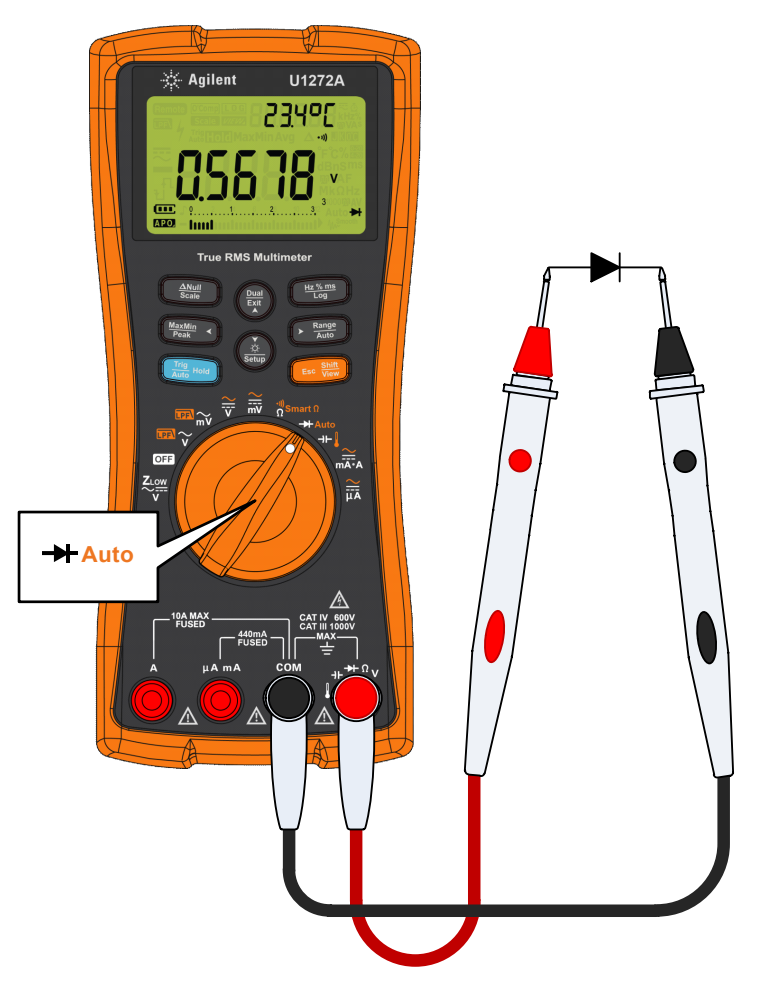

<span id="page-78-0"></span>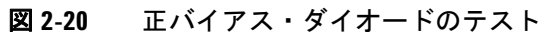

**2** 測定の実行 ダイオードのテスト

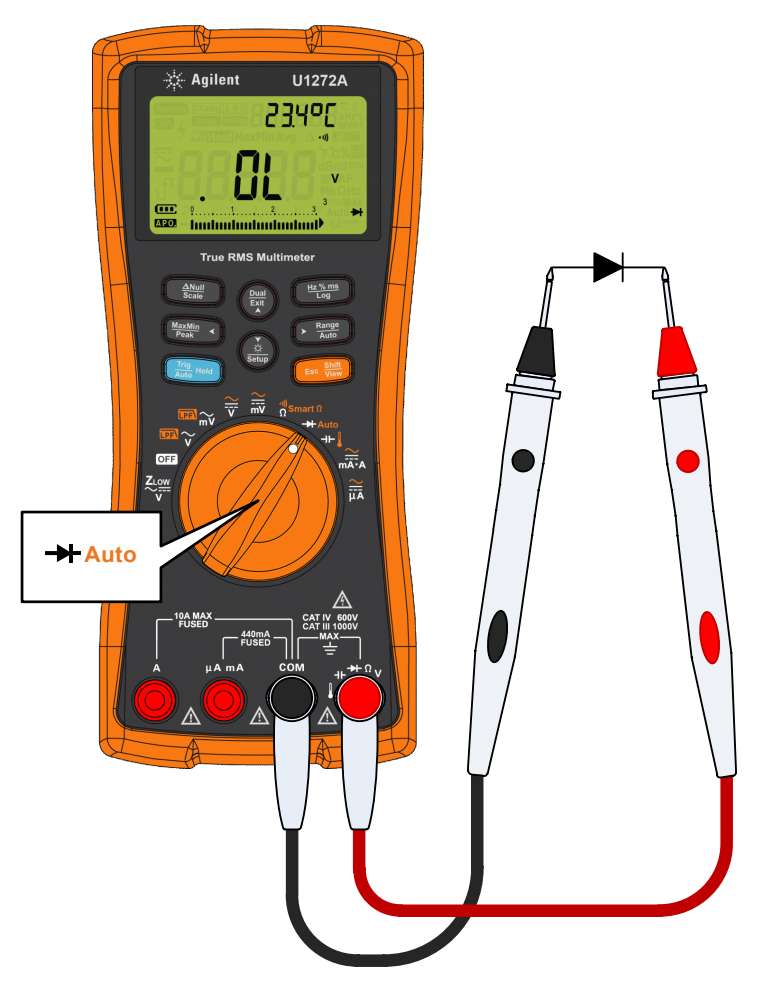

<span id="page-79-0"></span>図 **2-21** 逆バイアス・ダイオードのテスト

自動ダイオード機能によるダイオード・テスト (U1272A のみ)

# 自動ダイオード機能によるダイオード・テスト (**U1272A** のみ)

自動ダイオード機能は、正バイアスと逆バイアスの両方の方向 を同時にテストするものです。測定方向を手動で切り替えなく ても、ダイオードの状態を確認できます。

表 **2-2** 自動ダイオード電圧しきい値

| 順方向電圧                             | 逆方向電圧                                  | ダイオード状態 |    |
|-----------------------------------|----------------------------------------|---------|----|
| レイ                                | プライマリ・ディスプ セカンダリ・ディスプ<br>レイ            | 正常      | 畢常 |
| OL または <0.3 V また<br>$1\pm$ >0.8 V | -OL または >- 0.3 V ま<br>$t - 1t < -0.8V$ |         | x  |
| $0.3 V \sim 0.8 V$                | $-01$                                  |         |    |
| ΩL                                | $-0.3$ V $\sim$ $-0.8$ V               |         |    |

### 注記 自動ダイオード機能を使用する場合は、どちらの方向でもオー プン状態は OL として通知されません。

- $1$  マルチメータのロータリ・スイッチを \*<u>Auto</u>に合わせ、図 [2-20](#page-78-0) に示すようにマルチメータをセットアップします。
- 2 **෭** を押して、自動ダイオード機能(Auto→)をオンにし ます。

正バイアス電圧値がプライマリ・ディスプレイに表示されま す。逆バイアス電圧値がセカンダリ・ディスプレイに表示さ れます。

- finnd がセカンダリ・ディスプレイに短時間表示され、 ビープ音が 1 回鳴った場合は、ダイオードは正常です。
- nunnd が短時間表示され、ビープ音が2回鳴った場合は、 ダイオードがしきい値の範囲外です。

自動ダイオード機能によるダイオード・テスト (U1272A のみ)

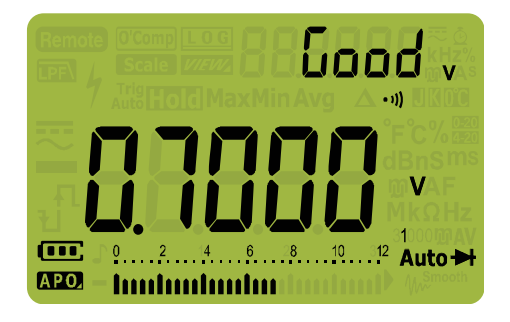

図 **2-22** 自動ダイオード表示:正常

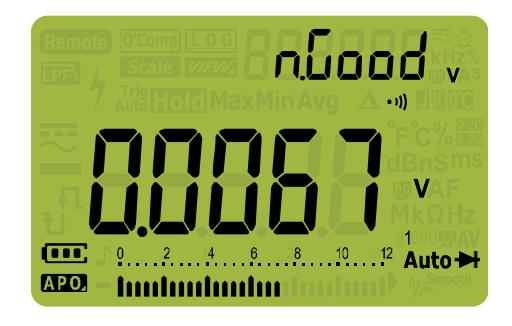

図 **2-23** 自動ダイオード表示:異常

# キャパシタンスの測定

主意 マルチメータや被試験機器の損傷を防ぐために、キャパシタンス を測定する前に、回路の電源を切り離し、高電圧キャパシタをす べて放電してください。キャパシタが完全に放電したかどうかを 確認するには、DC 電圧機能を使用します。

> キャパシタンス測定では、マルチメータは既知の電流で一定時 間キャパシタを充電し、生じる電圧を測定して、その結果から キャパシタンスを計算します。

- **1** キャパシタンスを測定するには、マルチメータのロータリ・ スイッチを+1に合わせ、図 [2-25](#page-83-0) に示すようにマルチメータ をセットアップします。
- 2 テスト・ポイントをプローブし、表示を読み取ります。■が ディスプレイの左下に表示された場合は、キャパシタが充電 中であることを示し、トば表示された場合は、キャパシタが 放電中であることを示します。

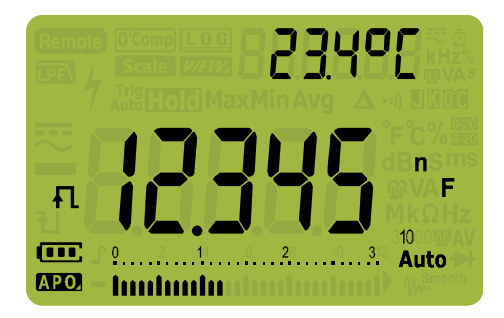

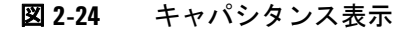

注記 キャパシタンス値が小さい場合に測定確度を向上させるには、 テスト・リードをオープンにした状態で を押します。これ により、マルチメータとリードの残留キャパシタンスが測定値 から減算されます。

注記 <sup>1000</sup>μ<sup>F</sup> を超えるキャパシタンスを測定する場合は、最初にキャ パシタを放電してから、適切な測定レンジを選択します。これ により測定時間が短縮され、正しいキャパシタンス値が得られ ることが保証されます。

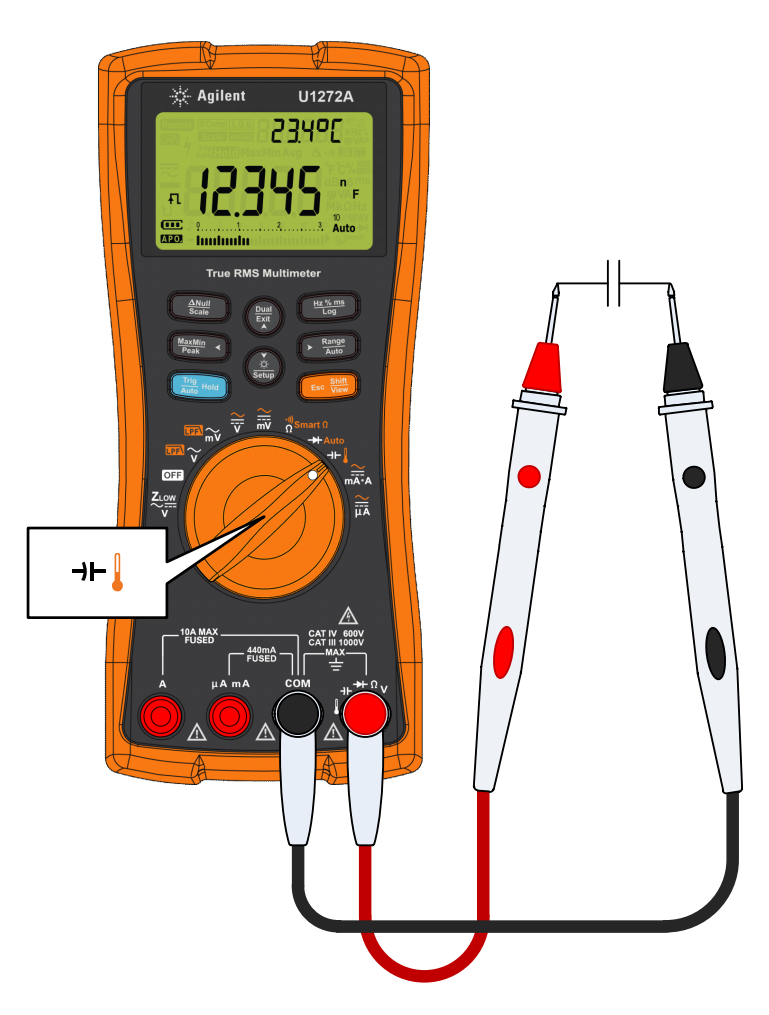

<span id="page-83-0"></span>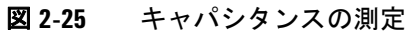

# 温度の測定

# <mark>警 告 いっし</mark> 電気が流れている回路に熱電対を接続しないでください。接 続した場合、火災や感電事故のおそれがあります。

注意 熱電対リードを鋭角に曲げないでください。何度も曲げてい るうちに、リードが断線するおそれがあります。

> マルチメータは、K 型(デフォルト設定)の温度プローブを使 用して温度を測定します。

- 1 温度を測定するには、ロータリ・スイッチを+lに合わせ、 を 1 回押します。図 [2-28](#page-88-0) に示すようにマルチメータを **Shift Esc View** セットアップします。
- **2** テスト・ポイントをプローブし、表示を読み取ります。プラ イマリ・ディスプレイには通常、温度または 出というメッ セージ(熱電対オープン)が表示されます。熱電対オー プン・メッセージは、プローブの故障(オープン)または、 マルチメータの入力端子にプローブが接続されていないこと を示します。

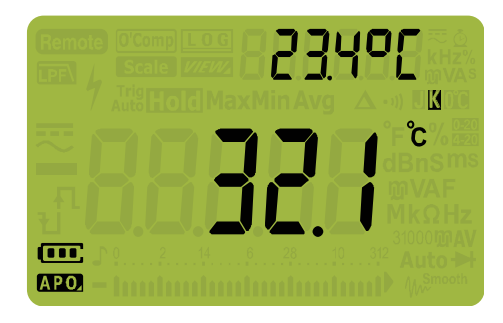

### 図 **2-26** 温度表示

を押すと、温度単位が °C と °F の間で切り替わります **Auto Range**(あらかじめ、温度単位を °C と °F、°F と °C の間で切り替わる ように変更しておく必要があります)。詳細については[、「デ](#page-86-0) [フォルト温度単位の変更」\(](#page-86-0)67 ページ)を参照してください。

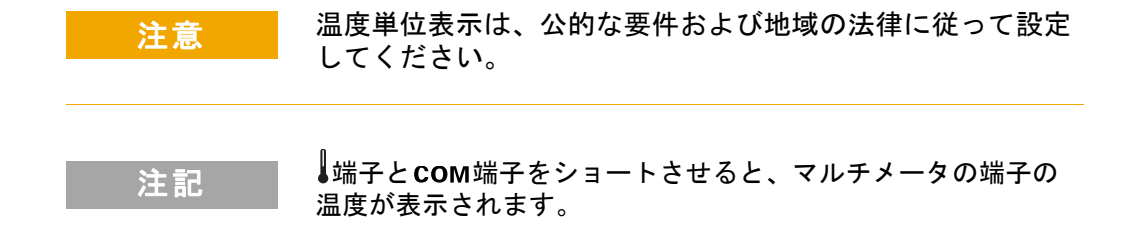

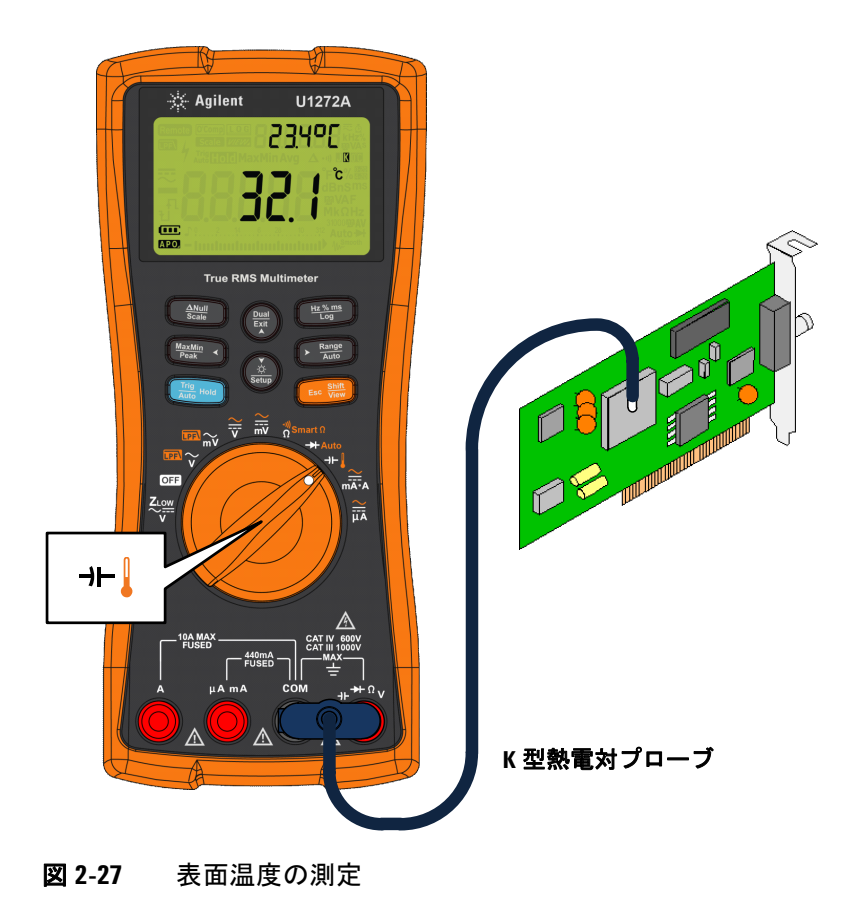

### 測定の実行 **2** 温度の測定

## デフォルト熱電対タイプの変更(**U1272A** のみ)

熱電対のタイプ (J または K) を変更するには、マルチメータの セットアップを使用します。

- **1** (▒)を1秒より長く押して、マルチメータのセットアップ・ **weby** こ 1 つ 5、<br>スードに入ります。
- 2 セカンダリ・ディスプレイに [allPLEが表示されるまで、 を押します。 または を押して、熱電対タイプを変 **Auto Range Setup Exit Dual** 更します。

使用可能なオプション :  $k$  ypp  $\mathbb{R}$  または  $k$  ypp  $\mathbb{R}$ 

 $\textbf{3}$   $\left(\begin{array}{c} \frac{\textbf{Hz}\cdot\textbf{m}}{\textbf{Log}} \end{array}\right)$ を押して、変更を保存します。マルチメータがリス タートするまで(<u>\*</u>。)を押し続けします。

### <span id="page-86-0"></span>デフォルト温度単位の変更

温度単位(摂氏、摂氏/華氏、華氏、華氏/摂氏)を変更する には、マルチメータのセットアップを使用します。

- **1** ( $\frac{\delta}{\text{Sous}}$ )を1秒より長く押して、マルチメータのセットアップ・ **\setup**} こ 1 つ 5、ノス 、;<br>モードに入ります。
- **2** 【 ■ を 1 秒より長く押すと、セカンダリ・ディスプレイに が表示されます。(<u>\*</u>\*)または(|<mark>\*\*</mark>)を押して、温度単位を 変更します。

使用可能なオプション :

- **마**: 温度を °C で測定します。
- 0[-0F : 温度測定中に<del>[ kange</del>]を押すと、°C と °F が切り替 わります。
- OF : 温度を °F で測定します。
- 叩-**『** :温度測定中に▶▒ を押すと、°F と °C が切り替 わります。
- $\textbf{3}$   $\left(\begin{array}{c} \frac{\textbf{Hz}\times \textbf{m}\cdot \textbf{s}}{\textbf{L} \cdot \textbf{s}}} \right)$ を押して、変更を保存します。マルチメータがリス タートするまで(<u>\*</u>。)を押し続けします。

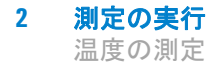

ビーズ型の熱電対プローブは、テフロン互換環境での – 40 °C ~ 204 °C (399 °F) の温度測定に適しています。これより高い温 度範囲では、プローブは有毒ガスを発生するおそれがあります。 この熱電対プローブを液体に浸けないでください。液体やゲル の場合は水浸プローブ、空気測定の場合はエア・プローブなど、 各アプリケーション専用の熱電対プローブを使用すると、良い 結果が得られます。

測定の際は以下の手順を遵守してください。

- **•** 測定する表面をきれいにし、プローブがしっかりと表面に接 触するようにします。印加電力をオフにしてください。
- **•** 周囲温度より高い温度を測定する場合は、熱電対を表面に 沿って動かしながら、最も高い温度読み値を読み取ります。
- **•** 周囲温度より低い温度を測定する場合は、熱電対を表面に 沿って動かしながら、最も低い温度読み値を読み取ります。
- **•** マルチメータはミニチュア熱プローブ付きの非補正伝達アダ プタを使用しているので、動作環境に 1 時間以上置いておく 必要があります。
- すばやく測定を行うには、M補正を使用して熱電対センサの 温度変動を観察します。 ■補正を使用すると、相対温度をす ぐに測定できます。

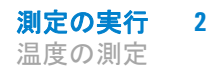

## 周囲温度補正なしの温度測定

周囲温度が一定でない環境で作業する場合、次のようにします。

- **1** (▒)を押して∭N補正を選択します。これにより、相対温度を すばやく測定できます。
- **2** 熱電対プローブと測定する表面が接触しないようにしてくだ さい。
- **3** 安定した読み値が得られたら、〔 ▒ 〕を押して読み値を相対基 準温度として設定します。
- **4** 測定する表面に熱電対プローブを接触させ、表示を読み取り ます。

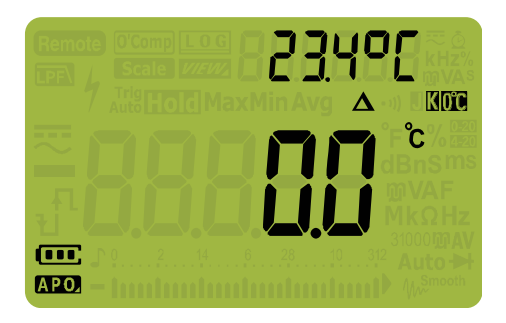

## <span id="page-88-0"></span>図 **2-28** 周囲温度補正なしの温度測定

AC または DC 電流の測定

# <span id="page-89-0"></span>**AC** または **DC** 電流の測定

# 電流を測定するには、被試験回路をオープンにし、マルチメータ を回路と直列に挿入する必要があります。 AC または DC 電流を測定するには、次の手順を実行します。 **1** 回路の電源をオフにします。高電圧キャパシタをすべて放電 します。黒のテスト・リードをCOM端子に接続します。赤の テスト・リードを、測定レンジに応じて適切な入力に接続し ます。 i A端子を使用する場合、ロータリ・スイッチを <u>ミ</u> に合わ せます。 ii uA mA端子を使用する場合、ロータリ・スイッチを 流(電 流が 5000 uA (5 mA) 未満の場合)または …… (電流が 5000 uA 以上の場合)に合わせます。 警告 アースに対するオープン電位が **1000 V** を超える場合は、イン サーキット電流測定は絶対に行わないでください。マルチ メータの損傷や感電事故につながるおそれがあります。 注意 マルチメータや被試験機器の損傷を防ぐために、次のことを 行ってください。 **•** 電流を測定する前に、マルチメータのヒューズを確認して ください。 **•** 測定に対して適切な端子、機能、レンジを使用してくだ さい。 **•** リードが電流端子に接続されている場合、回路やコンポー ネントの両端に(並列に)プローブを接続しないでくだ さい。 注記 マルチメータの 440 mA ヒューズの切断を避けるために、 uA mA端子は電流が確実に 400 mA 未満の場合のみ使用してくだ さい。テスト・リードの接続と機能の選択については、図 [2-32](#page-93-0) を参照してください。リードが電流測定に対して正しく使用さ れていない場合にマルチメータが発するアラートについては、

[「入力警告」の](#page-27-0)セクションを参照してください。

AC または DC 電流の測定

- 2 <sup>【■■ ■</sup>を押すと、DC(━━)、AC(**⌒**)、AC+ DC( ≂)、%ス ケール (%mmまたは%mm) 電流測定が切り替わります。
- **3** テストする回路経路をオープンにします。テスト・ポイント をプローブし、表示を読み取ります。

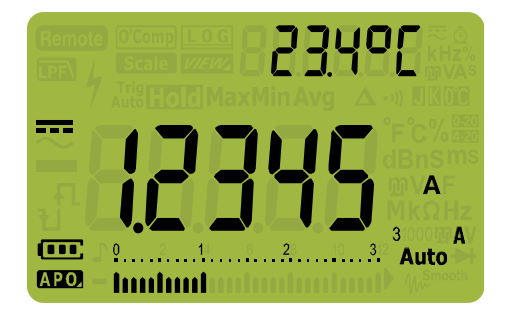

### 図 **2-29** DC 電流表示

注記 リードを入れ替えると、負の読み値が表示されますが、マルチ メータが損傷されることはありません。

> DC オフセットのある AC 電流信号の測定 (U1272A のみ) につ いては、この後の「AC および DC [信号の測定\(](#page-61-0)U1272A のみ)」 のセクションを参照してください。

- **注記 → を押すと、使用可能なデュアル表示の組み合わせが順に切** り替わります。詳細については付録 B「Dual [キーを使用する](#page-174-0) [デュアル表示の組み合わせ」\(](#page-174-0)155 ページより) を参照してく ださい。
	- ・ 〔<del>"‱</del>〕を押すと、電圧測定の周波数テスト・モードがオンになり ます。詳細については[「周波数テスト・モード」\(](#page-97-0)78 ページ) を参照してください。

注意 リードが電流端子に接続されている場合に、通電している回 路の両端に(並列に)プローブを接続すると、被試験回路が 損傷したり、マルチメータのヒューズが切断したりするおそ れがあります。これは、マルチメータの電流端子間の抵抗が 非常に小さいため、ショートが発生するからです。

AC または DC 電流の測定

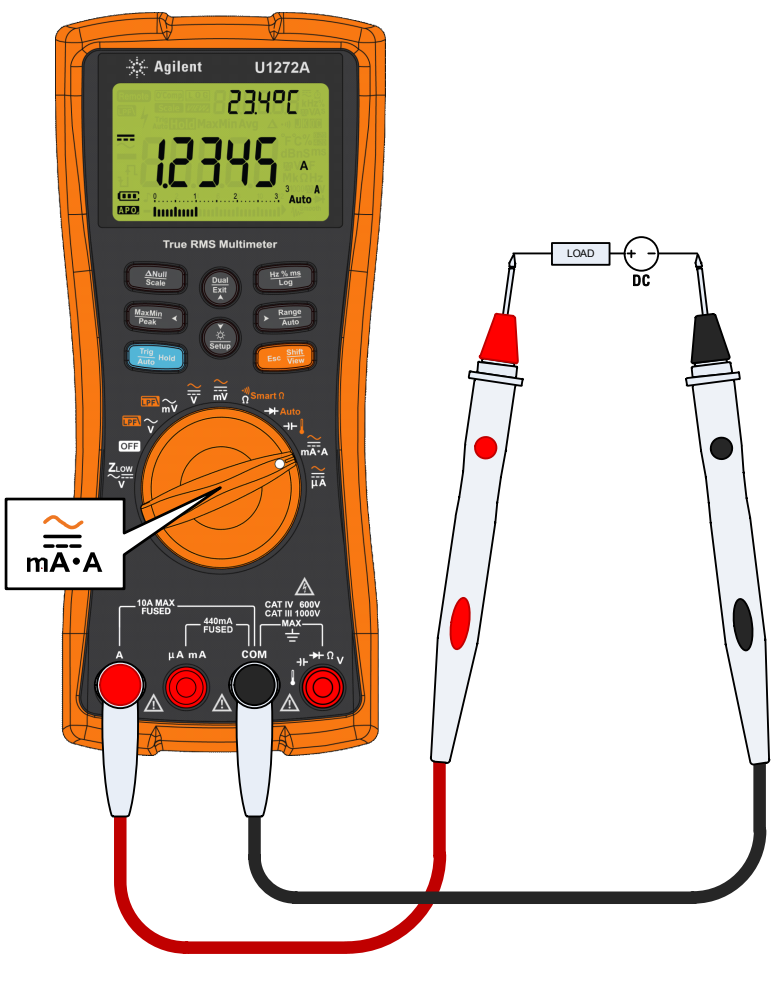

図 **2-30** DC 電流の測定

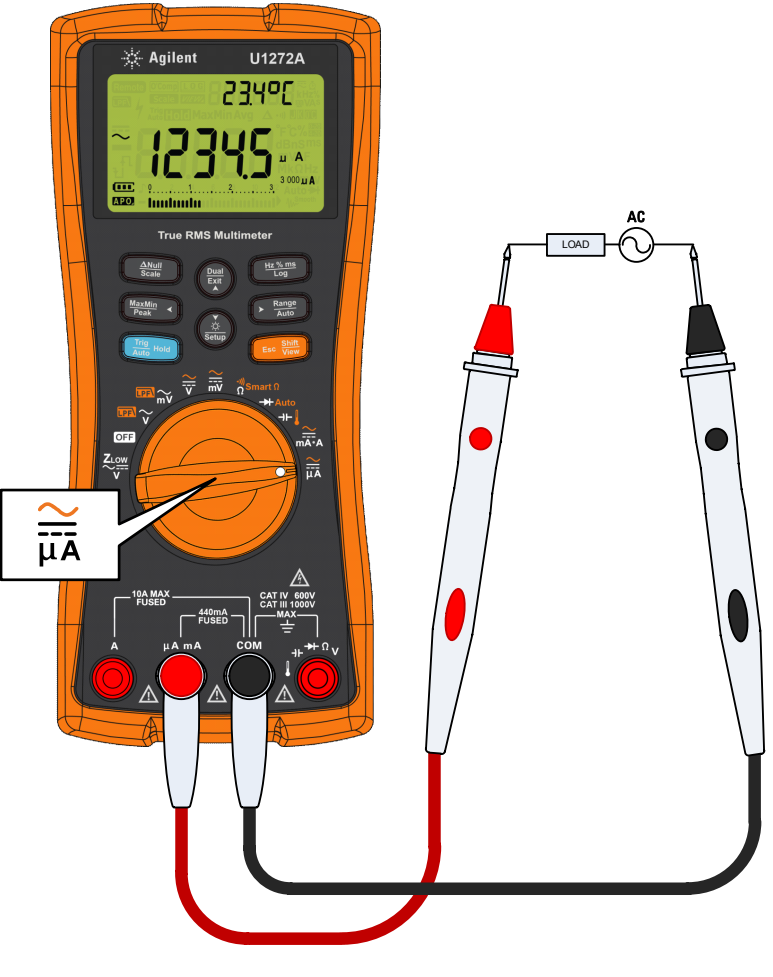

図 **2-31** AC 電流の測定

**2** 測定の実行 AC または DC 電流の測定

<span id="page-93-0"></span>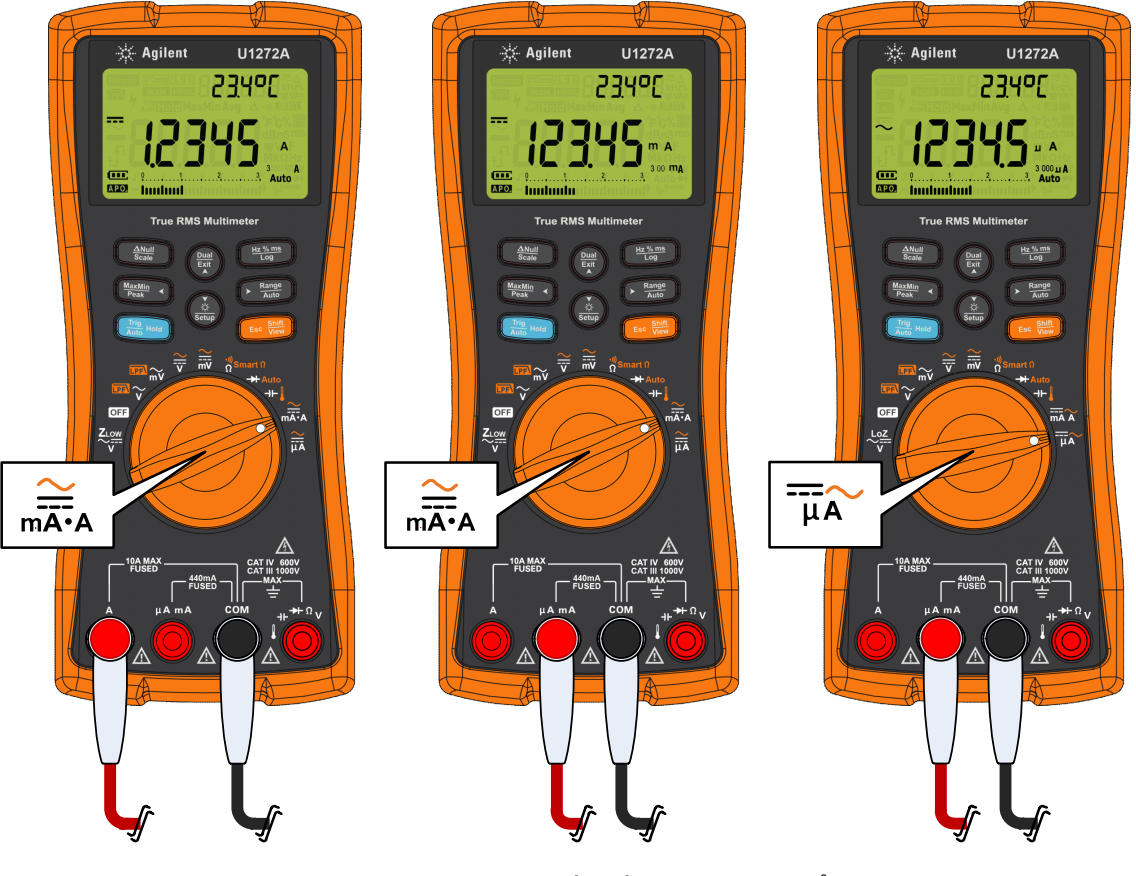

図 **2-32** 電流測定のセットアップ

## **4** ~ **20 mA** または **0** ~ **20 mA** の **%** スケール

トランスミッタからの 4 ~ 20 mA 電流ループ出力は、直列回路 で用いられる電気信号の一種であり、プロセス制御において、 印加された圧力、温度、流量に比例する信頼性の高い測定信号 を得るための手段です。この信号は、4 mA が 0% 信号、20 mA が 100% 信号を表す電流ループです。

このマルチメータの 4 ~ 20 mA または 0 ~ 20 mA % スケールは、 対応する DC mA 測定を使用して計算されます。マルチメータは、 選択した測定に対して最適な分解能を自動的に設定します。% ス ケールには[、表](#page-95-0) 2-3 に示す 2 つのレンジが使用できます。

電流測定を % スケールで表示する手順:

- 1 マルチメータのロータリ・スイッチを mix 位置に合わせます。 「AC または DC [電流の測定」の](#page-89-0)セクションに記載された手順 に従って、DC 電流測定用にマルチメータをセットアップし ます。
- 2 ディスプレイの右側に%mm(または%mm) が表示されるま で、 Es <sup>8999</sup> を押します。テスト・ポイントをプローブし、表示 を読み取ります。

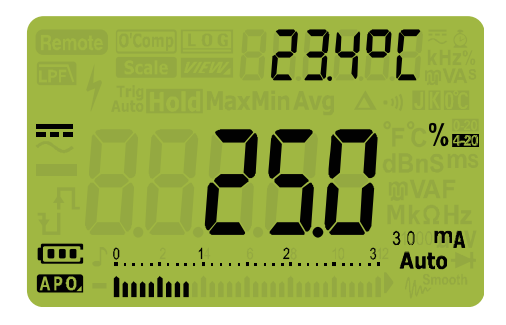

#### 図 **2-33** 4 ~ 20 mA % スケール表示

アナログ棒グラフは電流測定の値を示します(上の例では、 8 mA が 4 ~ 20 mA % スケールで 25% と表示されています)。

AC または DC 電流の測定

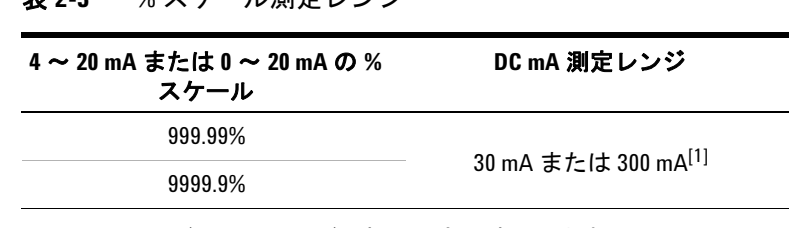

## <span id="page-95-0"></span>表 **2-3** % スケール測定レンジ

[1] オートレンジと手動レンジ選択の両方に該当します。

### **%** スケールのレンジの変更

%スケールのレンジ (4~20 mA または 0~20 mA)を変更す るには、マルチメータのセットアップを使用します。

- **1** (▒)を1秒より長く押して、マルチメータのセットアップ・ **weby** こ 1 つ 5、<br>スードに入ります。
- 2 セカンダリ・ディスプレイにPErLEnが表示されるまで、 を押します。(<u>\*\*</u>)または(<sub>壁</sub>)を押して、電流 % スケール のレンジを変更します。使用可能なオプション : **mA**、 **Auto Range Setup Exit Dual**  $B - 2B$  mA,  $nFE$
- **3** を押して、変更を保存します。マルチメータがリス **Hz % ms Log** タートするまで(<u>\*</u>。)を押し続けします。

% スケールは、圧力トランスミッタやバルブ・ポジショナなど の出力アクチュエータと組み合わせて、圧力、温度、流量、pH などのプロセス変数を測定するために使用します。

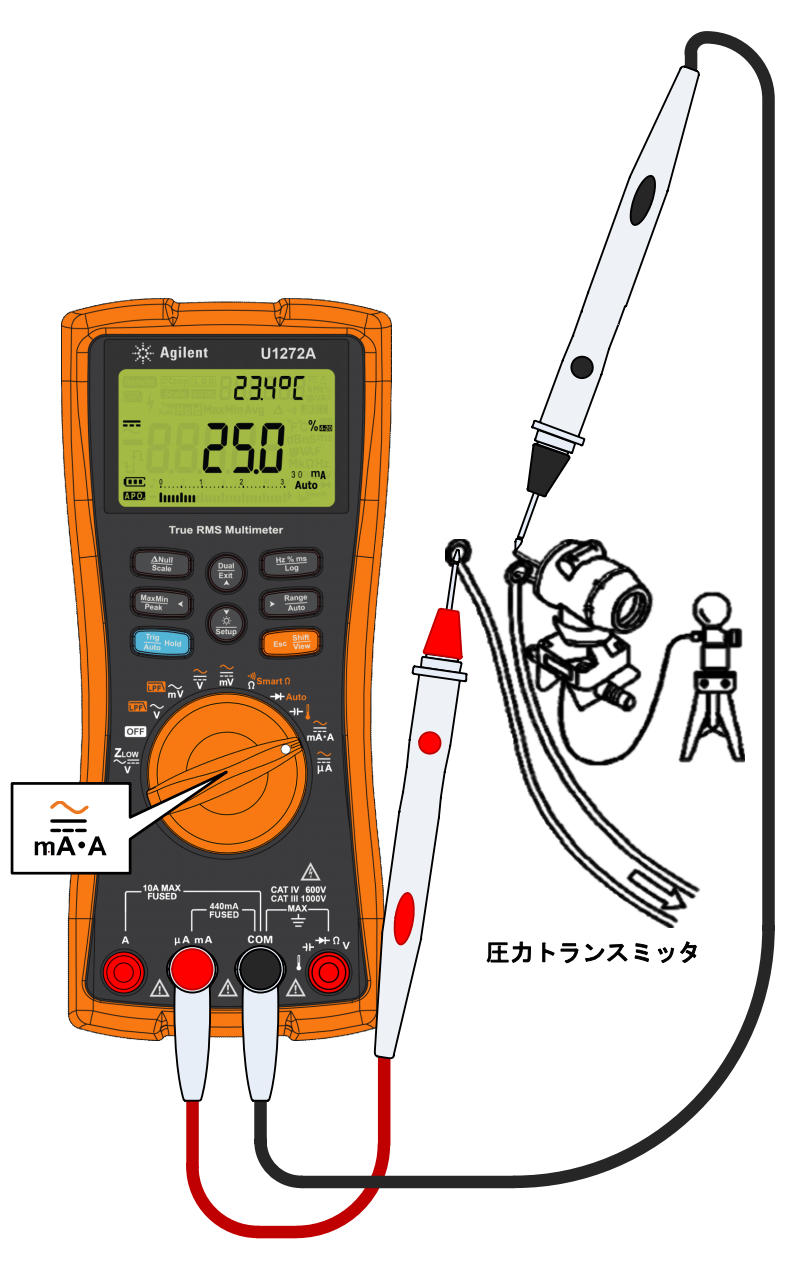

図 **2-34** 4 ~ 20 mA % スケールによる DC 電流の測定

周波数テスト・モード

# <span id="page-97-0"></span>周波数テスト・モード

## <mark>警告 電</mark>圧または電流レベルが仕様の範囲を超える場合、周波数測 定は行わないでください。**20 Hz** 未満の周波数を測定する場合 は、電圧または電流レンジを手動で設定してください。

信号の周波数を測定すると、ニュートラル線の高調波電流の存 在を検出し、それらのニュートラル電流が不平衡位相または非 線形負荷の結果であるかどうかを確認できます。

マルチメータでは、周波数、デューティ・サイクル、またはパ ルス幅測定を使用した、リアルタイム電圧または電流の同時モ ニタが可能です。図 [2-35](#page-97-1) に、マルチメータで周波数測定を使用 できるプライマリ機能を示します。

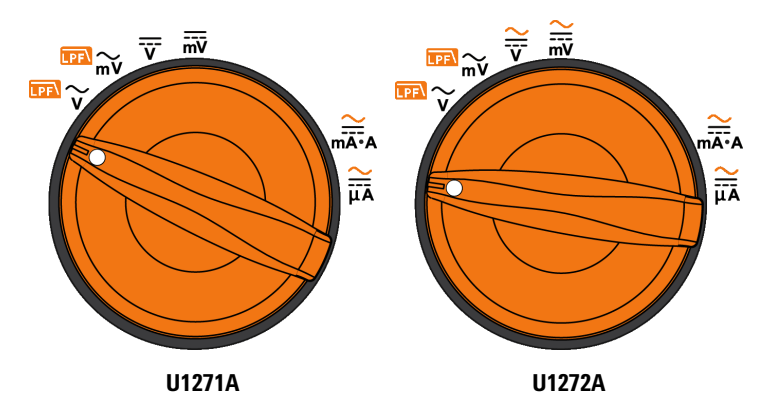

<span id="page-97-1"></span>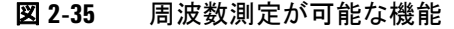

# 周波数の測定

周波数とは、1 秒間に発生する信号のサイクル数です。周波数 は、1/ 周期で定義されます。周期は、2 つの連続した同一極性 のエッジが中間しきい値を通過する時間の間隔と定義されます (図 [2-36](#page-98-0) を参照)。

マルチメータは、電圧または電流信号の周波数を測定するため に、一定時間内に信号がしきい値レベルを通過する回数をカ ウントします。

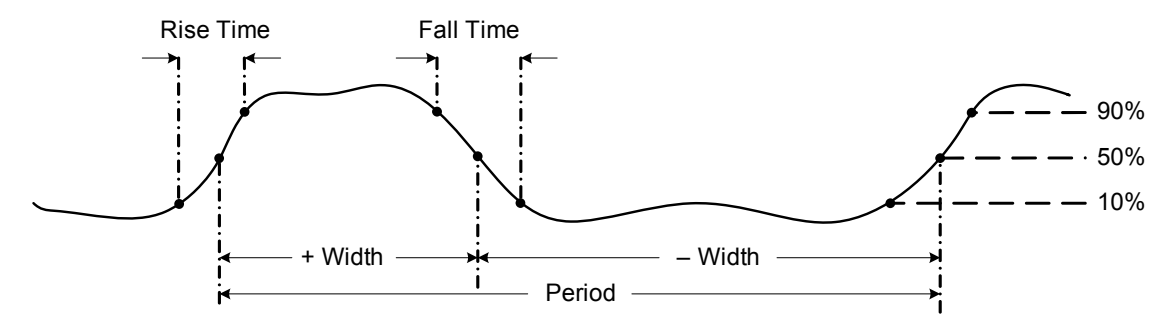

### <span id="page-98-0"></span>**図 2-36** 周波数/パルス幅/デューティ・サイクル測定

を押すと、プライマリ機能(電圧または電流)の入力レンジ **Auto Range** が切り替わります。周波数のレンジではありません。

**1** 周波数を測定するには、図 [2-35](#page-97-1) に示す周波数測定が可能なプ ライマリ機能の 1 つにロータリ・スイッチを合わせます。

# 注記 最良の周波数測定結果を得るには、AC 測定経路を使用します。

 $2$   $\left(\frac{\text{Hz}\times \text{m}}{\text{Log}}\right)$ を押します。テスト・ポイントをプローブし、表示を 読み取ります。

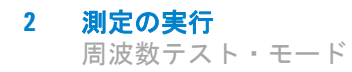

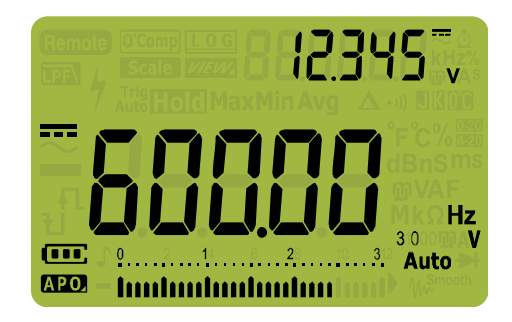

### 図 **2-37** 周波数表示

入力信号の周波数がプライマリ・ディスプレイに表示されます。 信号の電圧または電流値がセカンダリ・ディスプレイに表示さ れます。棒グラフは、周波数ではなく、入力信号の電圧または 電流値を示します。

測定の際は以下の手順を遵守してください。

- **•** 読み値が 0 Hz を示すか不安定な場合、入力信号がトリガ・レ ベルより下かその付近にある可能性があります。この問題は 通常、手動で低い入力レンジを選択して、マルチメータの感 度を上げることにより解決できます。
- **•** 読み値が予想される値の倍数になっている場合、入力信号が 歪んでいる可能性があります。歪みがあると、周波数カウン タが複数回トリガされることがあります。この問題は、高い 電圧レンジを選択して、マルチメータの感度を下げることで 解決できる場合があります。一般的には、表示される最も低 い周波数が正しい値です。

を押すと、周波数、パルス幅、デューティ・サイクル測定 **Hz % ms Log** が順に切り替わります。

を 1 秒より長く押すと、周波数測定機能が終了します。 **Exit Dual**

# パルス幅の測定

パルス幅機能は、信号がハイまたはローである時間の長さを測定 します(図 [2-36](#page-98-0) を参照)。パルス幅は、立ち上がりエッジの中央 しきい値から次の立ち下がりエッジの中央しきい値までの時間で す。測定する波形は周期的でなければなりません。すなわち、波 形のパターンが同じ間隔で繰り返される必要があります。

- **1** パルス幅を測定するには、図 [2-35](#page-97-1) に示す周波数測定が可能な 機能の 1 つにロータリ・スイッチを合わせます。
- $\,$  2 測定値がミリ秒(ms)単位で表示されるまで、(<del>"▓"</del>)を押しま す。テスト・ポイントをプローブし、表示を読み取ります。

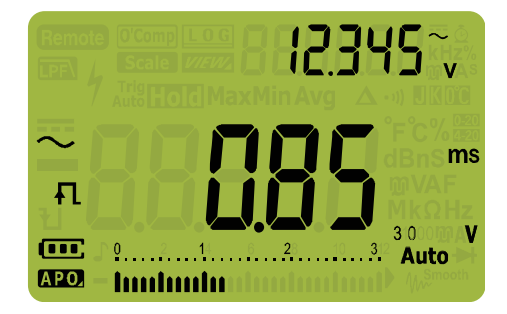

### 図 **2-38** パルス幅表示

入力信号のパルス幅がプライマリ・ディスプレイに表示されま す。信号の電圧または電流値がセカンダリ・ディスプレイに表 示されます。棒グラフは、パルス幅ではなく、入力信号の電圧 または電流値を示します。

パルス幅の極性は、パルス幅値の左側に表示されます。 < のパルス幅、利は負のパルス幅を示します。測定する極性を変更 するには、(<u>cual</u>)を押します。

を押すと、周波数、パルス幅、デューティ・サイクル測定 **Hz % ms Log**が順に切り替わります。

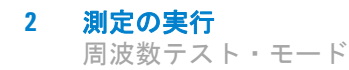

**■)を1秒より長く押すと、パルス幅測定機能が終了します。** 

# デューティ・サイクルの測定

繰り返しパルス列のデューティ・サイクル(デューティ比)は、 正または負のパルス幅の周期に対する比を % で表したものです (図 [2-36](#page-98-0) を参照)。

デューティ・サイクル機能は、ロジック信号やスイッチング信 号のオン/オフ時間の測定に適しています。電子燃料噴射シス テムやスイッチング電源といったシステムは、さまざまな幅の パルスによって制御されます。このようなパルスのチェックに デューティ・サイクル測定が使用できます。

- **1** デューティ・サイクルを測定するには、図 [2-35](#page-97-1) に示す周波数 測定が可能な機能の 1 つにロータリ・スイッチを合わせます。
- $\mathbf{2}$  測定値がパーセンテージ (%) で表示されるまで、(<del>"ヒ:s""</del>)を押し ます。テスト・ポイントをプローブし、表示を読み取ります。

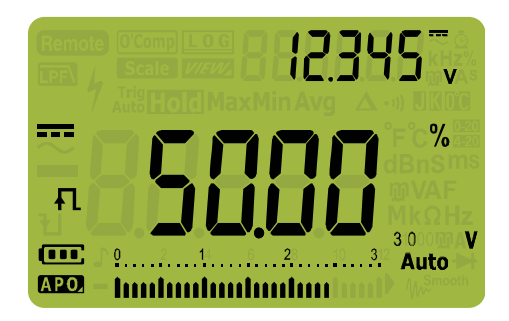

### 図 **2-39** デューティ・サイクル表示

入力信号のデューティ・サイクルがプライマリ・ディスプレイ に表示されます。信号の電圧または電流値がセカンダリ・ディ スプレイに表示されます。棒グラフは、パルス幅ではなく、入 力信号の電圧または電流値を示します。

周波数テスト・モード

パルスの極性は、デューティ・サイクル値の左側に表示されま す。日は正のパルス、しは負のパルスを示します。測定する極性 を変更するには、(**Lune**)を押します。

を押すと、周波数、パルス幅、デューティ・サイクル測定 **Hz % ms Log** が順に切り替わります。

を 1 秒より長く押すと、デューティ・サイクル測定機能が終 (<mark>Ext</mark>)を1秒。<br>了します。

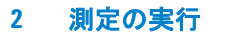

周波数テスト・モード

これは空白のページです。

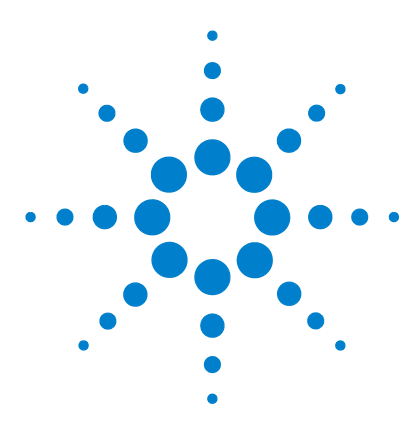

**U1271A/U1272A** ハンドヘルド・デジタル・マルチメータ ユーザーズ・ガイド

# マルチメータの機能

**3**

[相対測定\(ヌル\)の実行](#page-105-0) 86 [スケール変換\(スケール\)の実行](#page-107-0) 88 最大値および最小値の捕捉 (MaxMin) 90 [ピーク値の捕捉\(ピーク\)](#page-111-0) 92 表示の固定 (TrigHold および AutoHold) 94 [測定データの記録\(データ・ロギング\)](#page-114-0) 95 手動ログ (HAnd) の実行 96 [インターバル・ログ\(](#page-116-0)AUto)の実行 97 [イベント・ログ\(](#page-118-0)triG)の実行 99 記録されたデータの参照 (ビュー) 101

以下の各セクションでは、マルチメータで使用可能なその他の 機能について説明します。

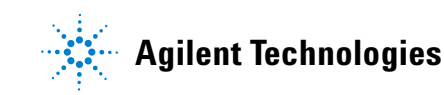

### **3** マルチメータの機能

相対測定(ヌル)の実行

# <span id="page-105-0"></span>相対測定(ヌル)の実行

ヌル測定(比測定とも呼ばれる)を実行した場合は、各読み値 は、保存(選択または測定)されていたヌル値と入力信号の差 です。

その用途の 1 つは、テスト・リードの抵抗を除去することによ り、端子抵抗測定の確度を高めることです。リード抵抗の除去 はまた、特にキャパシタンス測定の前にも重要です。

### 注記 ヌルは、オートレンジ設定と手動レンジ設定のどちらにも設定 できますが、過負荷が発生しているときには設定することがで きません。

**1** 相対モードをオンにするには、(\_\_sam\_\_\_)キーを押します。 ヌル (△) をオンにした時点での測定値が、基準値として記録さ れます。

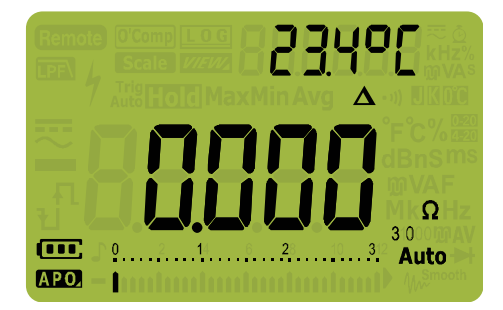

#### 図 **3-1** ヌル表示

- <span id="page-105-1"></span> $\mathbf{2}$   $\left(\begin{array}{c}\mathbf{A}\mathbf{M}_{\text{out}}\end{array}\right)$ をもう一度押す と、記録されている基準値が表示され ます。ディスプレイは 3 秒後に通常表示に戻ります。
- **3** ヌル機能をオフにするには、記録されている基準値が表示さ れている間に ([ステップ](#page-105-1) 2)、(<u>\_anul</u> )を押します。

どの測定機能の場合でも、テスト・リードをオープンにした状 態(テスト・リードのキャパシタンスを除去)、ショートにした 状態(テスト・リードの抵抗を除去)、または目的のヌル値回路 の両端に接続した状態で、 を押すことにより、ヌル値を直 **Scale Null**接測定して記録することができます。

マルチメータの機能 **3** 相対測定(ヌル)の実行

- 
- 注記 **•** 抵抗測定では、リードの抵抗があるため、<sup>2</sup> 本のテスト・ リードを直接接触させた場合でもマルチメータの読み値は 0 になりません。このため、ヌル機能を使用して表示をゼロ調 整します。
	- **•** DC 電圧測定の場合、熱起電力によって測定の確度が影響され ます。テスト・リードをショートさせて、表示値が安定した ら〔※<sub>88</sub>〕を押すことにより、表示をゼロ調整します。

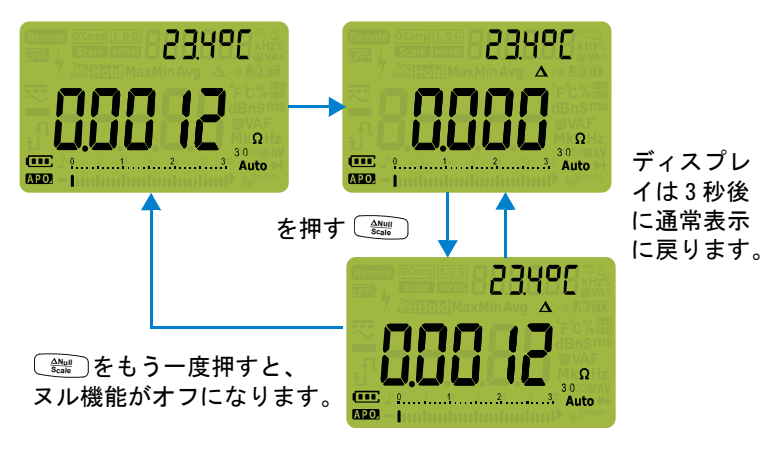

**Sc N a u le ll** を押して、ヌル機能をオンにします。

図 **3-2** ヌル操作

### **3** マルチメータの機能

スケール変換(スケール)の実行

# <span id="page-107-0"></span>スケール変換(スケール)の実行

スケール操作は、トランスデューサをエミュレートするもので、 測定値を比例関係によって指定された比と単位の表示に変換しま す。スケール機能を使用すると、クランプオン電流プローブや高 電圧プローブを使用する際に、電圧読み値を比例する読み値に変 換できます。使用可能なスケール変換を下の表に示します。

表 **3-1** 使用可能なスケール変換

| スケール変換          |          | 乗数[1]  | 単位 | 関連単位    |
|-----------------|----------|--------|----|---------|
| 1 kV/ $V^{[2]}$ | 1000 V/V | 1000.0 | ۷  | V. KV   |
| $1$ A/mV        | 1000 A/V | 1000.0 | А  | A.kA    |
| 1 A/10 mV       | 100A/V   | 100.0  | А  | A. kA   |
| 1 A/100 mV      | 10 A/V   | 10.0   | А  | mA、A、kA |

[1] 変換式:表示値=乗数 × 測定値

- [2] この値と単位は、マルチメータのセットアップから調整できます。 詳細については[、「ユーザ・スケール変換値および単位の変更」](#page-145-0) (126 [ページ\)を](#page-145-0)参照してください。
- **1**  $\left(\frac{\Delta \mathsf{N}_{\mathsf{GJ}}}{\mathsf{Scab}}\right)$ を 1 秒より長く押すと、スケール操作がオンになります。
- **2** 最も新しく保存された(デフォルト:1 kV/V、×1000.0)比と 単位が、プライマリ・ディスプレイとセカンダリ・ディスプ レイに表示されます。 Sean シンボルが点滅している間に **※ うを押すと、使用可能な比と単位の表示が順に切り替わ** ります。
- **3** シンボルが点滅している間に を押すと、選択し **Hz % ms Log** た比と単位が保存され、変換が開始されます。選択した比と 単位は、次にスケール機能をオンにしたときにデフォルトの 比と単位として使用されます。
- **4** または、 シンボルが点滅している間に、3 秒間何の操作 もしないと、変換が開始されます(指定した比と単位がプラ イマリ・ディスプレイに表示されます)。
- $\mathbf{5}$   $\left(\frac{\Delta\mathsf{N}_{\text{U}}}{\mathsf{Scab}}\right)$ を 1 秒より長く押すと、スケール操作がキャンセルされ ます。
スケール変換(スケール)の実行

注記 スケール操作中は、 はオフになります。スケール操作中に電圧お **Hz % ms Log** よび電流測定に対する周波数テスト・モードをオンにするには、(<sub></sub>;;;;) を押 します。

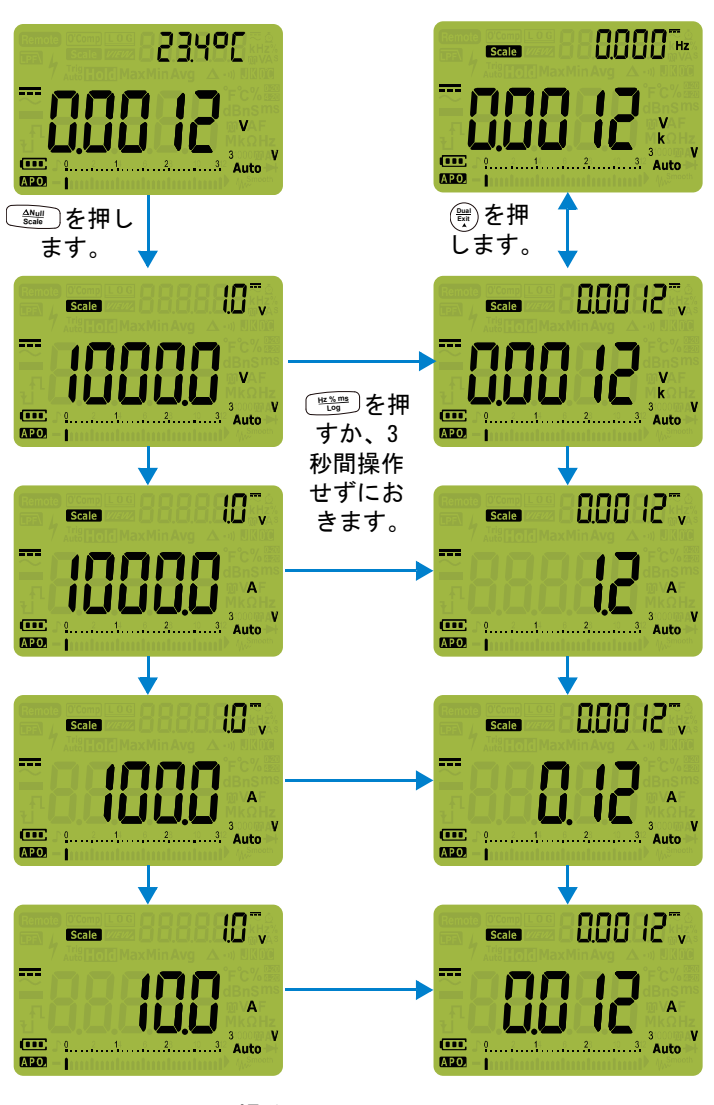

図 **3-3** スケール操作

最大値および最小値の捕捉(MaxMin)

## <span id="page-109-0"></span>最大値および最小値の捕捉(**MaxMin**)

MaxMin 操作は、一連の測定中の最大/最小/平均入力値を記 録します。

入力が記録されている最小値を下回るか記録されている最大値 を上回った場合、マルチメータはビープ音を鳴らし、新しい値 を記録します。記録セッションが開始されてからの経過時間が 記録され、ディスプレイに同時に表示されます。マルチメータ は、MaxMin モードをオンにしてからのすべての読み値の平均 も計算します。

マルチメータのディスプレイから、任意の読み値のセットに関 する以下の統計データを確認できます。

- **•** Max:MaxMin 機能がオンになってからの最大の読み値
- **•** Min:MaxMin 機能がオンになってからの最小の読み値
- **•** Avg:MaxMin 機能がオンになってからのすべての読み値の 平均
- **•** MaxMinAvg:現在の測定値(実際の入力信号値)

注記 この機能は、導通とダイオード・テストを除くすべての測定に 適用できます。

- **1** MaxMin 操作をオンにするには、(<u>Waxuw</u> •)を押します。
- $2$   $\left[\frac{\text{MaxMin}}{\text{Peak}}\right]$ をさらに押すと、最大、最小、平均、現在 (MaxMinAvg)の入力値が順に表示されます。

**90 U1271A/U1272A** ユーザーズ・ガイド

最大値および最小値の捕捉(MaxMin)

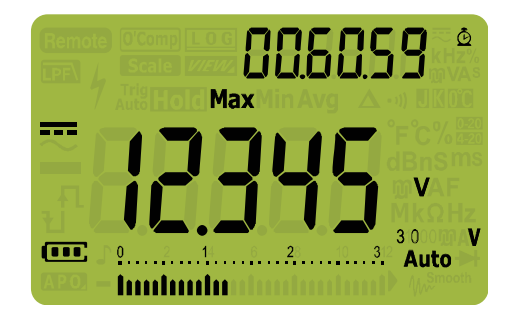

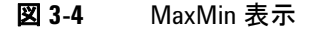

- **3** 経過時間はセカンダリ・ディスプレイに表示されます。()を 押すと、記録セッションがリスタートされます。
- 注記 **•** レンジを手動で変更した場合も、記録セッションがリスタート されます。
	- **•** 過負荷が記録された場合、平均機能は停止します。平均値の 代わりに出が表示されます。
	- **•** MaxMin をオンにすると、APO(自動電源オフ)機能がオフに なります。
	- **•** 最大記録時間は 99.59.59(時 . 分 . 秒)です。記録時間が最大 値を超えた場合、『ルが表示されます。
	- **4** ()を1秒より長く押すと、MaxMin 機能がオフになります。

このモードは、間欠的な読み値の捕捉、最小/最大読み値の無 人記録、機器を操作するためにマルチメータのディスプレイを 見ていられない場合の読み値の記録などに使用できます。

表示される真の平均値は、記録開始以後に捕捉されたすべての 読み値の算術平均です。この平均値は、不安定な入力のスムー ジング、消費電力の計算、回路がアクティブな時間の割合の推 定などに利用できます。

ピーク値の捕捉 (ピーク)

## <span id="page-111-0"></span>ピーク値の捕捉(ピーク)

この機能は、ピーク電圧を測定するもので、分電回路変圧器、 力率補正キャパシタなどのコンポーネントの解析に使用できま す。取得したピーク電圧から、次の式でクレスト・ファクタを 求めることができます。

 $Crest\,factor = \frac{Peak\ value}{True\ RMS\ value}$ 

- **1** ピーク・モードをオンにするには、【<u>『pak or</u>】 マキーを1秒より長く 押します。
- 2  $\frac{M_{\text{BexMIn}}}{\text{PearMIn}}$  )をもう一度押すと、最大(HoldMax)または最小 (HoldMin)ピーク値と、それぞれのタイムスタンプが表示さ れます。

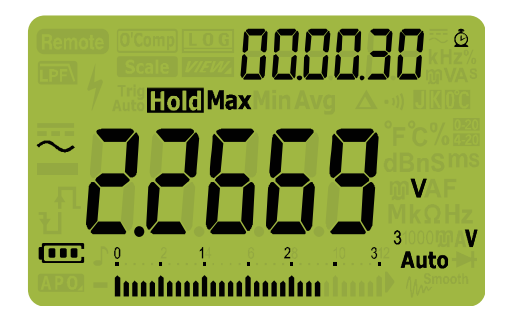

図 **3-5** ピーク表示

- **3 侃(過負荷)が表示された場合、レ<u>ト��</u> キーを押して測定レンジ** を変更します。この操作により、記録セッションがリスタート されます。
- **4** 測定レンジを変更せずに記録セッションをリスタートするに は、(**鹽)を押します。**
- $\mathbf{S}$  ()または(<u>WaxMin</u> )を1秒より長く押すと、ピーク機能がオフに なります。

入力信号のピーク値が記録されている最小値を下回るか記録さ れている最大値を上回った場合、マルチメータはビープ音を鳴 らし、新しい値を記録します。

ピーク値の捕捉(ピーク)

同時に、ピーク記録セッションが開始されてからの経過時間が、 記録される値のタイムスタンプとして記録されます。

注記 ピーク機能をオンにすると、APO(自動電源オフ)機能がオフに なります。

### クレスト・ファクタを計算する手順:

クレスト・ファクタは信号の歪みの指標であり、信号のピーク 値と rms 値の比として計算されます。これはパワー品質の問題 を解析する場合に重要な測定です。下に示す測定例(図 [3-6](#page-112-0))で は、クレスト・ファクタは次のように計算されます。

 $Crest\,factor = \frac{Peak\,value}{True\, RMS\,value} = \frac{2.2669\,V}{1.6032\,V} = 1.414$ 

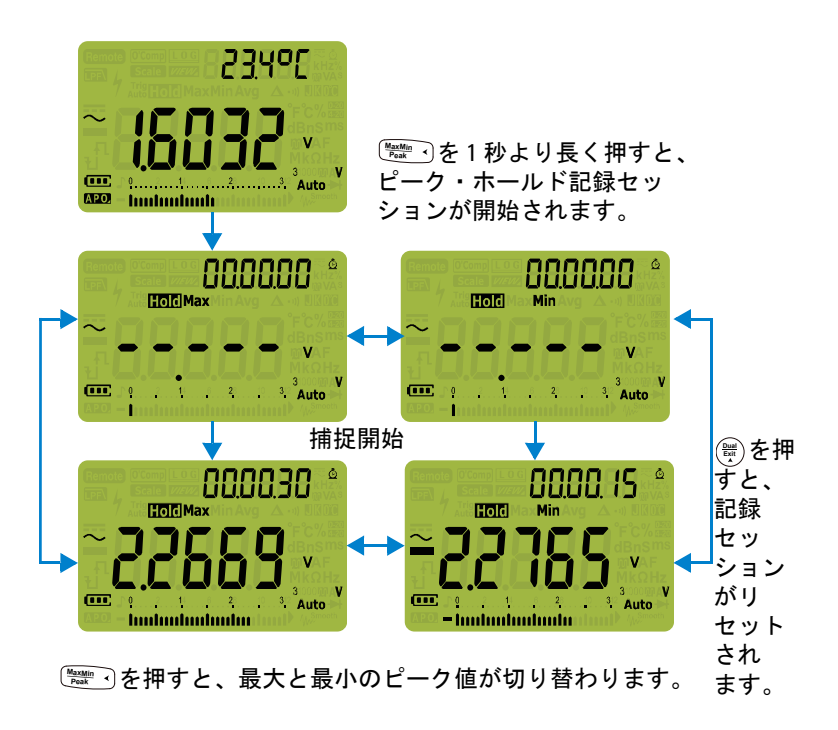

<span id="page-112-0"></span>図 **3-6** ピーク・モード操作

表示の固定 (TrigHold および AutoHold)

## <span id="page-113-1"></span><span id="page-113-0"></span>表示の固定(**TrigHold** および **AutoHold**)

任意の機能の表示を固定するには、【<del>■mom</del>』キーを押します。

MaxMin、ピーク、データ・ロギングの記録セッションの途中で **҈……**)を押した場合は、表示は固定されますが、データ収集は バックグランドで継続します。もう一度【<del>■ 『</del>w』を押すと、ディス プレイが更新され、固定中に収集されたデータが反映されます。

マルチメータが MaxMin、ピーク、データ・ロギングの記録 モードでないときに、【<u> 28 kold</u> を 1 秒より長く押すと、AutoHold がオンになります。

AutoHold 動作は、入力信号をモニタし、新しい安定した測定値 が検出されたときに、表示を更新し、ビープ音(オンになってい る場合)を鳴らします。安定した測定値とは、少なくとも 1 秒 間、選択された調整可能な(AutoHold しきい値)変動カウント より大きく変化しない測定値です(デフォルトは 500 カウント)。 オープン・リード条件は更新に反映されません。

 $\text{Autof}$  and モードで $\left[\begin{array}{c} \frac{\mathbf{m}}{2} \text{ mod } 2 \end{array} \right]$ を押すと、安定した測定値が検出された 場合と同様に、マルチメータは現在の測定値で表示を更新します。

### デフォルトの **AutoHold** しきい値カウントの変更

- **1**  $\left(\frac{\delta}{\text{Słunio}}\right)$ を1秒より長く押して、マルチメータのセットアップ・ モードに入ります。
- **2 RHILId がセカンダリ・ディスプレイに表示されるはずです** (表示されない場合は、表示されるまで【<mark>MaxMin</mark> ?)または(▶ <mark>Fange</mark> )を 押します)。
- **3** ()または(▒)を押して、プライマリ・ディスプレイに表示さ れている値を編集します。
- **4** を押して、変更を保存します。マルチメータがリス **Hz % ms Log** タートするまで(<u>\*</u>。)を押し続けします。

注記 測定値が安定した状態に達しない場合(設定された変動値を超 えた場合)は、測定値は更新されません。

測定データの記録(データ・ロギング)

## <span id="page-114-0"></span>測定データの記録(データ・ロギング)

データ・ロギング機能は、テスト・データを記録して後で観察 や解析を行うために使用します。データは不揮発性メモリに記 憶されるので、マルチメータをオフにしたり、電池を交換した りしても、データは保持されます。

データ・ロギング機能は、ユーザが指定した時間だけ測定情報 を収集します。測定データの捕捉に使用できるデータ・ロギン グ・オプションは3つあります。手動 (Hnd)、インターバル  $(Rilka)$ 、イベント $(kn, fi)$ です。

- 手動ログは、〔<del>"ﷺ</del>〕が押されるたびに、測定信号のその時点で の値を記録します。96 [ページ](#page-115-0)を参照してください。
- **•** インターバル・ログは、ユーザが指定した間隔で、測定信号 の値を記録します。97 [ページ](#page-116-0)を参照してください。
- **•** イベント・ログは、トリガ条件が満たされるたびに、測定信 号の値を記録します。99 [ページ](#page-118-0)を参照してください。

| データ・ロギング・<br>オプション   | 保存最大容量 |                       |  |
|----------------------|--------|-----------------------|--|
|                      | U1271A | U1272A                |  |
| 手動(HRod)             | 100    | 100                   |  |
| インターバル<br>$(Rilh_n)$ | 200    | 10000                 |  |
| イベント(トr.f.)          |        | インターバル・ロギングと共通のメモリを使用 |  |

表 **3-2** データ・ロギングの最大容量

記録セッションを開始する前に、記録する測定のためにマルチ メータをセットアップします。

測定データの記録(データ・ロギング)

### データ・ロギング・オプションの選択

- **1**  $\left(\frac{\delta}{\text{Stump}}\right)$ を1秒より長く押して、マルチメータのセットアップ・ モードに入ります。
- 2 セカンダリ・ディスプレイにd-LoLが表示されるまで、 を押します。(※)または(※)を押して、データ・ロギン [<u>◆ 體</u>]を押します。(<sub>論</sub>)または(體<br>グ・オプションを変更します。

使用可能なオプション:  $HRnd$ ,  $Ril$ <sub>c</sub>,  $l$ <sub>c</sub>,  $l$ <sub>c</sub>

 $\textbf{3}$   $\left(\begin{array}{c} \frac{\textbf{Hz}\cdot\textbf{W}}{\textbf{L}\cdot\textbf{G}} \end{array}\right)$ を押して、変更を保存します。マルチメータがリス タートするまで(<u>\*</u>。)を押し続けします。

## <span id="page-115-0"></span>**手動ログ(HAnd)の実行**

マルチメータのセットアップで、データ・ロギング・オプション としてHRndが選択されていることを確認します。

<span id="page-115-1"></span>**1** を 1 秒より長く押して、現在の入力信号値を記録します。 **Hz % ms Log**LOG とログ・エントリ番号がディスプレイ上部に表示されま す。ディスプレイは短時間(約1秒)で通常表示に戻ります。

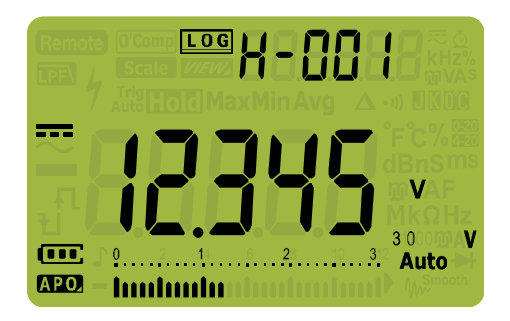

#### 図 **3-7** 手動ログ表示

**2** 次の入力信号値を保存するには[、ステップ](#page-115-1) 1 を繰り返します。

測定データの記録(データ・ロギング)

手動ログで記録できる読み値は、最大 100 エントリです。すべ てのエントリが使用されると、〔<del>"៉</del> 〕を押したときにH-Fllll が表 示されます。

記録したエントリを参照または消去する方法については、この 後の[「記録されたデータの参照\(ビュー\)」の](#page-120-0)セクションを参照 してください。

## <span id="page-116-1"></span><span id="page-116-0"></span>インターバル・ログ(**AUto**)の実行

マルチメータのセットアップで、データ・ロギング・オプション として別作のが選択されていることを確認します。

### 記録インターバル時間の設定

- **1**  $\left(\frac{\delta}{\text{sus}}\right)$ を1秒より長く押して、マルチメータのセットアップ・ モードに入ります。
- 2 セカンダリ・ディスプレイにL-**binE**が表示されるまで、 ₩æ️)を押します。(<u>ポ</u>)または(₩)を押して、記録インターバル 時間を1~99999 秒の範囲で変更します(デフォルトは1秒)。
- **3** を押して、変更を保存します。マルチメータがリス **Hz % ms Log** タートするまで(<u>\*</u>。)を押し続けします。

上記の手順で設定した時間は、各記録インターバルの長さを決 定します。各インターバルが終了した時点での入力信号の値が 記録され、マルチメータのメモリに保存されます。

### インターバル・ログ・モードの開始

 $\textbf{1}$   $\left(\begin{array}{c} \frac{\textbf{he}\cdot \textbf{w}}{\textbf{Log}} \end{array}\right)$ を 1 秒より長く押して、インターバル・ログ・モードを 開始します。

LOG とログ・エントリ番号がディスプレイ上部に表示され ます。それ以後、セットアップ・モードで指定された間隔で、 読み値がマルチメータのメモリに自動的に記録されます。

測定データの記録(データ・ロギング)

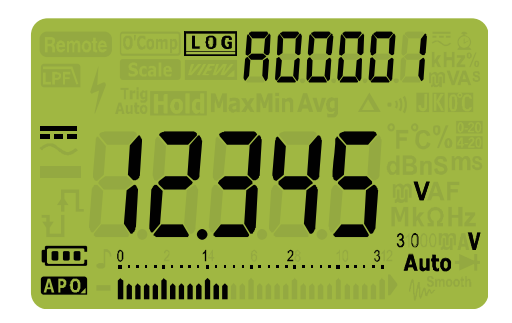

### 図 **3-8** インターバル・ログ表示

 $2$   $\left(\frac{\mathbf{H}_\mathrm{MMB}^{\ast}}{\mathbf{L}\mathbf{g}}\right)$ を1秒より長く押して、インターバル・ログ・モードを 終了します。

インターバル・ログに記録できる読み値の最大数は、U1272A では 10000 エントリ、U1271A では 200 エントリです。すべて のエントリが使用されると、〔<del>"▒"</del>〕を押したときに**fi-F!!!**」が表示 されます。

インターバル・ログとイベント・ログは、共通のメモリ・バッ ファを使用します(合計容量:U1272A では 10000 エントリ、 U1271A では 200 エントリ)。インターバル・ログ・エントリを 多く使用するほど、イベント・ログに使用できる最大エントリ 数が減少します。その逆も言えます。

記録したエントリを参照または消去する方法については、この 後の[「記録されたデータの参照\(ビュー\)」の](#page-120-0)セクションを参照 してください。

注記 インターバル・ログ記録セッションの実行中には、 を <sup>1</sup> 秒よ **Hz % ms Log**り長く押して記録セッションを終了する操作を除いて、他のすべ てのキーパッド操作が無効になります。また、記録セッション中 には APO(自動電源オフ)が無効になります。

測定データの記録(データ・ロギング)

## <span id="page-118-0"></span>イベント・ログ(**triG**)の実行

マルチメータのセットアップで、データ・ロギング・オプション としてト、「が選択されていることを確認します。

イベント・ログは、次のモードでのみ使用できます。

- TrigHold および AutoHold (94 [ページ](#page-113-0))
- **•** MaxMin 記録(90 [ページ\)](#page-109-0)
- **•** ピーク記録(92 [ページ](#page-111-0))

イベント記録は、次のモードで使用される測定機能で設定され たトリガ条件を、測定信号が満たしたときにトリガされます。

<span id="page-118-1"></span>表 **3-3** イベント・ログのトリガ条件

| モード             | トリガ条件                                                       |
|-----------------|-------------------------------------------------------------|
|                 | 入力信号値が記録される条件:                                              |
| <b>TrigHold</b> | 【28…◎が押されたとき。                                               |
| AutoHold        | 入力信号が変動カウントより大きく変化したとき。                                     |
| MaxMin          | 新しい最大値(または最小値)が記録されたとき。<br>平均値と現在の読み値は、イベント・ログに記録<br>されません。 |
| ピーク             | 新しいピーク(最大または最小)値が記録された<br>とき。                               |

### イベント・ログ・モードの開始

- **1** 表 [3-3](#page-118-1) に示された 4 つのモードの 1 つを選択します。
- $2$   $\left( \frac{\text{Hz}\times \text{m}}{\text{Log}} \right)$ を1秒より長く押して、イベント・ログ・モードを開始 します。

LOG とログ・エントリ番号がディスプレイ上部に表示され ます。それ以後[、表](#page-118-1) 3-3 に示されたトリガ条件が満たされる たびに、読み値がマルチメータのメモリに自動的に記録され ます。

測定データの記録(データ・ロギング)

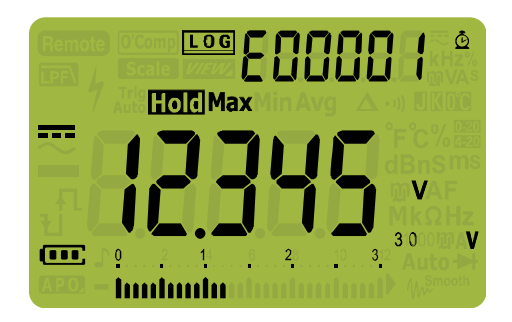

### 図 **3-9** イベント・ログ表示

 $\textbf{3}$   $\left(\begin{array}{c} \frac{\textbf{he}\cdot \textbf{w}}{\textbf{Log}} \end{array}\right)$ を1秒より長く押して、イベント・ログ・モードを終了 します。

イベント・ログに記録できる読み値の最大数は、U1272A では 10000 エントリ、U1271A では 200 エントリです。すべてのエント リが使用されると、(<u>『ﷺ)</u>を押したときに**[–Fill** | が表示されます。

イベント・ログとインターバル・ログは、共通のメモリ・バッ ファを使用します(合計容量:U1272A では 10000 エントリ、 U1271A では 200 エントリ)。イベント・ログ・エントリを多く 使用するほど、インターバル・ログに使用できる最大エントリ 数が減少します。その逆も言えます。

記録したエントリを参照または消去する方法については、この 後の[「記録されたデータの参照\(ビュー\)」の](#page-120-0)セクションを参照 してください。

### **注記 記録セッション中には APO(自動電源オフ)が無効になります。**

記録されたデータの参照(ビュー)

## <span id="page-120-0"></span>記録されたデータの参照(ビュー)

マルチメータのメモリに記録されたデータを表示するには、 キーを使用します。 **Shift Esc View**

 $\textbf{1}$   $\textbf{B}$   $\textbf{B}$   $\textbf{B}$   $\textbf{B}$   $\textbf{C}$   $\textbf{C}$   $\textbf{C}$   $\textbf{C}$   $\textbf{C}$   $\textbf{C}$   $\textbf{D}$   $\textbf{C}$   $\textbf{D}$   $\textbf{C}$   $\textbf{D}$   $\textbf{C}$   $\textbf{D}$   $\textbf{C}$   $\textbf{D}$   $\textbf{C}$   $\textbf{D}$   $\textbf{C}$   $\textbf{D}$   $\textbf$ に入ります。 <mark>[se 體]</mark>をさらに押すと、記録されている手動 (H)、インターバル(A)、イベント(E)の各レコードが順 に表示されます。

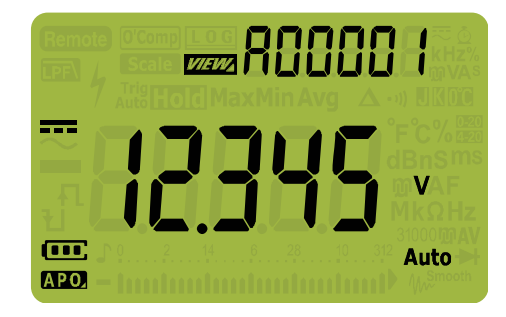

図 **3-10** ビュー表示

記録されたレコードがない場合は、H-[lr、A-[lr、E-[lrのい ずれかが代わりに表示されます。

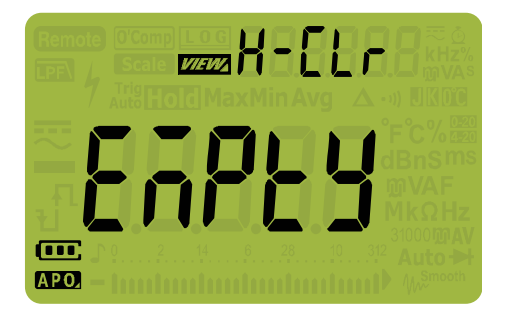

図 **3-11** 空のビュー表示

**U1271A/U1272A** ユーザーズ・ガイド **101**

記録されたデータの参照 (ビュー)

- **2** 目的の記録カテゴリを選択して、そのエントリを表示します。
	- **i** 【<mark>MaxMin</mark> )を押すと、最初に記録されたエントリに移動します。
	- **ii** レ<u>☆☆☆</u> を押すと、最後に記録されたエントリに移動します。
	- **iii** を押すと、次に記録されたエントリを表示します。イン (<mark>)</mark> を押すと、次に記録されたエン<br>デックス番号が1だけ増加します。
	- **iv** を押すと、前に記録されたエントリを表示します。イン デックス番号が 1 だけ減少します。 **Setup**
	- **v** を 1 秒より長く押すと、選択したログ・タイプのすべ **Hz % ms Log** てのエントリがクリアされます。
- **3** を 1 秒より長く押すと、ビュー・モードが終了します。 **Shift Esc View**

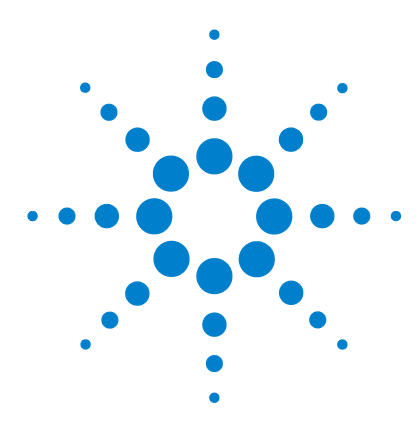

**4**

**U1271A/U1272A** ハンドヘルド・デジタル・マルチメータ ユーザーズ・ガイド

# マルチメータのセットアップ・オプ ション

[セットアップ・メニューの使用](#page-123-0) 104 [数値の編集](#page-124-0) 105 [セットアップ・メニューのまとめ](#page-125-0) 106 [セットアップ・メニュー項目](#page-127-0) 108 [ビープ周波数の変更](#page-127-1) 108 [フィルタのオン/オフ](#page-128-0) 109 [変動カウントの変更](#page-129-0) 110 [記録オプションの変更](#page-130-0) 111 [サンプル・インターバル時間の変更](#page-131-0) 112 [デシベル表示の変更\(](#page-132-0)U1272A のみ) 113 カスタム dBm [基準インピーダンスの設定](#page-133-0) (U1272A のみ) 114 [自動電源オフおよびバックライトのタイムアウトの](#page-134-0) 変更 115 [過電圧アラートのオン/オフ](#page-135-0) 116 % [スケールのレンジの変更](#page-136-0) 117 熱電対タイプの変更 (U1272A のみ) 118 [最小測定可能周波数の変更](#page-138-0) 119 [ボーレートの変更](#page-139-0) 120 [データ・ビット数の変更](#page-140-0) 121 [パリティ・チェックの変更](#page-141-0) 122 [バックライト・アラートのオン/オフ](#page-142-0) 123 [スムージング・モード・オン](#page-143-0) 124 [ユーザ・スケール変換値および単位の変更](#page-145-0) 126 [マルチメータのセットアップ・オプションのリセット](#page-146-0) 127 [温度単位の変更](#page-146-1) 127

以下の各セクションでは、マルチメータのプリセット機能を変 更する方法を説明します。

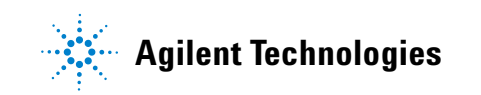

セットアップ・メニューの使用

## <span id="page-123-0"></span>セットアップ・メニューの使用

マルチメータのセットアップ・メニューでは、いくつかの不揮 発性プリセット機能を変更できます。これらの設定を変更する と、複数の機能に関連するマルチメータの一般的な動作が変わ ります。編集する設定を選択して、次のいずれかを行います。

- **•** オン/オフなど、2 つの値を切り替えます。
- **•** 定義済みのリスト内の複数の値を順に切り替えます。
- **•** 決められた範囲内で数値を増減します。

セットアップ・メニューの内容のまとめを表 4-2 (106[ページ\)](#page-125-1) に示します。

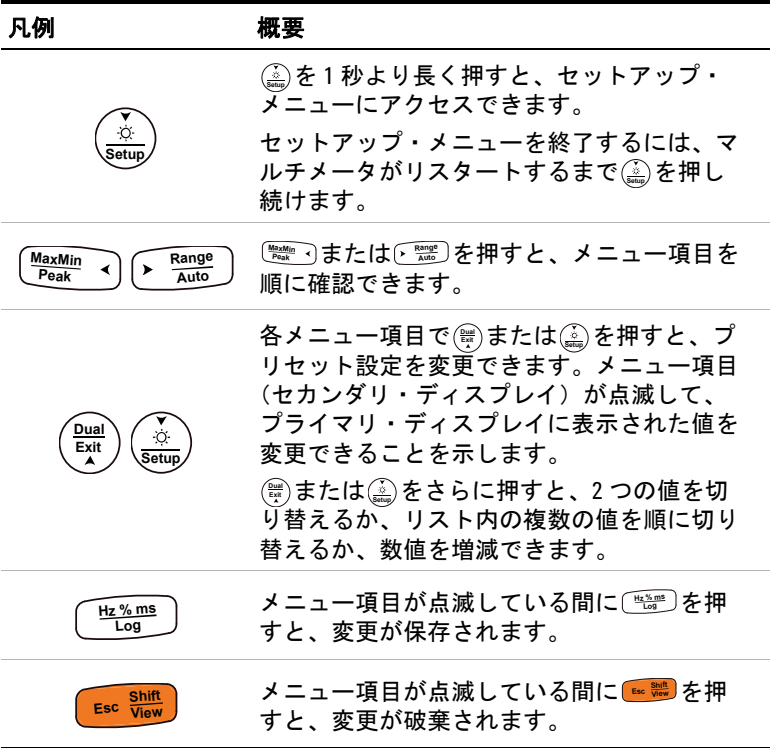

### 表 **4-1** セットアップ・メニューの主な機能

セットアップ・メニューの使用

### <span id="page-124-0"></span>数値の編集

数値を編集する場合は、 および を使用して、数値の **Peak MaxMin Auto Range** どれかの桁にカーソルを置きます。

- カーソルを左に移動するには、【<u>Lead!</u>org】 つを押します。
- カーソルを右に移動するには、C<sup>range</sup>)を押します。

カーソルをどれかの桁に置いたら、()および(\*)を使用して、そ カーソルをどれかの桁に置いたら、(<mark>鬢</mark>)および(<sub>竈)</sub><br>の桁の数字を変更します。

- 数値を増やすには、(<mark></mark>)を押します。
- **数値を減らすには、(<u>\*</u>。)を押します。**

変更が完了したら、〔<del>"ﷺ</del>〕を押して新しい数値を保存します(変 更を破棄したい場合は、 を押します)。 **Shift Esc View**

セットアップ・メニューのまとめ

## <span id="page-125-0"></span>セットアップ・メニューのまとめ

セットアップ・メニューの項目を下表にまとめて示します。各 メニュー項目の詳細については、それぞれの「詳細」のページ を参照してください。

### <span id="page-125-1"></span>表 **4-2** セットアップ・メニュー項目の説明

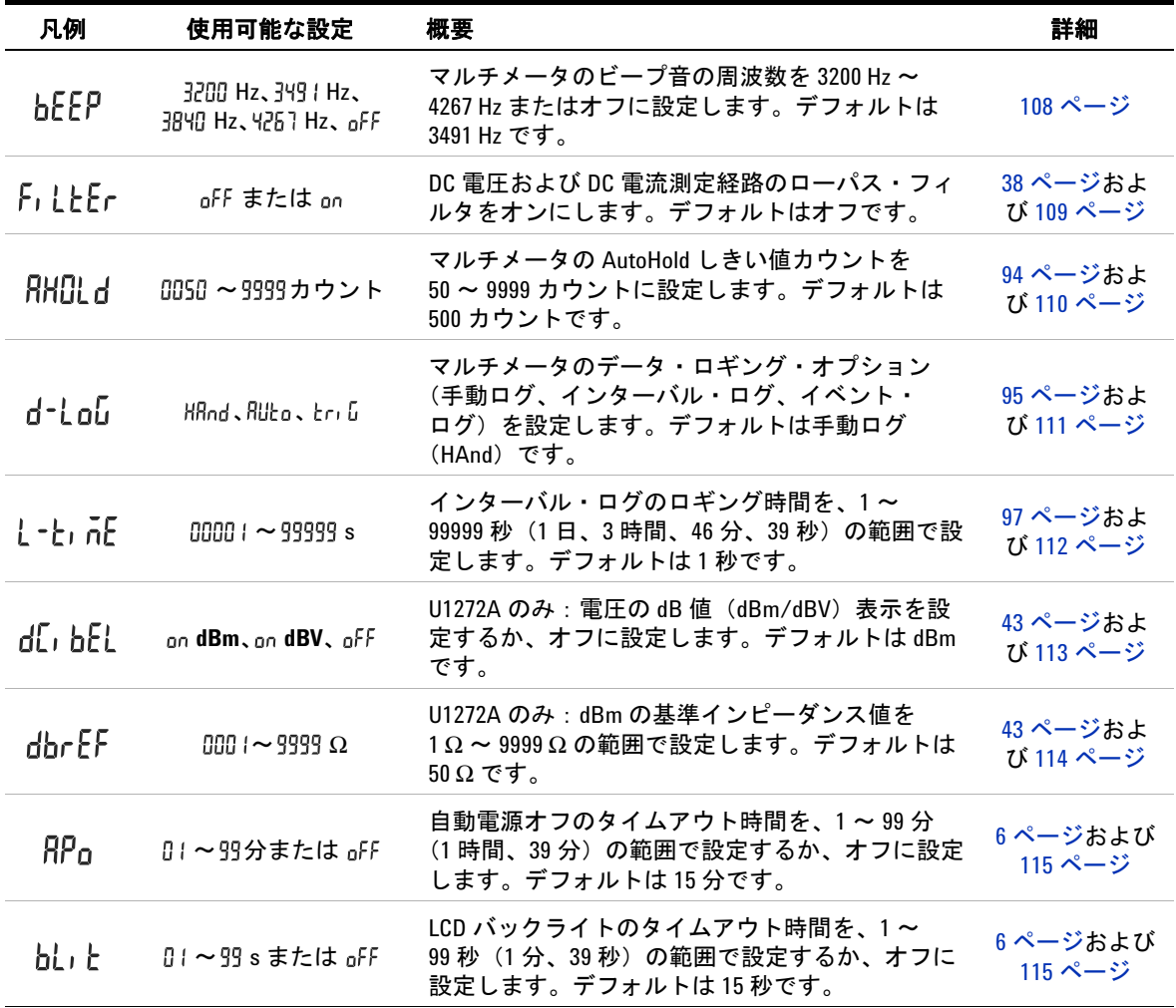

**106 U1271A/U1272A** ユーザーズ・ガイド

セットアップ・メニューのまとめ

表 **4-2** セットアップ・メニュー項目の説明 (続き)

| 凡例              | 使用可能な設定                                         | 概要                                                                                                    | 詳細                    |
|-----------------|-------------------------------------------------|----------------------------------------------------------------------------------------------------|-----------------------|
| <b>ALErt</b>    | 0000   ~ 10 100 V または<br>oFF                    | マルチメータの電圧アラート値を、0.1V~1010V<br>の範囲で設定するか、オフに設定します。デフォ<br>ルトはオフです。                                                   | 7ページおよび<br>116 ページ    |
| PEr[En          | 0-20 mA, 4-20 mA, oFF                           | マルチメータの%スケール選択 (0~20 mA/4~<br>20 mA) を設定するか、オフに設定します。デフォ<br>ルトは4 ~ 20 mA です。                                       | 75 ページおよ<br>び 117 ページ |
| E all PL E      | とYPE ■またはとYPE M                                 | U1272A のみ: マルチメータの熱電対タイプ (J型ま<br>たはK型)を設定します。デフォルトはK型です。                                                           | 65 ページおよ<br>び 118 ページ |
| $F$ $F$ $F$ $G$ | 85 Hz または # Hz                                  | 最小測定周波数(0.5 Hz または 10 Hz)を設定しま<br>す。デフォルトは 0.5 Hz です。                                                              | 78 ページおよ<br>び 119 ページ |
| bAUd            | 9600 または 19200                                  | PC とのリモート通信のボーレートを設定します<br>(9600 または 19200)。デフォルトは 9600 です。                                                        | 10 ページおよ<br>び 120 ページ |
| dAtAb           | フームレとまたは 8ームレヒ                                  | PC とのリモート通信のデータ・ビット長を設定し<br>ます(7ビットまたは8ビット)。デフォルトは8<br>ビットです。                                                      | 10 ページおよ<br>び 121 ページ |
| PRo EY          | nonE.En.odd                                     | PC とのリモート通信のパリティ・ビットを設定し<br>ます(なし、偶数、奇数)。デフォルトはなしです。                                                               | 10 ページおよ<br>び 122 ページ |
| $B$ -blı $E$    | off または on                                      | アラート時にバックライトが点滅するように設定<br>します。デフォルトはオンです。                                                                          | 51 ページおよ<br>び 123 ページ |
| SnootH          | 000 は~9999dまたは<br>000 $E \sim 9999E$            | プライマリ・ディスプレイのセトリング値を<br>$(0001.d)$ ~ $(9999.d)$ または $(0001.E)$ ~ $(9999.E)$<br>に設定します。デフォルトはオフ (0009.d) です。        | 12 ページおよ<br>び 124 ページ |
| USEr            | $(0000 \times 00000)$ V/V,<br>A/V、000 (単位なし) /V | スケール変換値を (0000.1) ~ (1000.0) の範囲で<br>設定します。スケール変換単位は、V/V、A/V、<br>000 (単位なし) /V に設定できます。デフォルト<br>は (1000.0) V/V です。 | 88 ページおよ<br>び 126 ページ |
| rESEE           | dEFRU                                           | マルチメータを工場設定にリセットします。                                                                                               | 127 ページ               |
| t - Uni t       | $0i$ , $0i$ , $0i$ , $0i$ , $0i$ , $0i$         | マルチメータの温度単位を設定します(摂氏、摂<br>氏/華氏、華氏、華氏/摂氏)。デフォルトは °C<br>(摂氏)です。                                                      | 65 ページおよ<br>び 127 ページ |

### **U1271A/U1272A** ユーザーズ・ガイド **107**

セットアップ・メニュー項目

## <span id="page-127-1"></span><span id="page-127-0"></span>セットアップ・メニュー項目

### ビープ周波数の変更

マルチメータのビープ音は、回路の導通、選択した機能に対し てリード接続が正しくないなどの操作エラー、MaxMin および ピーク記録での新しい値の検出を通知する役割を果たします。

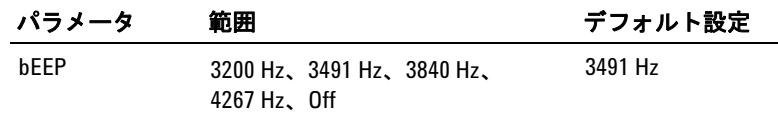

ビープ周波数を変更する手順:

- **1**  $\left(\frac{\delta}{\text{Stump}}\right)$ を1秒より長く押して、マルチメータのセットアップ・メ ニューに入ります。
- 2 セカンダリ・ディスプレイにhFFPが表示されるまで、 <u>MaxMin</u> → または(▶ <mark>Range</mark>)を押します。

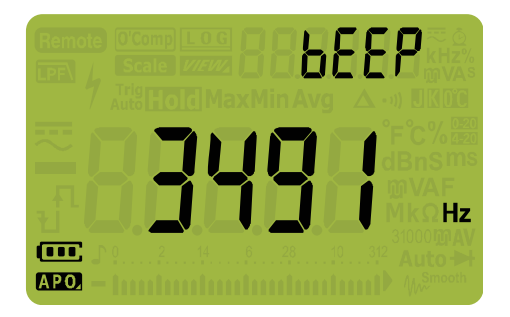

### 図 **4-1** bEEP 表示

- **3** (▒)または(▒)を押して、ビープ周波数を変更します。 **gFF**を選 (豐)または(<sub>論)</sub>を押して、ビープ周波数を変<br>択すると、ビープ機能がオフになります。
- $\textbf{4}$   $\left(\begin{array}{c} \frac{\textbf{R}\cdot\textbf{X}_{\text{max}}}{\textbf{L} \cdot \textbf{G}}} \right)$ を押して変更を破棄 します。

セットアップ・メニュー項目

**5** マルチメータがリスタートするまで(<u>\*</u> )を押し続けて、通常 動作に戻ります。

### <span id="page-128-0"></span>フィルタのオン/オフ

この設定は、電圧または電流測定の DC 結合用のフィルタをオン にするために使用します。測定中は malが表示されます。

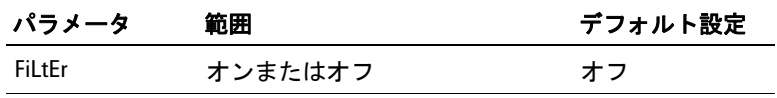

フィルタをオンにする手順:

- **1**  $\left(\frac{\chi}{\text{Sigma}}\right)$ を1秒より長く押して、マルチメータのセットアップ・メ ニューに入ります。
- 2 セカンダリ・ディスプレイにFiLLErが表示されるまで、 <u>MaxMin</u> ◀または(▶ ¤mge)を押します。

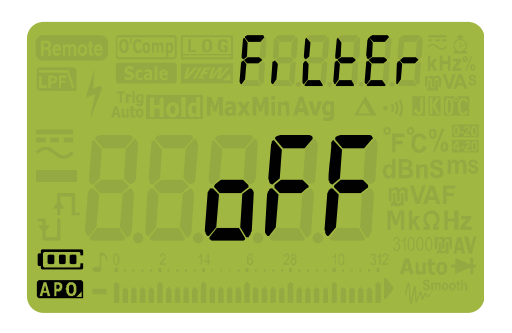

#### 図 **4-2** FiLtEr 表示

- **3** ()または(▒)を押して、フィルタをオンにします (onが選択 されます)。nFFを選択すると、フィルタがオフになります。
- $\textbf{4}$   $\left(\begin{array}{c} \frac{\textbf{R}\cdot\textbf{X}_{\text{max}}}{\textbf{L} \cdot \textbf{G}}} \right)$ を押して変更を破棄 します。
- **5** マルチメータがリスタートするまで(<u>\*</u>。)を押し続けて、通常 動作に戻ります。

**U1271A/U1272A** ユーザーズ・ガイド **109**

<span id="page-129-0"></span>セットアップ・メニュー項目

## 変動カウントの変更

この設定は、マルチメータの AutoHold 機能で用いられます (94 [ページを](#page-113-1)参照)。測定値の変動が変動カウントの値を超えた 場合、AutoHold 機能はトリガ可能な状態になります。

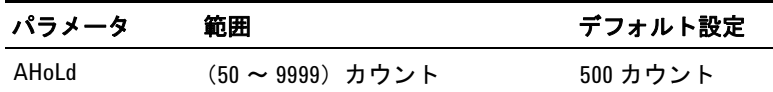

変動カウントを変更するには:

- **1** ( $\frac{\delta}{\text{Sous}}$ )を1秒より長く押して、マルチメータのセットアップ・メ **setup) こ 1 つ 5、ノム 、;**<br>ニューに入ります。
- 2 セカンダリ・ディスプレイに**RHCLdが表示されるまで、** <u>MaxMin</u> ◀または(▶ ¤mge)を押します。

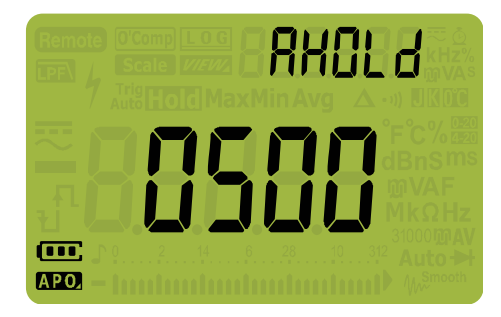

図 **4-3** AHOLd 表示

- $\mathbf{3}$   $\left(\begin{smallmatrix} \frac{8n}{64} \end{smallmatrix}\right)$ または $\left(\begin{smallmatrix} \frac{8}{84} \end{smallmatrix}\right)$ を押して、変動カウントを設定します。
- $\textbf{4}$   $\left(\begin{array}{c} \frac{\textbf{R}\cdot\textbf{X}_{\text{max}}}{\textbf{L} \cdot \textbf{G}}} \right)$ を押して変更を破棄 します。
- **5** マルチメータがリスタートするまで(<u>\*</u>。)を押し続けて、通常 動作に戻ります。

セットアップ・メニュー項目

## <span id="page-130-0"></span>記録オプションの変更

この設定は、マルチメータのデータ・ロギング機能で用いられ ます(95 [ページを](#page-114-0)参照)。マルチメータのデータ・ロギング機 能には、使用可能な記録オプションが 3 つあります。

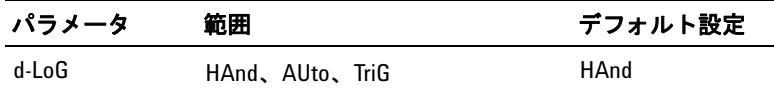

記録オプションを変更する手順:

- **1**  $\left(\frac{\delta}{\text{Stump}}\right)$ を1秒より長く押して、マルチメータのセットアップ・メ ニューに入ります。
- 2 セカンダリ・ディスプレイにd-LoLが表示されるまで、 <u>MaxMin</u> → または(▶ <mark>Range</mark> )を押します。

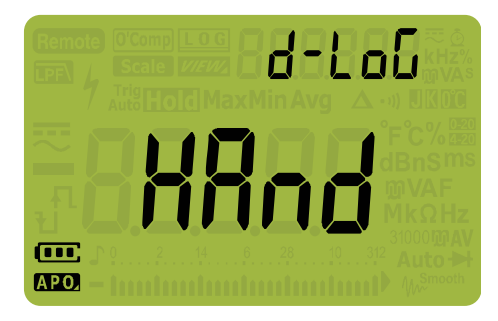

### 図 **4-4** d-LoG 表示

- **3**  $\left(\begin{array}{c} \frac{0.011}{\sqrt{3}} \end{array}\right)$ を押して、記録オプションを設定します。
- **4**  $\left(\begin{array}{c}\frac{\mathbf{R} \times \mathbf{R} \cdot \mathbf{R}}{\mathbf{C} \mathbf{S}}\right)$ を押して変更を破棄 します。
- **5** マルチメータがリスタートするまで(<u>\*</u>^)を押し続けて、通常 動作に戻ります。

<span id="page-131-0"></span>セットアップ・メニュー項目

## サンプル・インターバル時間の変更

この設定は、マルチメータのインターバル・データ・ロギング 機能で用いられます(97[ページを](#page-116-1)参照)。マルチメータは、各 サンプル・インターバルの初めに測定値を記録します。

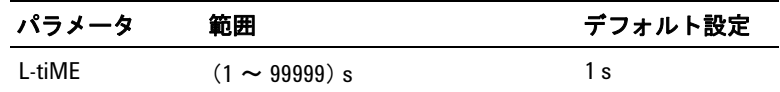

サンプル・インターバル時間を変更する手順:

- **1** ( $\frac{\delta}{\text{Sous}}$ )を1秒より長く押して、マルチメータのセットアップ・メ **setup) こ 1 つ 5、ノム 、;**<br>ニューに入ります。
- 2 セカンダリ・ディスプレイにL-LInEが表示されるまで、 <u>MaxMin</u> → または(▶ <mark>Range</mark> )を押します。

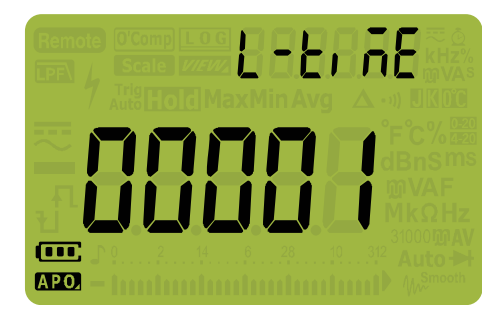

図 **4-5** L-tiME 表示

- **3** ()または(▒)を押して、サンプル・インターバル時間を設定 します。
- $\textbf{4}$   $\left(\begin{array}{c} \frac{\textbf{R}\cdot\textbf{K}}{\textbf{L}\cdot\textbf{G}}} \right)$ を押して変更を破棄 します。
- **5** マルチメータがリスタートするまで(<u>\*</u> )を押し続けて、通常 動作に戻ります。

セットアップ・メニュー項目

## <span id="page-132-0"></span>デシベル表示の変更(**U1272A** のみ)

この設定は、dB 測定で用いられます (43 [ページ](#page-62-0)を参照)。マル チメータは、電圧を dB 値として表示できます。dB 値の基準と しては、1 mW (dBm) または 1 V 基準電圧 (dBV) が使用でき ます。

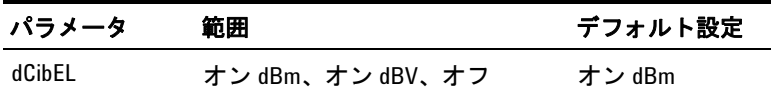

デシベル表示を変更する手順:

- **1**  $\left(\frac{\delta}{\text{Stump}}\right)$ を1秒より長く押して、マルチメータのセットアップ・メ ニューに入ります。
- 2 セカンダリ・ディスプレイにdLIbELが表示されるまで、 <u>MaxMin</u> → または(▶ <mark>Range</mark> )を押します。

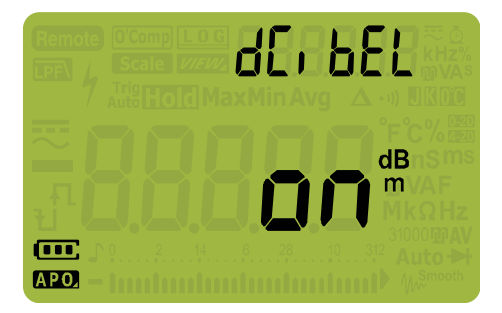

図 **4-6** dCibEL 表示

- **3** (▒)または(▒)を押して、デシベル表示を変更します。 **』FF**を選 択すると、dB 測定がオフになります。 **Exit Dual Setup**
- **4**  $\left(\begin{array}{c} \frac{\text{Hz}\times \text{m}}{\text{Log}}\end{array}\right)$ を押して変更を破棄 します。
- **5** マルチメータがリスタートするまで(<u>\*</u>。)を押し続けて、通常 動作に戻ります。

<span id="page-133-0"></span>セットアップ・メニュー項目

## カスタム **dBm** 基準インピーダンスの設定 (**U1272A** のみ)

この設定は、dB 測定で用いられます(43 [ページ](#page-62-0)を参照)。dBm は対数演算機能で、基準抵抗に供給されるパワーを 1 mW を基 準にして計算します。

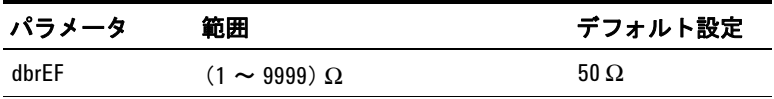

dBm 基準インピーダンス値を変更する手順:

- **1** ( $\frac{\delta}{\text{Sous}}$ )を1秒より長く押して、マルチメータのセットアップ・メ **\setup**} こ 1 つ 5、ノム 、;<br>ニューに入ります。
- 2 セカンダリ・ディスプレイにdbrEFが表示されるまで、 <u>MaxMin</u> → または(▶ ¤mge)を押します。

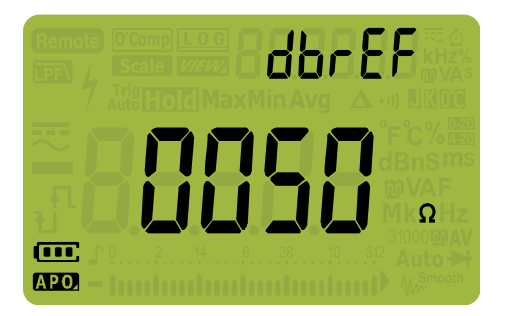

図 **4-7** dbrEF 表示

- **3** ()または(▒)を押して、dBm 基準インピーダンス値を設定し ます。 **Exit Dual Setup**
- $\textbf{4}$   $\left(\begin{array}{c} \frac{\textbf{R}\cdot\textbf{K}}{\textbf{L}\cdot\textbf{G}}} \right)$ を押して変更を破棄 します。
- **5** マルチメータがリスタートするまで(<u>\*</u> )を押し続けて、通常 動作に戻ります。

マルチメータのセットアップ・オプション **4** セットアップ・メニュー項目

## <span id="page-134-0"></span>自動電源オフおよびバックライトのタイムアウトの 変更

マルチメータの自動電源オフ (6[ページを](#page-25-0)参照) およびバックラ イト(6 [ページペ](#page-25-1)ージを参照)機能は、タイマを使用して、バッ クライトをオフにするまでの時間およびマルチメータを自動的 にオフにするまでの時間を判定しています。

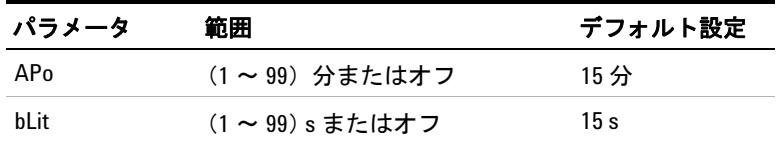

自動電源オフおよびバックライトのタイムアウト時間を変更す る手順:

- **1**  $\left(\frac{\delta}{\text{SUS}}\right)$ を1秒より長く押して、マルチメータのセットアップ・メ ニューに入ります。
- 2 セカンダリ・ディスプレイにRPnまたはbl1とが表示されるま で、MaxMin 可または(<del>Fange</del>)を押します。

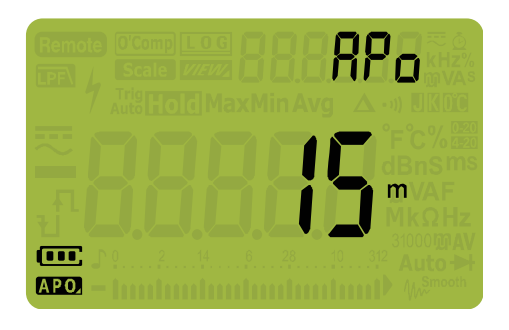

図 **4-8** APo 表示

セットアップ・メニュー項目

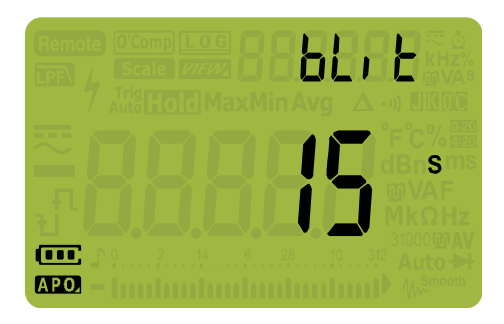

### 図 **4-9** bLit 表示

- **3** ()または()を押して、タイムアウト時間を変更します。 を選択すると、タイムアウト機能がオフになります。 **Exit Dual Setup**
- $\textbf{4}$   $\left(\begin{array}{c} \textbf{R} \textbf{R} \textbf{R} \textbf{R} \textbf{R} \textbf{R} \textbf{R}^T \textbf{R}^T \textbf{S} \textbf{R} \textbf{R} \textbf{R} \textbf{R} \textbf{R} \textbf{R} \textbf{R} \textbf{R} \textbf{R} \textbf{R} \textbf{R} \textbf{R} \textbf{R} \textbf{R} \textbf{R} \textbf{R} \textbf{R} \textbf{R} \textbf{R} \textbf{R} \textbf{R} \textbf{R} \textbf{R} \textbf{R$ します。
- **5** マルチメータがリスタートするまで(<u>\*</u>^)を押し続けて、通常 動作に戻ります。

### <span id="page-135-0"></span>過電圧アラートのオン/オフ

この設定は、マルチメータの過電圧アラートで用いられます (7 [ページ](#page-26-0)を参照)。測定された電圧が、極性に関わらず設定値を 超えると、マルチメータは一定間隔でビープ音を鳴らし始めます。

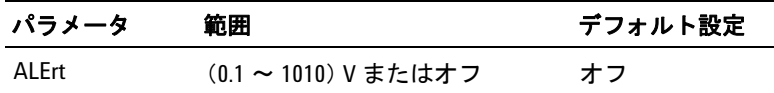

過電圧アラートをオンにするには:

- **1** (▒)を1秒より長く押して、マルチメータのセットアップ・メ **setup) こ 1 つ 5、ノム 、;**<br>ニューに入ります。
- 2 セカンダリ・ディスプレイにRLErkが表示されるまで、 <u>MaxMin</u> →または(▶ <mark>Range</mark> )を押します。

#### マルチメータのセットアップ・オプション **4** セットアップ・メニュー項目

**RLEFE**  $(\overline{\mathbf{u}}\,\overline{\mathbf{u}})$ **APO** 

### 図 **4-10** ALErt 表示

- **3** (ᄤ)または()を押して、過電圧アラート・レベルを設定しま す。<sub>o</sub>FFを選択すると、過電圧アラート機能がオフになります。 **Exit Dual Setup**
- $\textbf{4}$   $\left(\begin{array}{c} \textbf{R} \textbf{R} \textbf{R} \textbf{R} \textbf{R} \textbf{R} \textbf{R}^T \textbf{R}^T \textbf{S} \textbf{R} \textbf{R} \textbf{R} \textbf{R} \textbf{R} \textbf{R} \textbf{R} \textbf{R} \textbf{R} \textbf{R} \textbf{R} \textbf{R} \textbf{R} \textbf{R} \textbf{R} \textbf{R} \textbf{R} \textbf{R} \textbf{R} \textbf{R} \textbf{R} \textbf{R} \textbf{R} \textbf{R$ します。
- **5** マルチメータがリスタートするまで(<u>\*</u>^)を押し続けて、通常 動作に戻ります。

### <span id="page-136-0"></span>**%** スケールのレンジの変更

この設定は、% スケール電流測定で用いられます (75 [ページ](#page-94-0)を 参照)。マルチメータは、このメニューで選択されたレンジに基 づいて、DC 電流測定値を 0% ~ 100% の % スケール読み値に 変換します。例えば、25% の読み値は、4 ~ 20 mA % スケール では 8 mA、0 ~ 20 mA % スケールでは 5 mA の DC 電流を表し ます。

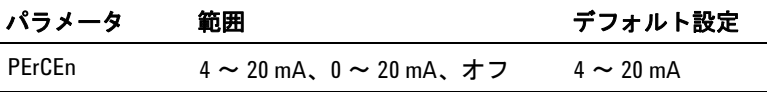

セットアップ・メニュー項目

% スケール・レンジを変更する手順:

- **1** (▒)を1秒より長く押して、マルチメータのセットアップ・メ **\setup**} こ エレ 55 ラス 、;<br>ニューに入ります。
- 2 セカンダリ・ディスプレイにPFrFFnが表示されるまで、 <u>MaxMin</u> ◀または(▶ ¤mge)を押します。

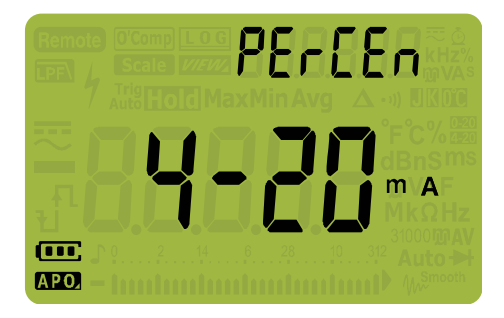

図 **4-11** PErCEn 表示

- **3** ()または(\*)を押して、% スケール・レンジを変更します。 を選択すると、% スケール読み値がオフになります。 **Exit Dual Setup**
- $\textbf{4}$   $\left(\begin{array}{c} \frac{\textbf{R}\cdot\textbf{X}_{\text{max}}}{\textbf{L} \cdot \textbf{G}}} \right)$ を押して変更を破棄 します。
- **5** マルチメータがリスタートするまで(<u>\*</u>^)を押し続けて、通常 動作に戻ります。

## <span id="page-137-0"></span>熱電対タイプの変更(**U1272A** のみ)

この設定は、温度測定で用いられます(65 [ページを](#page-84-0)参照)。温 度測定に使用する熱電対センサに合わせて、熱電対タイプを選 択します。

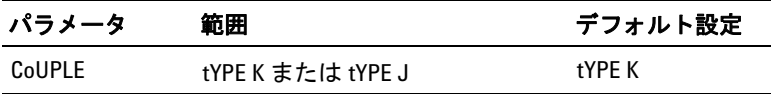

セットアップ・メニュー項目

熱電対タイプを変更する手順:

- **1**  $\left(\frac{\delta}{\text{Sigma}}\right)$ を1秒より長く押して、マルチメータのセットアップ・メ ニューに入ります。
- 2 セカンダリ・ディスプレイに [nllP] Fが表示されるまで、 <u>MaxMin</u> ◀または(▶ ¤mge)を押します。

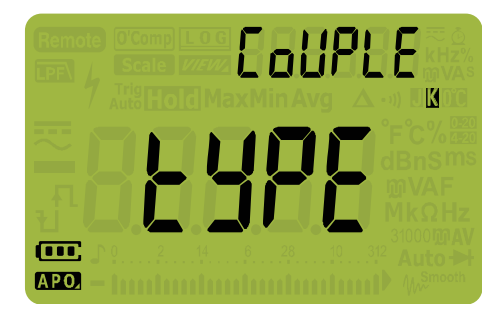

図 **4-12** CoUPLE 表示

- $\textbf{3}$   $\left(\begin{smallmatrix} \frac{b_{\text{out}}}{c_{\text{out}}} \end{smallmatrix}\right)$ を押して、熱電対タイプを変更します。
- **4** 〔  $\frac{\mathbf{H}^{\mathbf{x}_{\text{sum}}}}{\mathbf{G}\mathbf{G}}$  )を押して変更を破棄 します。
- **5** マルチメータがリスタートするまで(<u>\*</u> )を押し続けて、通常 動作に戻ります。

## <span id="page-138-0"></span>最小測定可能周波数の変更

この設定は、周波数テストで用いられます(78[ページを](#page-97-0)参照)。 最小測定可能周波数を変更すると、周波数、デューティ・サイ クル、パルス幅の測定速度に影響します。仕様に定義されてい る測定速度の代表値は、10 Hz の最小測定可能周波数に基づいて います。

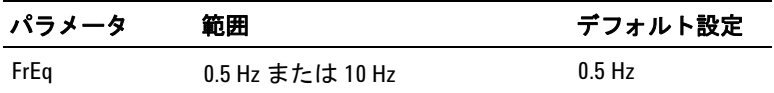

セットアップ・メニュー項目

最小測定可能周波数を変更する手順:

- **1** (▒)を1秒より長く押して、マルチメータのセットアップ・メ **\setup**} こ エレ 55 ラス 、;<br>ニューに入ります。
- 2 セカンダリ・ディスプレイにFrETが表示されるまで、 <u>MaxMin</u> ◀または(▶ ¤mge)を押します。

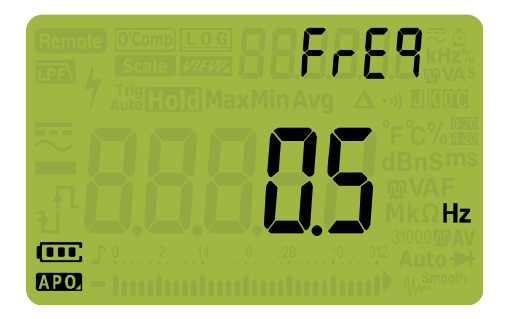

### 図 **4-13** FrEq 表示

- **3** (▒)または(▒)を押して、周波数値を変更します。
- **4** 〔  $\frac{\mathbf{H}^{\mathbf{x}_{\text{sum}}}}{\mathbf{G}\mathbf{G}}$  )を押して変更を破棄 します。
- **5** マルチメータがリスタートするまで(<u>\*</u> )を押し続けて、通常 動作に戻ります。

## <span id="page-139-0"></span>ボーレートの変更

この設定は、PC とのリモート通信のボーレートを変更します。

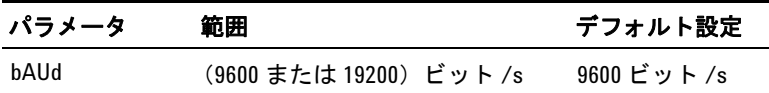

セットアップ・メニュー項目

ボーレートを変更する手順:

- **1**  $\left(\frac{\delta}{\text{Sigma}}\right)$ を1秒より長く押して、マルチメータのセットアップ・メ ニューに入ります。
- 2 セカンダリ・ディスプレイに bRildが表示されるまで、 <u>MaxMin</u> ◀または(▶ ¤mge)を押します。

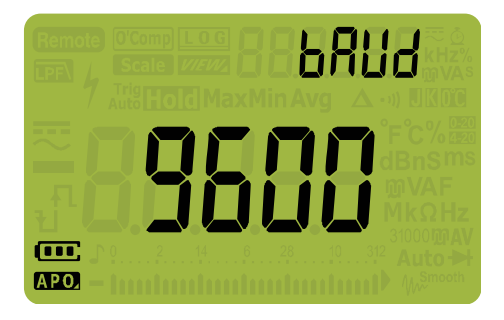

図 **4-14** bAUd 表示

- $\mathbf{3}$   $\left(\begin{smallmatrix} \mathbf{b} \\ \mathbf{b} \\ \mathbf{c} \end{smallmatrix}\right)$ または $\left(\begin{smallmatrix} \chi \\ \chi \\ \chi \\ \chi \end{smallmatrix}\right)$ を押して、ボーレートを変更します。
- **4** 〔  $\frac{\mathbf{H}^{\mathbf{x}_{\text{sum}}}}{\mathbf{G}\mathbf{G}}$  )を押して変更を破棄 します。
- **5** マルチメータがリスタートするまで(<u>\*</u> )を押し続けて、通常 動作に戻ります。

## <span id="page-140-0"></span>データ・ビット数の変更

この設定は、PC とのリモート通信のデータ・ビット数(データ 幅)を変更します。ストップ・ビット数は常に 1 で変更できま せん。

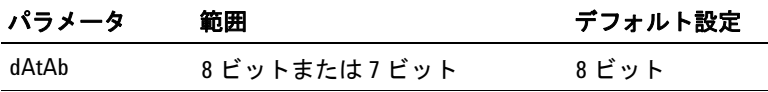

セットアップ・メニュー項目

データ・ビット数を変更する手順:

- **1** (▒)を1秒より長く押して、マルチメータのセットアップ・メ **\setup**} こ エレ 55 ラス 、;<br>ニューに入ります。
- 2 セカンダリ・ディスプレイにdRtRbが表示されるまで、 <u>MaxMin</u> ◀または(▶ ¤mge)を押します。

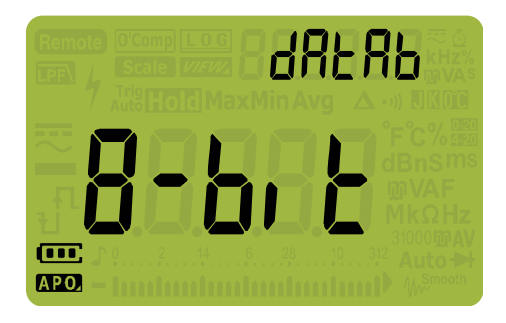

図 **4-15** dAtAb 表示

- **3**  $\left(\begin{array}{c} \frac{0.011}{0.011}\end{array}\right)$ を押して、データ・ビット数を変更します。
- **4** 〔  $\frac{\mathbf{H}^{\mathbf{x}_{\text{sum}}}}{\mathbf{G}\mathbf{G}}$  )を押して変更を破棄 します。
- **5** マルチメータがリスタートするまで(<u>\*</u> )を押し続けて、通常 動作に戻ります。

### <span id="page-141-0"></span>パリティ・チェックの変更

この設定は、PC とのリモート通信のパリティ・チェックを変更 します。

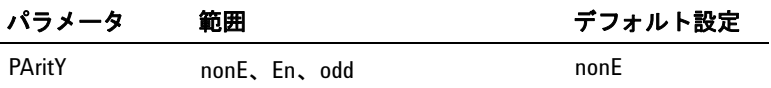

セットアップ・メニュー項目

データ・ビット数を変更する手順:

- **1**  $\left(\frac{\delta}{\text{Sigma}}\right)$ を1秒より長く押して、マルチメータのセットアップ・メ ニューに入ります。
- 2 セカンダリ・ディスプレイにPRri Lyが表示されるまで、 <u>MaxMin</u> ◀または(▶ ¤mge)を押します。

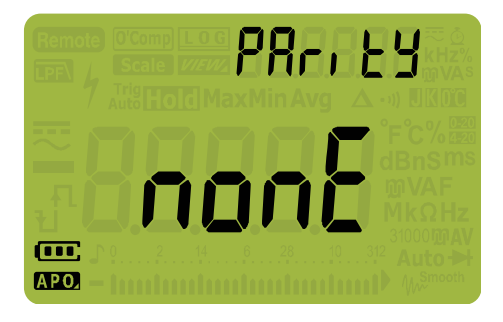

図 **4-16** PAritY 表示

- **3** ()または(<u>\*\*)</u>を押して、パリティ・チェックを変更します。
- **4** 〔  $\frac{\mathbf{H}^{\mathbf{x}_{\text{sum}}}}{\mathbf{G}\mathbf{G}}$  )を押して変更を破棄 します。
- **5** マルチメータがリスタートするまで(<u>\*</u> )を押し続けて、通常 動作に戻ります。

## <span id="page-142-0"></span>バックライト・アラートのオン/オフ

回路の導通や、選択した機能に対して正しくないリード接続など の操作エラーを通知するために、マルチメータのバックライトが 点滅します。

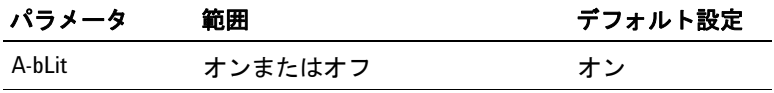

セットアップ・メニュー項目

バックライト・アラートをオンにするには:

- **1**  $\left(\frac{\delta}{\text{Sigma}}\right)$ を1秒より長く押して、マルチメータのセットアップ・メ ニューに入ります。
- 2 セカンダリ・ディスプレイに R-hl」トが表示されるまで、 <u>MaxMin</u> ◀または(▶ ¤mge)を押します。

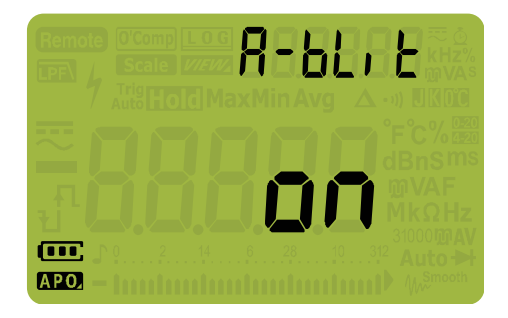

### 図 **4-17** A-bLit 表示

- $\mathbf{3}$   $(\begin{array}{c} \frac{\mathsf{Dual}}{\mathsf{Ext}} \end{array})$ または $(\begin{array}{c} \frac{\mathsf{N}}{\mathsf{S}\mathsf{H}} \end{array})$ を押して、バックライト・アラート機能をオン またはオフにします。
- **4** 〔  $\frac{\mathbf{H}^{\mathbf{x}_{\text{sum}}}}{\mathbf{G}\mathbf{G}}$  )を押して変更を破棄 します。
- **5** マルチメータがリスタートするまで(<u>\*</u> )を押し続けて、通常 動作に戻ります。

## <span id="page-143-0"></span>スムージング・モード・オン

スムージング・モードは、読み値の更新レートをスムージング して、予期しないノイズの影響を低減し、安定した読み値を達 成することを目的とします。スムージングをオンにするには、 を押しながらマルチメータをオンにします[\(「電源オン・](#page-31-0) **Shift Esc View**[オプション」\(](#page-31-0)12 ページ))。ただし、この方法は一時的なもの で、マルチメータの電源をオフにするとスムージングはオフに なります。スムージングを永久的にオンにするには、セット アップ・モードを使用します。
マルチメータのセットアップ・オプション **4** セットアップ・メニュー項目

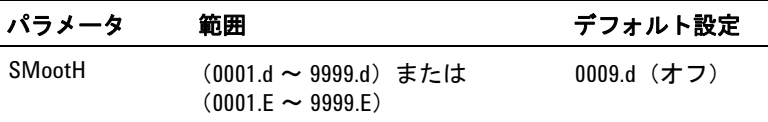

スムージングをオンにする手順:

- **1** ( $\frac{\delta}{\text{Sous}}$ )を1秒より長く押して、マルチメータのセットアップ・メ **setup) こ 1 つ 5、ノム 、;**<br>ニューに入ります。
- 2 セカンダリ・ディスプレイに SnoakHが表示されるまで、 <u>NaxMin</u> → または(▶ <mark>Range</mark> )を押します。

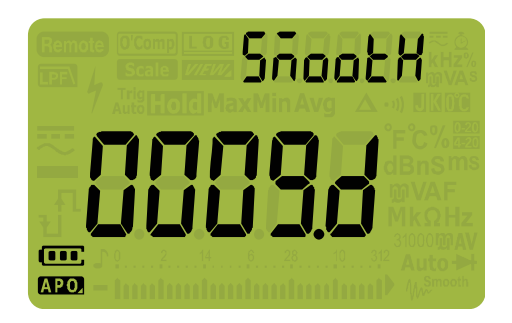

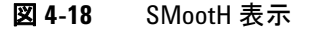

- **3** (▒)または(▒)を押して、スムージング更新レートを設定しま (**-)** または(<sub>:\*)</sub>)を押して、スムージング更新レートを設定し<br>す。スムージングを永久的にオンにするには、最後の桁を  $d(x)$ から  $f(x)$ に変更します。
- $\textbf{4}$   $\left(\begin{array}{c} \frac{\textbf{R}\cdot\textbf{X}_{\text{max}}}{\textbf{L} \cdot \textbf{G}}} \right)$ を押して変更を破棄 します。
- **5** マルチメータがリスタートするまで(<u>\*</u>^)を押し続けて、通常 動作に戻ります。

#### **4** マルチメータのセットアップ・オプション

セットアップ・メニュー項目

## ユーザ・スケール変換値および単位の変更

ユーザ・スケール変換値および単位を設定できます。比は 0000.1 ~ 1000.0 の範囲で設定でき、単位は V/V、A/V、000 (単位なし)/V に設定できます。デフォルトは 1000 V/V です。 スケール変換の詳細については[、「スケール変換\(スケール\)の](#page-107-0) 実行」(88[ページ\)を](#page-107-0)参照してください。

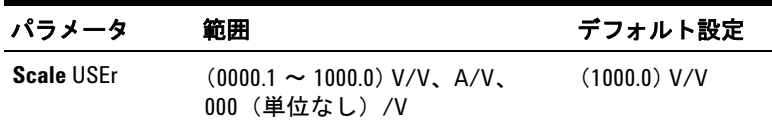

ユーザ・スケール変換値および単位を設定する手順:

- **1** (▒)を1秒より長く押して、マルチメータのセットアップ・メ **setup) こ:**<br>ニューに入ります。
- 2 セカンダリ・ディスプレイに**¦¦⊊┌**が表示されるまで、(<u>\\eak\q</u> ~)ま たは(<del>F<sup>Range</sup>)を押します</del>。

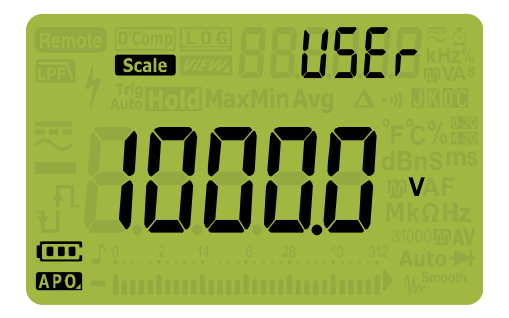

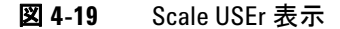

- **3** ()または(<u>\*)</u>を押して、スケール変換値を設定します。カー (豐)または(<sub>龜)</sub>を押して、スケール変換値を設定します。カー<br>ソルを単位インジケータ(右端)に移動して、スケール変換 単位を変更します。
- **4**  $\left(\begin{array}{c} \frac{\mathbf{H}\cdot\mathbf{X}\cdot\mathbf{m}}{\mathbf{L}\cdot\mathbf{G}}} \right)$ を押して変更を破棄 します。
- **5** マルチメータがリスタートするまで(<u>\*</u>。)を押し続けて、通常 動作に戻ります。

マルチメータのセットアップ・オプション **4** セットアップ・メニュー項目

## マルチメータのセットアップ・オプションのリセット

セットアップ・メニューから、マルチメータのセットアップ・ オプションをデフォルト値にリセットできます。

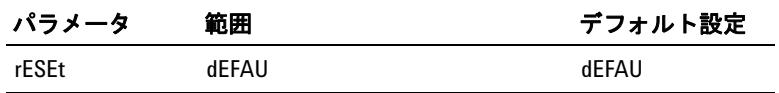

- **1** (▒)を1秒より長く押して、マルチメータのセットアップ・メ **setup) こ 1 つ 5、ノム 、;**<br>ニューに入ります。
- 2 セカンダリ・ディスプレイにrESEとが表示されるまで、 <u>MaxMin</u> ~を押します。

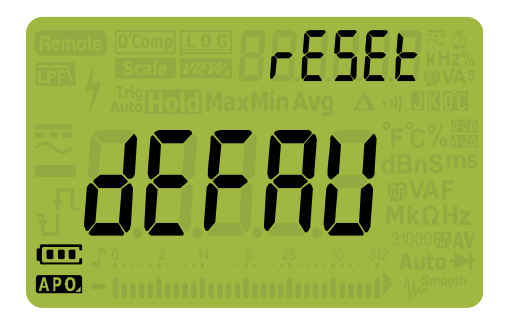

図 **4-20** rESEt 表示

 $\mathbf{3}$   $\left(\frac{\mathbf{h} \cdot \mathbf{x}_{\text{max}}}{\log{2}}\right)$ を1秒より長く押して、リセットを実行します。 マルチ メータは 1 回ビープ音を鳴らし、最初のセットアップ・メ ニュー項目 (bEEP) に戻ります。

## 温度単位の変更

この設定は、温度測定で用いられます(65 [ページを](#page-84-0)参照)。次 の 4 つの表示温度単位の組み合わせが使用できます。

- **•** 摂氏のみ:温度を °C で測定します。
- **•** 摂氏/華氏:温度測定中に を押すと、°C と °F が切り **Auto Range**替わります。

### **U1271A/U1272A** ユーザーズ・ガイド **127**

### **4** マルチメータのセットアップ・オプション

セットアップ・メニュー項目

- **•** 華氏のみ:温度を °F で測定します。
- 華氏/摂氏:温度測定中に<del>[ . .....</del>]を押すと、°F と °C が切り 替わります。

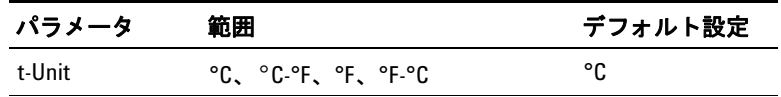

温度単位を変更する手順:

- **1**  $\left(\frac{\delta}{\text{Sigma}}\right)$ を1秒より長く押して、マルチメータのセットアップ・メ ニューに入ります。
- **2 〔☞ ▒ を1秒より長く押すと、セカンダリ・ディスプレイに** と·lln」とが表示されます。

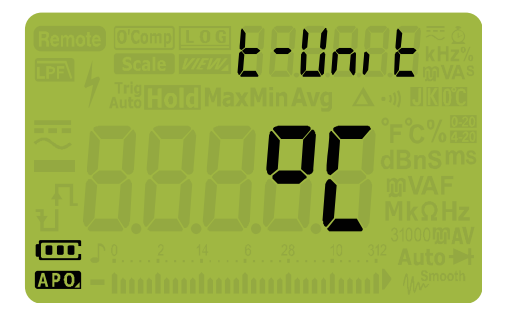

図 **4-21** t-Unit 表示

- **3** (▒)または(▒)を押して、温度単位を変更します。
- **4** 〔  $\frac{\mathbf{H}^{\mathbf{x}_{\text{new}}}}{\log 2}$ を押して変更を破棄 します。
- $\mathbf{5}$   $\left(\frac{\text{MaxMin}}{\text{Peak}}\right)$ または $\left(\frac{\text{Range}}{\text{Area}}\right)$ を押して他のメニュー項目に進むか、マル チメータがリスタートするまで(<u>\*</u>\*)を押し続けて、通常動作 に戻ります。

### 注意 温度単位表示は、公的な要件および地域の法律に従って設定 してください。

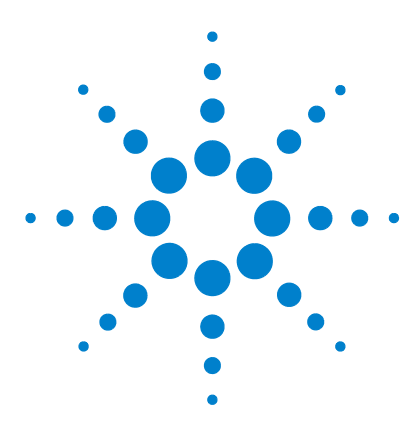

**U1271A/U1272A** ハンドヘルド・デジタル・マルチメータ ユーザーズ・ガイド

特性と仕様

**5**

[製品の特性](#page-149-0) 130 [仕様の前提条件](#page-150-0) 131 [測定カテゴリ](#page-151-0) 132 [測定カテゴリの定義](#page-151-1) 132 [電気仕様](#page-152-0) 133 DC 仕様 [133](#page-152-1) AC 仕様 [136](#page-155-0) [AC + DC](#page-159-0) 仕様 (U1272A) 140 [キャパシタンス仕様](#page-161-0) 142 [温度仕様](#page-162-0) 143 [周波数仕様](#page-163-0) 144 [デューティ・サイクルおよびパルス幅の仕様](#page-163-1) 144 [周波数感度仕様](#page-165-0) 146 [ピーク・ホールド仕様](#page-166-0) 147 デシベル (dB) 仕様 (U1272A) 148 [測定速度\(代表値\)](#page-168-0) 149

この章では、U1271A および U1272A ハンドヘルド・デジタル・ マルチメータの特性、前提、仕様を記します。

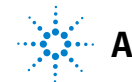

**Agilent Technologies**

# <span id="page-149-0"></span>製品の特性

注記 下の表に示す製品特性は、特に記載のない限り、U1271A <sup>と</sup> U1272A の両方のモデルに当てはまります。

#### 電源

電池タイプ:

- **•** 4 × 1.5 V アルカリ電池(ANSI/NEDA 24A または IEC LR03)、または
- **•** 4 × 1.5 V マンガン電池(ANSI/NEDA 24D または IEC R03)

電池寿命:

- **•** 300 時間(代表値、新品のアルカリ電池を DC 電圧測定に使用した 場合)
- **•** 電池電圧が約 4.4 V 未満に低下すると電池消耗インジケータが点滅

#### 消費電力

最大 460 mVA (バックライト・オン)

#### ヒューズ

- **•** 10 × 35 mm 440 mA/1000 V 高速作動ヒューズ
- **•** 10 × 38 mm 11 A/1000 V 高速作動ヒューズ

#### ディスプレイ

液晶ディスプレイ (LCD) (最大読み値 33000 カウント)

#### 動作環境

- **•** 動作温度 20 °C ~ 55 °C、0% ~ 80%RH
- **•** 30 °C までの温度で、80% までの相対湿度に対してフル確度。55 °C で 50% の相対湿度までリニアに減少
- **•** 高度最高 2000 m
- **•** 汚染度 II

#### 保管環境

 $-40$  °C ~ 70 °C、相対湿度 0% ~ 80%

#### 安全規格

EN/IEC 61010-1:2001、ANSI/UL 61010-1:2004、CAN/CSA-C22.2 No.61010-1-04

#### 測定カテゴリ

CAT III 1000 V/CAT IV 600 V

#### **EMC**(電磁環境適合性)

EN61326-1 商用リミット準拠

#### **IP** 定格

IP-54

#### 温度係数

0.05 × (仕様確度) / °C (-20 °C ~ 18 °C または 28 °C ~ 55 °C)

#### コモン・モード除去比(**CMRR**)

>120 dB (DC, 50/60 Hz ± 0.1% (1 kΩ 不平衡))

ノーマル・モード除去比(**NMRR**)

 $>60$  dB (50/60 Hz  $\pm$  0.1%)

#### 寸法(幅 **×** 高さ **×** 奥行き)

 $92 \times 207 \times 59$  mm

#### 質量

- **•** U1271A:518 g(電池含む)
- **•** U1272A:520 g(電池含む)

#### 保証

- **•** 製品本体は 3 年間
- **•** 製品アクセサリは 3 か月

#### 校正間隔

以下を参照:http://www.agilent.com/go/warranty\_terms

- **•** 製品本体は 3 年間
- **•** 製品の標準付属品に対しては、特に記載のない限り 3ヶ月
- **•** 以下は保証の対象外:
	- **•** 汚染による損傷
	- **•** 機械部品の通常の摩耗や損耗
	- **•** マニュアル、ヒューズ、標準付属の使い捨て電池

## <span id="page-150-0"></span>仕様の前提条件

- **•** 確度は、23 °C ± 5 °C の温度、80% 未満の相対湿度で、±(読み 値の %+ 最下位桁の数)で与えられます。
- **•** AC V および AC µA/mA/A 仕様は、AC 結合、真の実効値であ り、レンジの 5% からレンジの 100% までで有効です。

#### **U1271A/U1272A** ユーザーズ・ガイド **131**

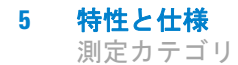

- **•** クレスト・ファクタは、1000 V レンジではフル・スケールで 1.5、それ以外のレンジではフル・スケールで 3.0 までです。
- **•** 正弦波以外でクレスト・ファクタが 3 以下の場合、代表値で (読み値の 2%+ フル・スケールの 2%)を加算します。
- ZLOW (低入力インピーダンス)測定を行った後は、熱の影響 を取り除くために、他の測定を実行する前に 20 分以上待っ て、機器を冷却してください。

## <span id="page-151-0"></span>測定カテゴリ

Agilent U1271A/U1272A ハンドヘルド・デジタル・マルチメータ は、CAT III、1000 V および CAT IV、600 V の安全規格に基づい ています。

## <span id="page-151-1"></span>測定カテゴリの定義

測定カテゴリ **I** AC 電源入力に直接接続されていない回路に対 する測定です。例としては、AC 電源入力から派生しない回路、 および AC 電源入力から派生する回路のうち特別に保護された (内部の)回路があります。

**測定カテゴリ II** 低電圧設備に直接接続された回路に対する測 定です。例としては、家庭電気製品、電動工具などの測定があ ります。

測定カテゴリ **III** 建物設備内で行われる測定です。例として は、分配ボード、サーキット・ブレーカ、配線(固定設備の ケーブル、バス・バー、ジャンクション・ボックス、スイッチ、 コンセントなど)、産業用機器、固定設備に永久的に接続された 固定モータなどの機器に対する測定があります。

測定カテゴリ **IV** 低電圧設備の電源で行われる測定です。例と しては、電気メータ、一次過電流保護装置、リップル制御装置 の測定があります。

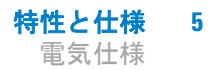

## <span id="page-152-0"></span>電気仕様

注記 仕様の前提条件は <sup>131</sup> [ページに](#page-150-0)示されています。

## <span id="page-152-1"></span>**DC** 仕様

#### 表 **5-1** DC 仕様

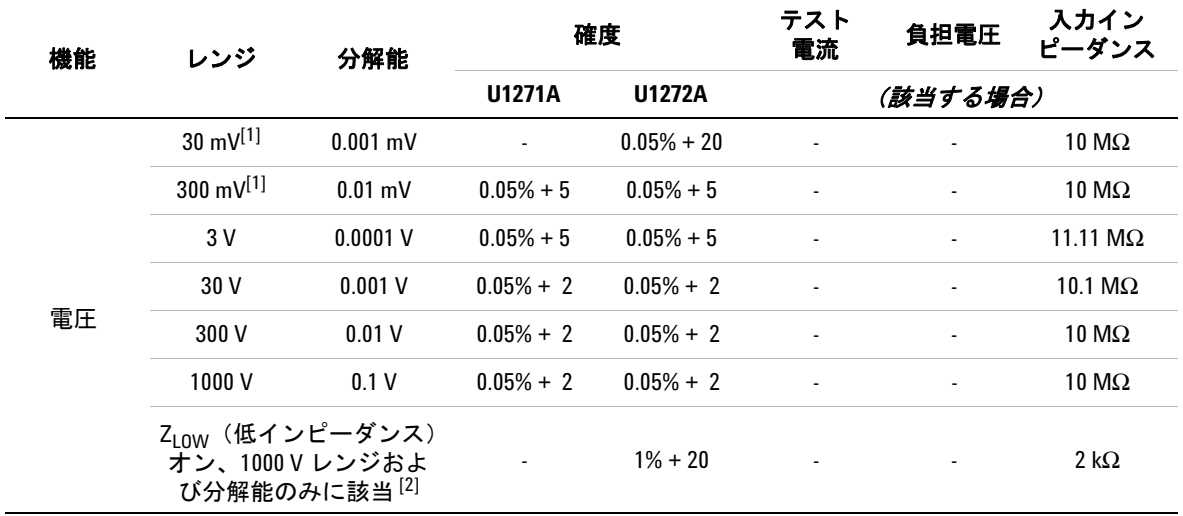

## 注記 (**DC** 電圧仕様):

- <span id="page-152-2"></span>**1** 30 mV ~ 300 mV レンジの確度は、ヌル機能を使用して熱起電力を除去した後の値です(テスト・リード をショート)。
- <span id="page-152-3"></span>2 Z<sub>LOW</sub> 測定の場合、オートレンジがオフになり、マルチメータのレンジは手動レンジ切替えモードで 1000 V に設定されます。

### 表 5-1 DC 仕様 (続き)

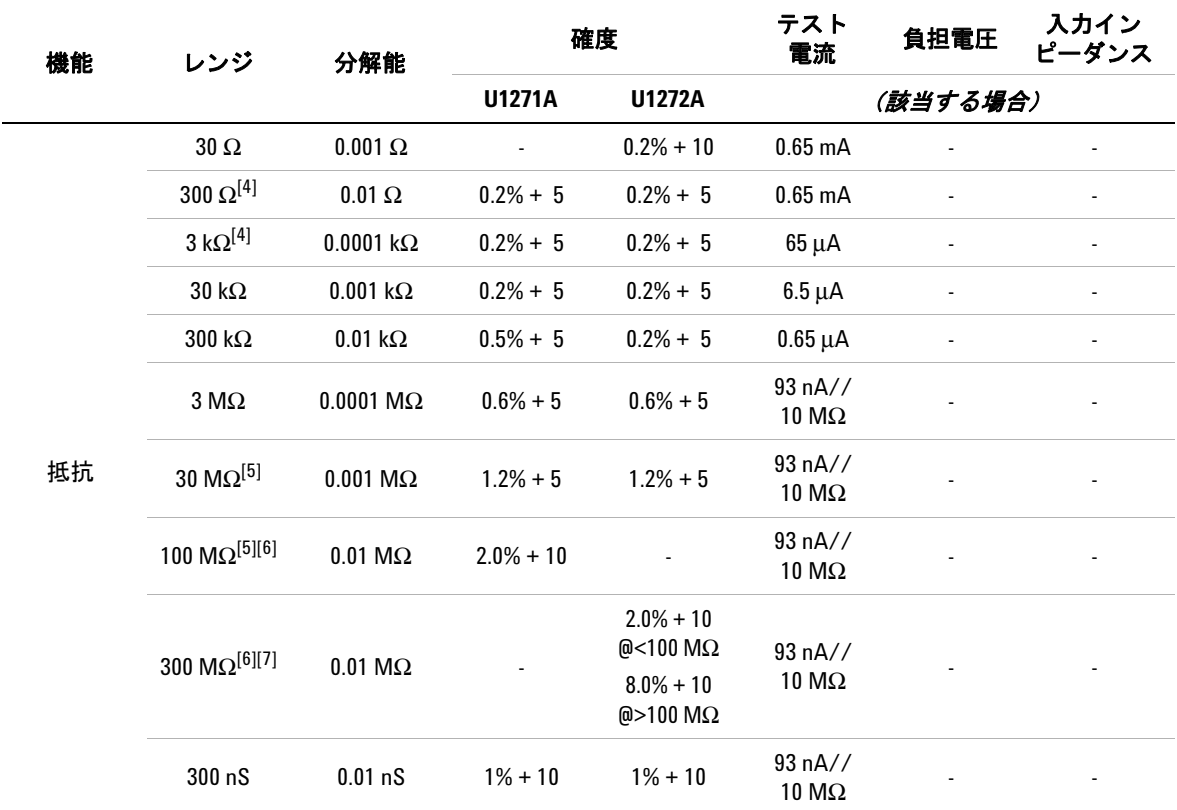

#### 注記(抵抗仕様):

- **1** 過負荷保護:電流 <0.3 A のショートに対して 1000 Vrms。
- **2** 最大オープン電圧は <+ 3.3 V。
- **3** 抵抗測定値が 25 Ω ± 10 Ω 未満の場合、内蔵ブザーが鳴ります。マルチメータは 1 ms より長い間欠的測定 値を捕捉できます。
- <span id="page-153-0"></span>**4** 30 Ω ~ 3 kΩ レンジの確度は、ヌル機能(テスト・リードをショート)を使用してテスト・リードの抵抗 と熱起電力を除去した後の値です。
- <span id="page-153-1"></span>**5** 30 MΩ および 100 MΩ レンジでは相対湿度 <60% の場合の値。
- <span id="page-153-2"></span>**6** レンジ <50 nS での確度は、テスト・リードをオープンにしてヌル機能を使用した後の値。
- <span id="page-153-3"></span>**7** 100 MΩ および 300 MΩ レンジの温度係数は、0.1 ×(仕様確度)/°C(– 20 °C ~ 18 °C または 28 °C ~ 55 °C)

表 5-1 DC 仕様 (続き)

| 機能    | レンジ        | 分解能        | 確度            |               | テスト<br>電流                 | 負担電圧                     | 入カイン<br>ピーダンス |
|-------|------------|------------|---------------|---------------|---------------------------|--------------------------|---------------|
|       |            |            | <b>U1271A</b> | <b>U1272A</b> | (該当する場合)                  |                          |               |
| ダイオード | $3V^{[3]}$ | $0.0001$ V | $0.5% + 5$    | $0.5% + 5$    | 約1mA $\sim$ 2 mA          | $\overline{\phantom{a}}$ | ۰             |
|       | 自動 [4]     | $0.0001$ V |               | $0.5% + 5$    | 約 0.1 mA<br>$\sim 0.3$ mA | $\overline{\phantom{a}}$ | ۰             |

#### 注記 (ダイオード仕様):

**1** 過負荷保護:電流 <0.3 A のショートに対して 1000 Vrms。

**2** 電圧測定値が 50 mV 未満の場合は、内蔵ブザーが連続的に鳴ります。正バイアスのダイオードまたは半導 体接合の測定値が 0.3 V ~ 0.8 V (0.3 V ≤ 読み値 ≤0.8 V) の場合、ブザーが 1 回鳴ります。

- <span id="page-154-0"></span>**3** ダイオード機能のオープン電圧:<+ 3.3 Vdc
- <span id="page-154-1"></span>**4** 自動ダイオード機能のオープン電圧:<+ 2.5 Vdc かつ >– 1.0 Vdc

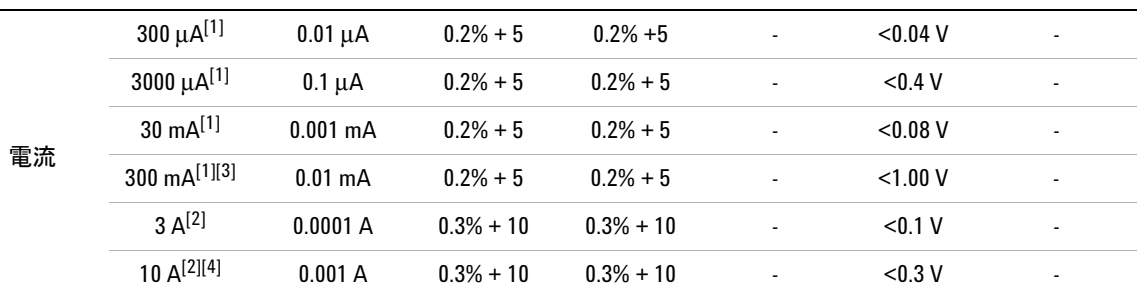

#### 注記(**DC** 電流仕様):

- <span id="page-154-2"></span>**1** 300 μA ~ 300 mA レンジの過負荷保護:0.44 A/1000 V、10 × 35 mm 高速作動ヒューズ
- <span id="page-154-4"></span>**2** 3 A ~ 10 A レンジの過負荷保護:11 A/1000 V、10 × 38 mm 高速作動ヒューズ
- <span id="page-154-3"></span>**3** 300 mA レンジの仕様:440 mA 連続。
- <span id="page-154-5"></span>**4** 10 A レンジの仕様:10 A 連続。10 A を超えて 20 A まで(最大 30 秒間)の信号を測定する場合は、仕様確 度に 0.3% を加算。10 A を超える電流を測定した後は、低電流測定を実行する前に、測定を行った時間の 2 倍の時間だけマルチメータを冷却してください。

## <span id="page-155-0"></span>**AC** 仕様

### **U1271A** の **AC** 仕様

表 **5-2** U1271A 真の実効値 AC 電圧仕様

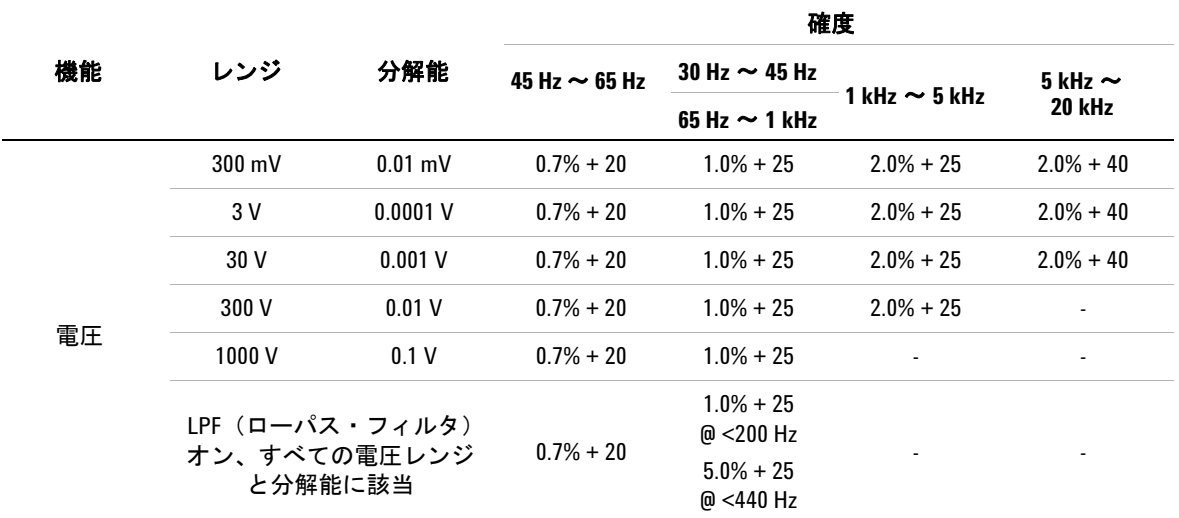

#### 注記 (**U1271AAC** 電圧仕様):

**1** 過負荷保護:1000 Vrms。mV 測定の場合、電流 <0.3 A のショートに対して 1000 Vrms。

**2** 入力インピーダンス:10 MΩ(公称値)と <100 pF の並列。

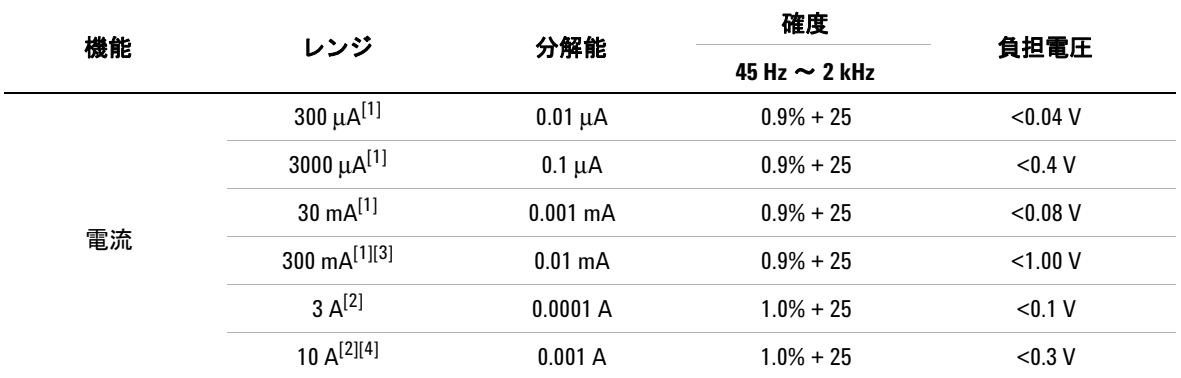

#### 表 **5-3** U1271A 真の実効値 AC 電流仕様

#### 注記(**U1271AAC** 電流仕様):

- <span id="page-156-0"></span>**1** 300 μA ~ 300 mA レンジの過負荷保護:0.44 A/1000 V、10 × 35 mm 高速作動ヒューズ
- <span id="page-156-2"></span>**2** 3 A ~ 10 A レンジの過負荷保護:11 A/1000 V、10 × 38 mm 高速作動ヒューズ
- <span id="page-156-1"></span>**3** 300 mA レンジの仕様:440 mA 連続。
- <span id="page-156-3"></span>**4** 10 A レンジの仕様:10 A 連続。10 A を超えて 20 A まで(最大 30 秒間)の信号を測定する場合は、仕様確 度に 0.3% を加算。10 A を超える電流を測定した後は、低電流測定を実行する前に、測定を行った時間の 2 倍の時間だけマルチメータを冷却してください。

### **U1272A** の **AC** 仕様

#### 表 **5-4** U1272A 真の実効値 AC 電圧仕様

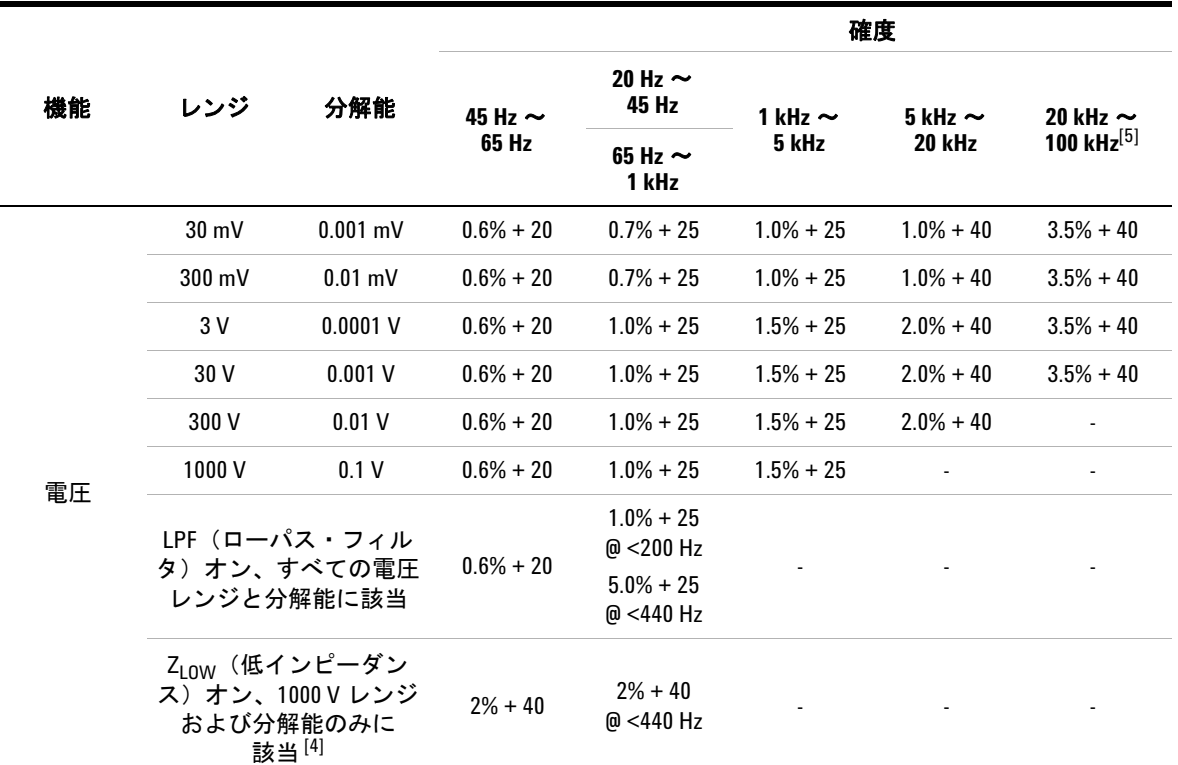

#### 注記(**U1272AAC** 電圧仕様):

- **1** 過負荷保護:1000 Vrms。mV 測定の場合は、電流 <0.3 A のショートに対して 1000 Vrms。
- **2** 入力インピーダンス:10 MΩ(公称値)と <100 pF の並列。
- **3** 入力信号は 20,000,000 V×Hz の積より小さくなります。
- <span id="page-157-1"></span>4 Z<sub>LOW</sub> インピーダンス: 2 kΩ (公称値)。Z<sub>LOW</sub> 測定の場合は、オートレンジがオフになり、マルチメータ のレンジは手動レンジ切替えモードで 1000 V に設定されます。
- <span id="page-157-0"></span>**5** 20 kHz ~ 100 kHz の確度について:周波数 >20 kHz および信号入力 < レンジの 10% の場合は、1 kHz あたり LSD の 3 カウントの追加誤差を加算する必要があります。

### 表 **5-5** U1272A 真の実効値 AC 電流仕様

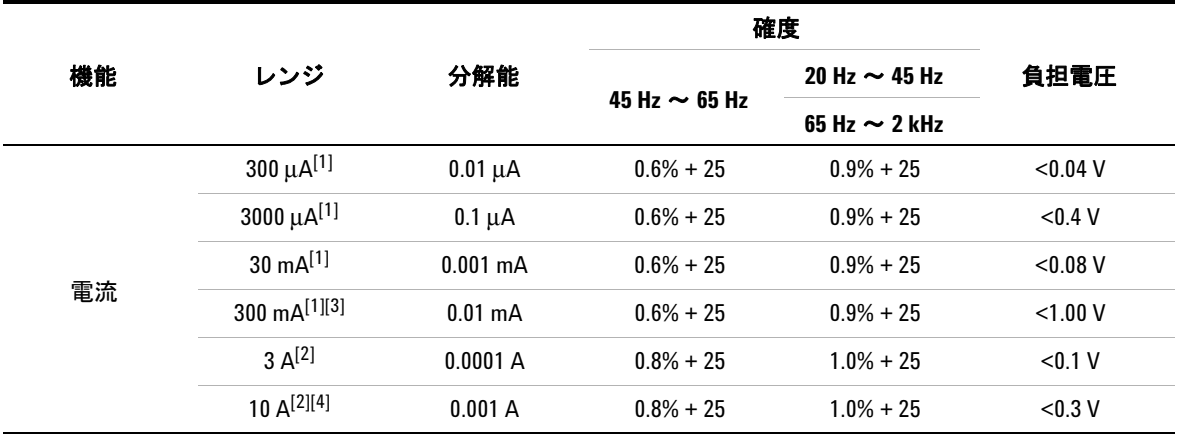

### 注記 (**U1272AAC** 電流仕様):

<span id="page-158-0"></span>**1** 300 μA ~ 300 mA レンジの過負荷保護:0.44 A/1000 V、10 × 35 mm 高速作動ヒューズ

- <span id="page-158-2"></span>**2** 3 A ~ 10 A レンジの過負荷保護:11 A/1000 V、10 × 38 mm 高速作動ヒューズ
- <span id="page-158-1"></span>**3** 300 mA レンジの仕様: 440 mA 連続。
- <span id="page-158-3"></span>**4** 10 A レンジの仕様: 10 A 連続。10 A を超えて 20 A まで(最大 30 秒間)の信号を測定する場合は、仕様確 度に 0.3% を加算。10 A を超える電流を測定した後は、低電流測定を実行する前に、測定を行った時間の 2 倍の時間だけマルチメータを冷却してください。

## <span id="page-159-0"></span>**AC + DC 仕様 (U1272A)**

#### 表 **5-6** U1272A 真の実効値 AC + DC 電圧仕様

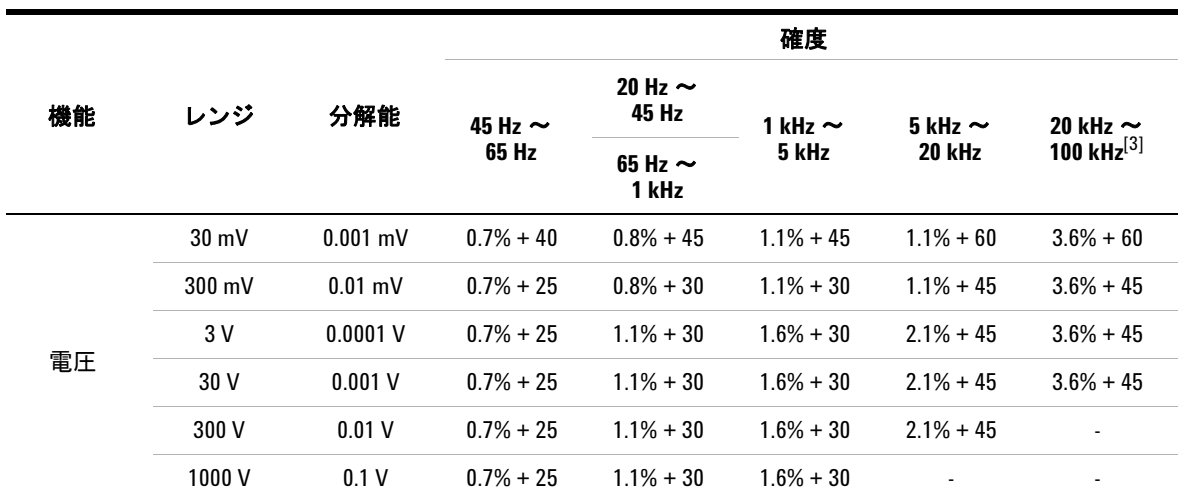

注記 (**U1272AAC + DC** 電圧仕様):

**1** 過負荷保護:1000 Vrms。mV 測定の場合は、電流 <0.3 A のショートに対して 1000 Vrms。

- **2** 入力インピーダンス:10 MΩ(公称値)と <100 pF の並列。
- <span id="page-159-1"></span>**3** 20 kHz ~ 100 kHz の確度について:周波数 >20 kHz および信号入力 < レンジの 10% の場合は、1 kHz あたり LSD の 3 カウントの追加誤差を加算する必要があります。

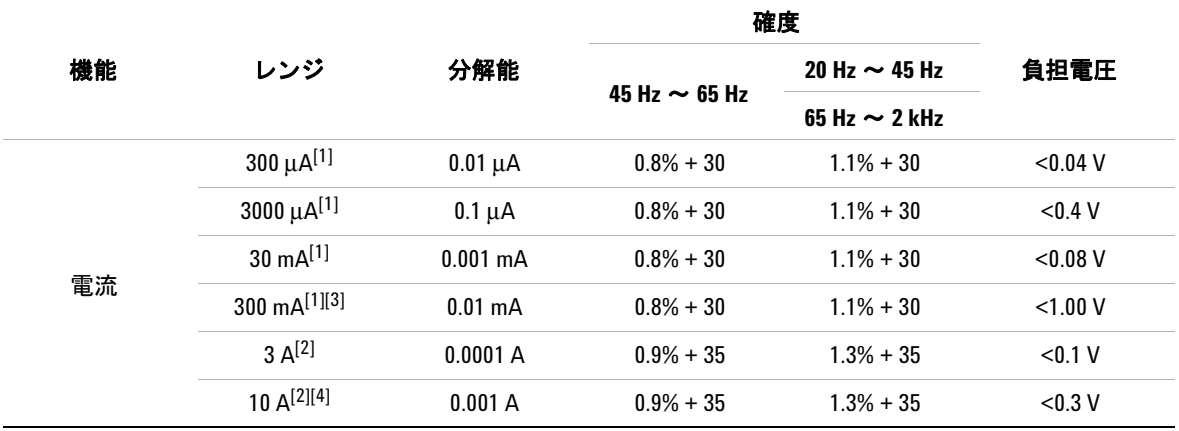

#### 表 **5-7** U1272A 真の実効値 AC + DC 電流仕様

#### 注記 (**U1272A AC + DC** 電流仕様):

- <span id="page-160-0"></span>**1** 300 μA ~ 300 mA レンジの過負荷保護:0.44 A/1000 V、10 × 35 mm 高速作動ヒューズ
- <span id="page-160-2"></span>**2** 3 A ~ 10 A レンジの過負荷保護:11 A/1000 V、10 × 38 mm 高速作動ヒューズ
- <span id="page-160-1"></span>**3** 300 mA レンジの仕様:440 mA 連続。
- <span id="page-160-3"></span>**4** 10 A レンジの仕様:10 A 連続。10 A を超えて 20 A まで(最大 30 秒間)の信号を測定する場合は、仕様確 度に 0.3% を加算。10 A を超える電流を測定した後は、低電流測定を実行する前に、測定を行った時間の 2 倍の時間だけマルチメータを冷却してください。

# <span id="page-161-0"></span>キャパシタンス仕様

## 表 **5-8** キャパシタンス仕様

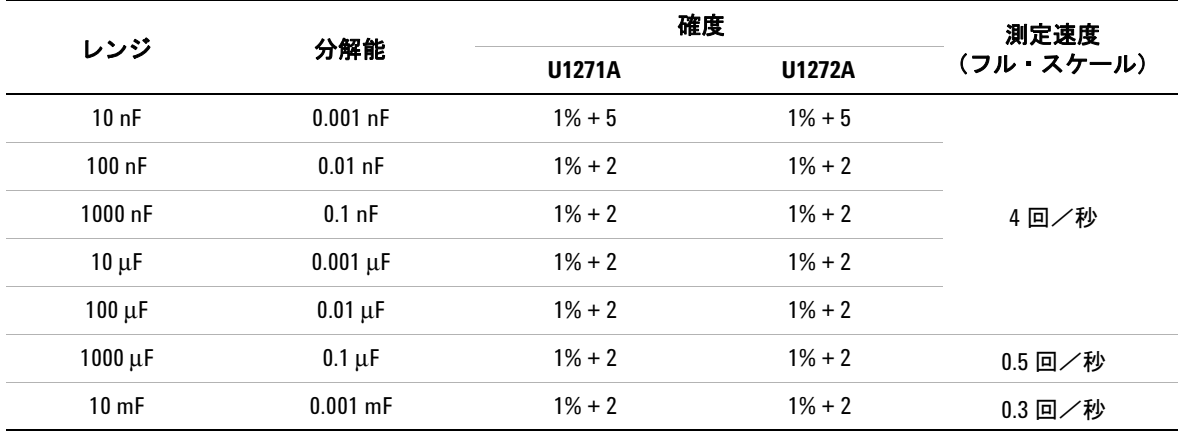

### 注記(キャパシタンス仕様):

**1** 過負荷保護:電流 <0.3 A のショートに対して 1000 Vrms。

**2** すべてのレンジの確度は、フィルム・キャパシタ以上の品質のキャパシタに基づいたもので、ヌル機能 を使用して残留値を除去(テスト・リードオープン)した後の値です。

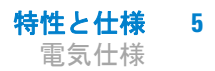

## <span id="page-162-0"></span>温度仕様

表 **5-9** 温度仕様

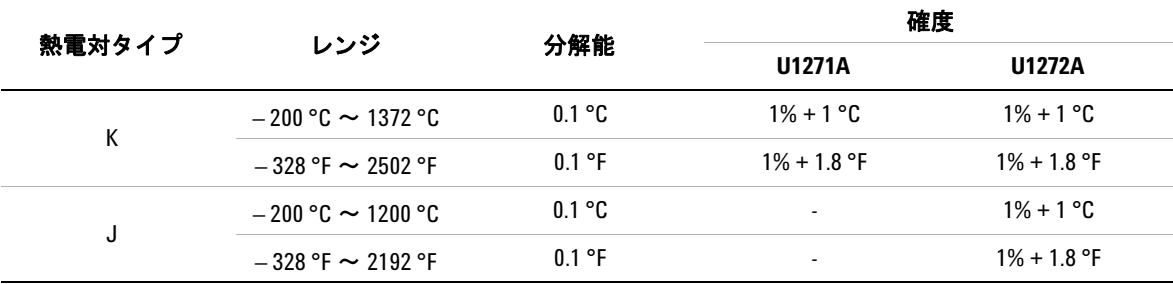

#### 注記(温度仕様):

- **1** 上記の仕様は、60 分間のウォームアップ時間後の値です。
- **2** 確度には、熱電対プローブの許容値は含まれていません。
- **3** 30 Vrms または 60 Vdc より高い電圧で通電している表面に温度センサを接触させないでください。感電事 故のおそれがあります。
- **4** 周囲温度が ± 1 °C 以内で安定していることを確認し、ヌル機能を使用してテスト・リードの熱起電力と温 度オフセットを除去してください。NULL 機能を使用する前に、マルチメータを周囲補正なし( MO) モードに設定し、熱電対プローブをできるだけマルチメータに近い位置に保持します(周囲温度と異なる 温度の表面に触れないようにします)。
- **5** 温度キャリブレータを基準として温度を測定するときには、外部基準を使って(内部周囲補正なしで) キャリブレータとマルチメータを設定します。キャリブレータとマルチメータを内部基準(内部周囲補 正)を使って設定した場合、キャリブレータとマルチメータの周囲補正の違いにより、キャリブレータ の読み値とマルチメータの読み値にずれが生じます。マルチメータをキャリブレータの出力端子の近く に保持することにより、ずれを小さくすることができます。
- **6** 温度計算は、EN/IEC-60548-1 および NIST175 の安全規格に基づいています。

## <span id="page-163-0"></span>周波数仕様

#### 表 **5-10** 周波数仕様

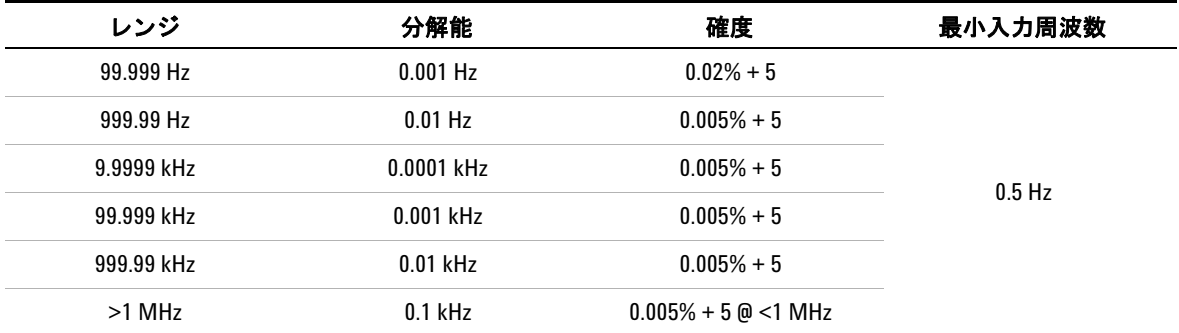

#### 注記(周波数仕様):

**1** 過負荷保護:1000 V、入力信号は <20,000,000 V×Hz(電圧と周波数の積)。

**2** 低電圧、低周波信号を測定する場合、周波数測定誤差が発生しやすくなります。測定誤差を抑えるには、 外部ノイズを拾わないように入力をシールドすることが重要です。ローパス・フィルタをオンにすると、 ノイズが除去されて安定した読み値が得られる可能性があります。

## <span id="page-163-1"></span>デューティ・サイクルおよびパルス幅の仕様

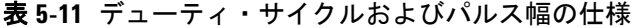

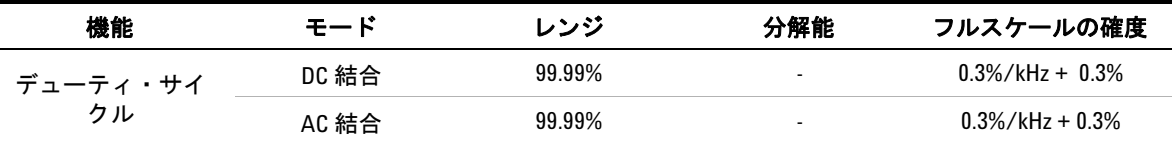

注記(デューティ・サイクル仕様):

- **1** デューティ・サイクルおよびパルス幅測定の確度は、DC 3 V レンジでの 3 V 方形波入力に基づいていま す。AC 結合の場合は、デューティ・サイクル・レンジは >20 Hz の信号周波数に対して 10% ~ 90% の範 囲内で測定できます。
- **2** デューティ・サイクルのレンジは信号の周波数によって決まります。  $\{10 \text{ }\mu\text{s} \times \text{ }\text{H} \cdot \text{R} \times \text{H} \cdot \text{H} \cdot \text{H}$

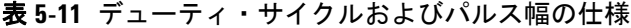

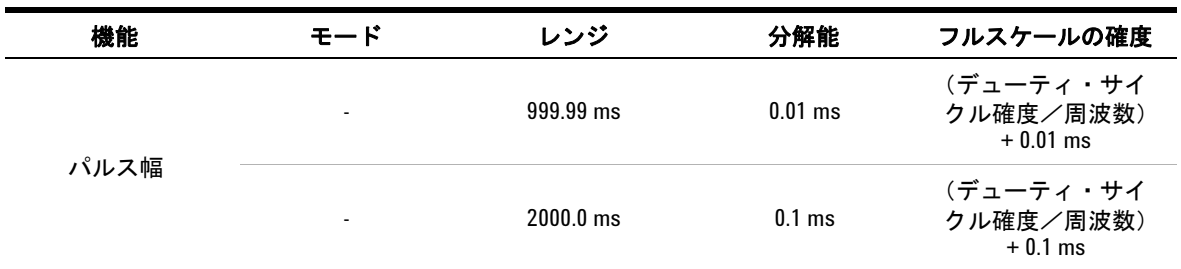

#### 注記(パルス幅仕様):

- **1** デューティ・サイクルおよびパルス幅測定の確度は、DC 3 V レンジでの 3 V 方形波入力に基づいています。
- 2 パルス幅(正/負)は 10 μs より大きくなければなりません。パルス幅のレンジは、信号の周波数によっ て決まります。

## 計算例

表 **5-12** デューティ・サイクルおよびパルス幅の計算例

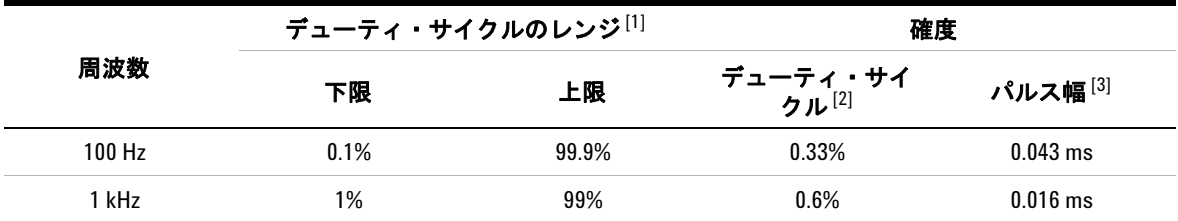

#### 注記(デューティ・サイクルおよびパルス幅の計算例):

<span id="page-164-0"></span>**1** デューティ・サイクルのレンジは、次の式で決まります。

 $\{10 \text{ }\mu\text{s} \times \text{ }\text{H} \times \text{ } \text{H} \times \text{ } \times \text{ } 100\% \}$  ~  $\{11 - (10 \text{ }\mu\text{s} \times \text{ }\text{H} \times \text{ } \text{H} \times \text{ } \text{H} \times \text{ } 100\% \}$ 

- <span id="page-164-1"></span>**2** デューティ・サイクルの確度は、次の式で決まります。[0.3%×(周波数 kHz)]+ 0.3%
- <span id="page-164-2"></span>**3** パルス幅の確度は、次の式で決まります。(デューティ・サイクル確度/周波数)+ 0.01 ms

## <span id="page-165-0"></span>周波数感度仕様

### 電圧測定の場合

表 **5-13** 電圧測定の周波数感度およびトリガ・レベル仕様

| 入力レンジ[1]         |                      | 最小感度(RMS 正弦波)                             | DC 結合のトリガ・レベル            |                          |                  |  |
|------------------|----------------------|-------------------------------------------|--------------------------|--------------------------|------------------|--|
|                  |                      | $0.5$ Hz $\sim$ 15 Hz                     | 最大1 $MHz^{[3]}$          | $0.5$ Hz $\sim$ 200 kHz  |                  |  |
|                  | 15 Hz $\sim$ 100 kHz | 100 kHz $\sim$<br><b>200 kHz</b>          |                          | <b>U1271A</b>            | <b>U1272A</b>    |  |
| 30 m $V^{[2]}$   | $3 \text{ mV}$       | $3 \text{ mV}$                            |                          | $\overline{\phantom{a}}$ | $5 \text{ mV}$   |  |
| $300 \text{ mV}$ | 6 mV                 | 8mV                                       | $40 \text{ mV}$          | $10 \text{ mV}$          | $15 \text{ mV}$  |  |
| 3 V              | 0.12V                | 0.2V                                      | 0.4V                     | 0.15V                    | 0.15V            |  |
| 30V              | 0.6V                 | 0.8V                                      | 2.6V                     | 1.5V                     | 1.5V             |  |
| 300 V            | 6 V                  | 8 V @ <100 kHz                            | $\overline{\phantom{a}}$ | $9$ V @ $<$ 100 kHz      | 9 V @ < 100 kHz  |  |
| 1000 V           | 50 V                 | $50 \text{ V} \text{ @ } 100 \text{ kHz}$ | $\overline{\phantom{a}}$ | 90 V @ < 100 kHz         | 90 V @ < 100 kHz |  |

#### 注記(電圧測定の感度およびトリガ・レベル仕様):

<span id="page-165-2"></span>**1** 仕様確度の最大入力については、「AC 仕様」(136 [ページ\)を](#page-155-0)参照してください。

<span id="page-165-4"></span>**2** 30 mV は U1272A だけに適用されます。

<span id="page-165-3"></span>**3** 200 kHz ~ 1 MHz の最小感度レンジは U1272A だけに適用されます。

## 電流測定の場合

表 **5-14** 電流測定の周波数感度仕様

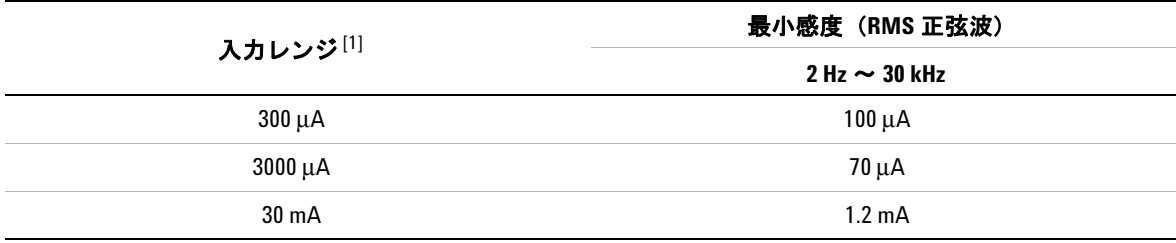

#### 注記(電流測定の周波数感度仕様):

<span id="page-165-1"></span>**1** 仕様確度の最大入力については、「AC 仕様」(136 [ページ\)を](#page-155-0)参照してください。

### 表 **5-14** 電流測定の周波数感度仕様(続き)

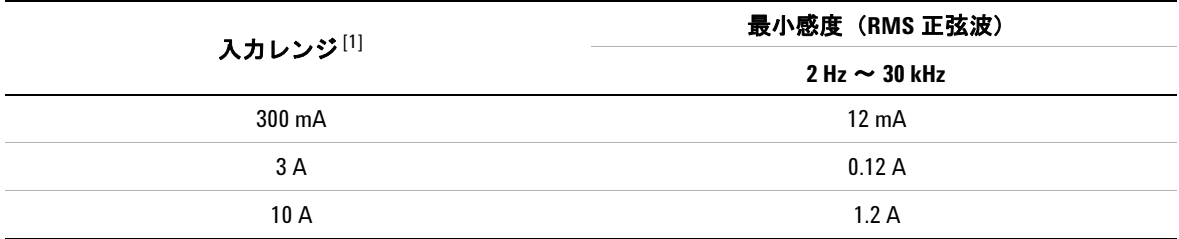

#### 注記(電流測定の周波数感度仕様):

**1** 仕様確度の最大入力については、「AC 仕様」(136 ページ)を参照してください。

## <span id="page-166-0"></span>ピーク・ホールド仕様

表 **5-15** DC 電圧/電流測定のピーク・ホールド仕様

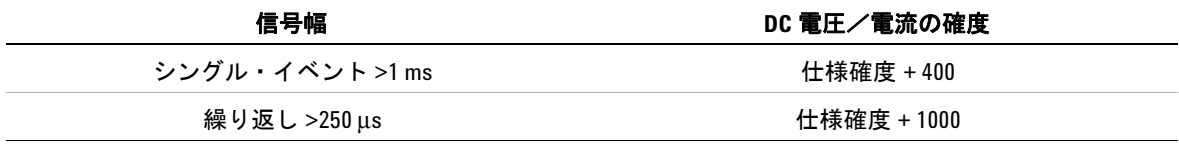

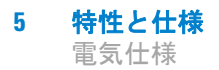

## <span id="page-167-0"></span>**デシベル (dB) 仕様 (U1272A)**

表 **5-16** U1272A のデシベル仕様

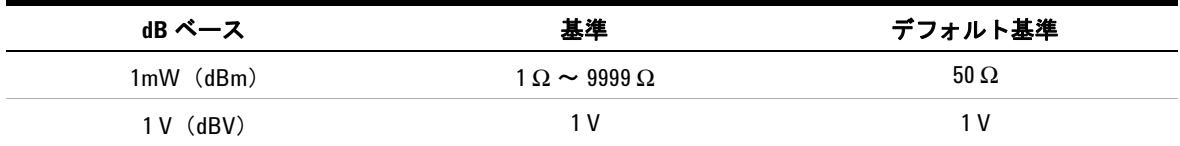

注記(**U1272A** デシベル仕様)

- **1** dBm の読み値は、1 mW の上下のパワーの dB、または 1 V の上下の電圧の dB で示されます。式は、電圧 測定値と指定された基準インピーダンスに基づいて計算されます。測定確度は、電圧測定の確度に依存 します。表 [5-17](#page-167-1) を参照してください。
- **2** オートレンジ・モードが使用されます。
- **3** 帯域幅は電圧測定に基づきます。

## デシベル(**dBV**)確度仕様

<span id="page-167-1"></span>表 **5-17** U1272A の DC 電圧測定のデシベル確度仕様

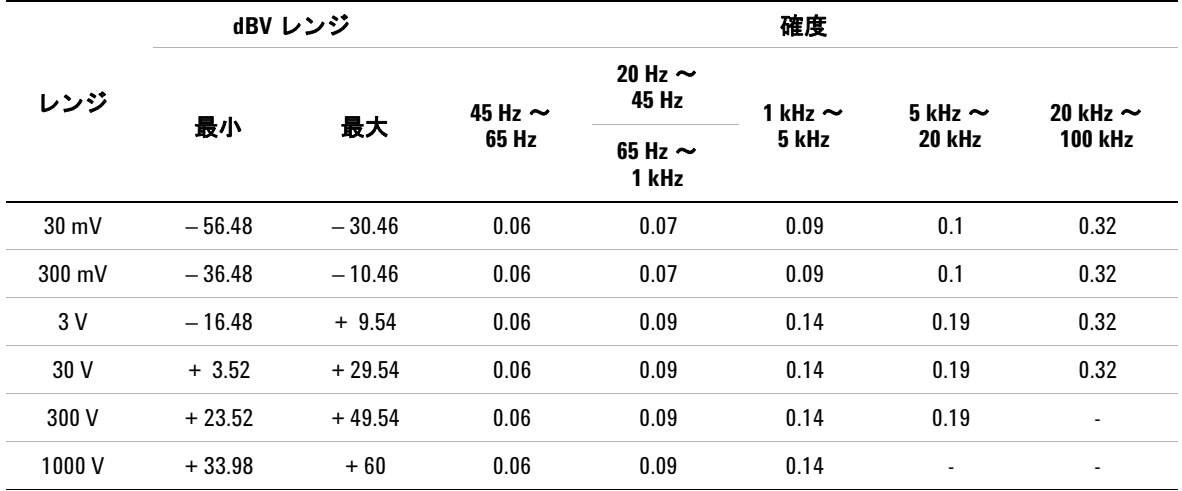

## <span id="page-168-0"></span>測定速度(代表値)

表 **5-18** 測定速度(代表値)

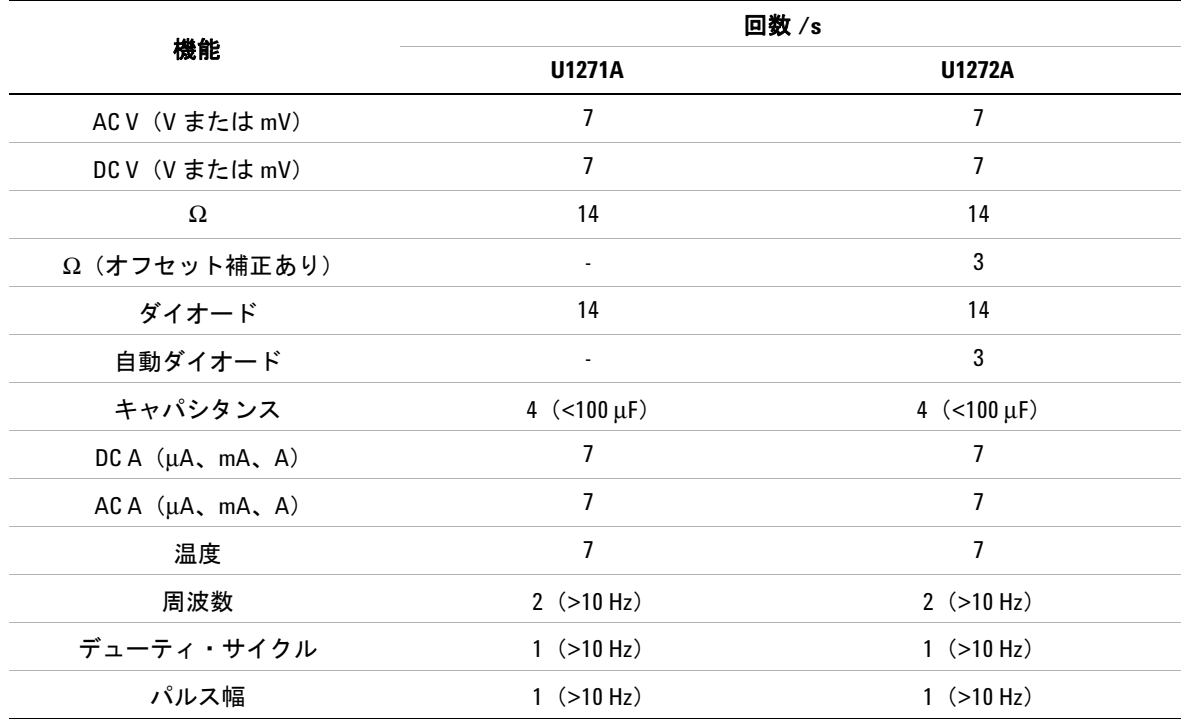

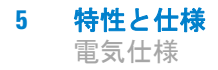

これは空白のページです。

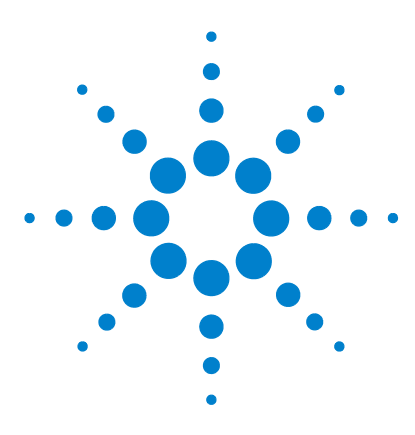

**U1271A/U1272A** ハンドヘルド・デジタル・マルチメータ ユーザーズ・ガイド

# 付録 **A Shift** キーを使用するシフト機能

表 [A-1](#page-171-0) U1271A [デフォルト機能とシフト機能](#page-171-0) 152 表 [A-2](#page-172-0) U1272A [デフォルト機能とシフト機能](#page-172-0) 153

**下の表は、【※ ▒】 キーを押したときにプライマリ・ディスプレイ** に表示される機能を、マルチメータのロータリ・スイッチの位 置を基準として示したものです。【<u>※ ※</u>】を押すと、使用可能なシ フト機能が順に切り替わります。

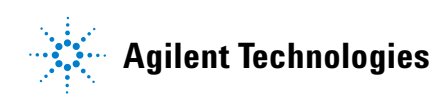

### **A Shift** キーを使用するシフト機能

#### <span id="page-171-0"></span>表 **A-1** U1271A デフォルト機能とシフト機能

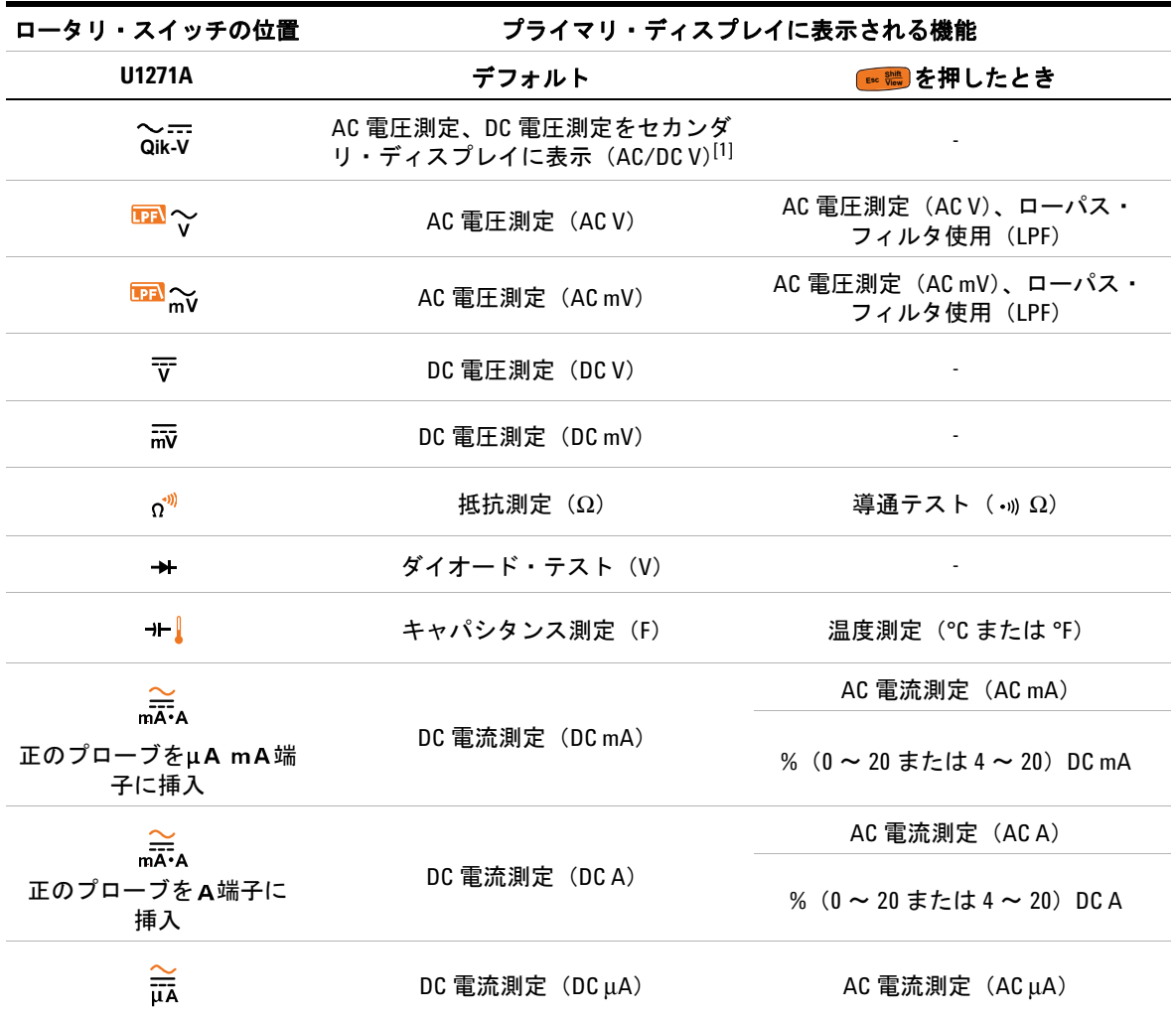

[1] (@)を押すと、プライマリ・ディスプレイに表示された機能(AC V)が、セカンダリ・ディスプレイに表示 された機能(DC V)と切り替わります。(@)を1秒より長く押すと、表示が元に戻ります。

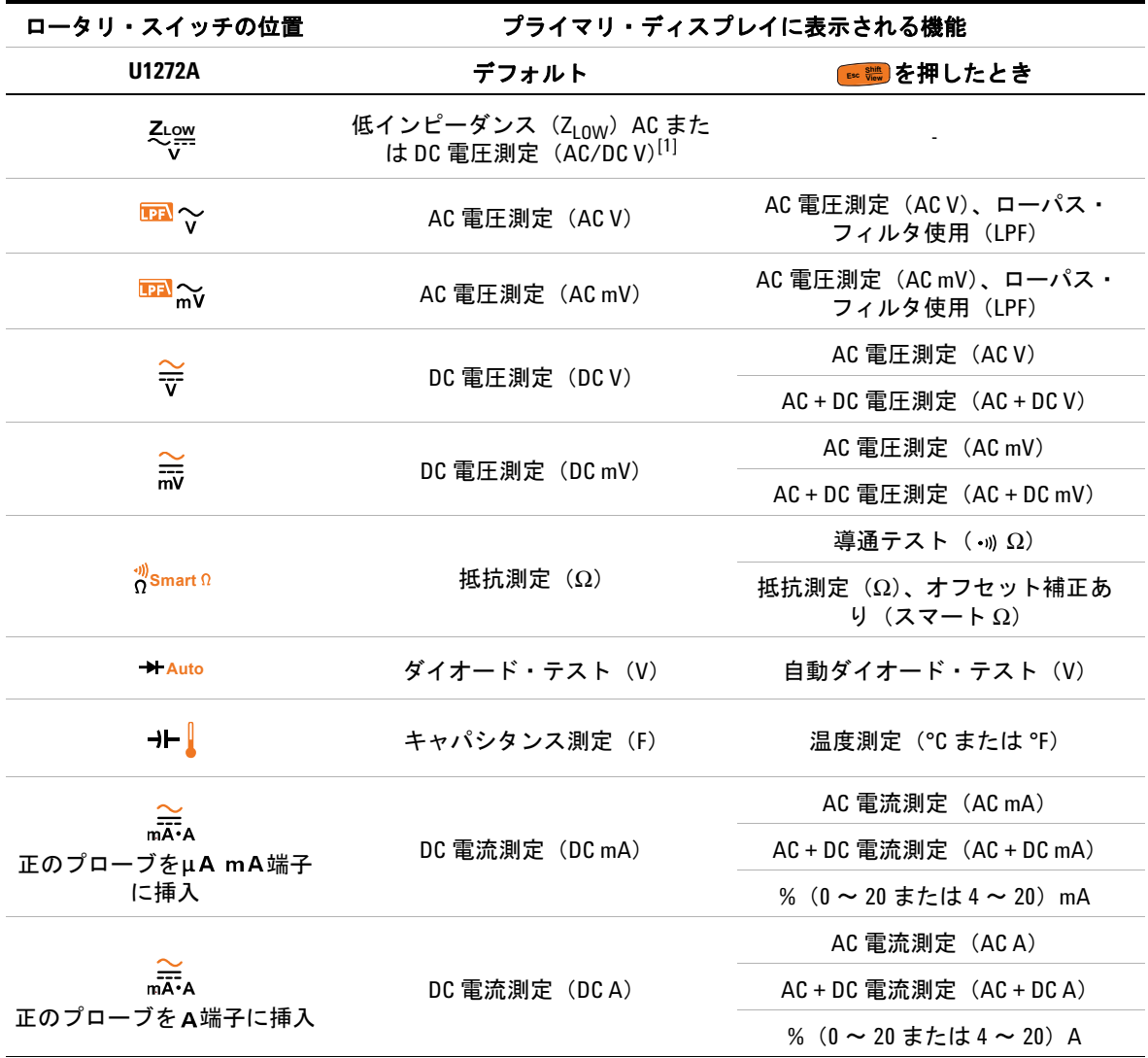

## <span id="page-172-0"></span>表 **A-2** U1272A デフォルト機能とシフト機能

**U1271A/U1272A** ユーザーズ・ガイド **153**

### **A Shift** キーを使用するシフト機能

### 表 **A-2** U1272A デフォルト機能とシフト機能(続き)

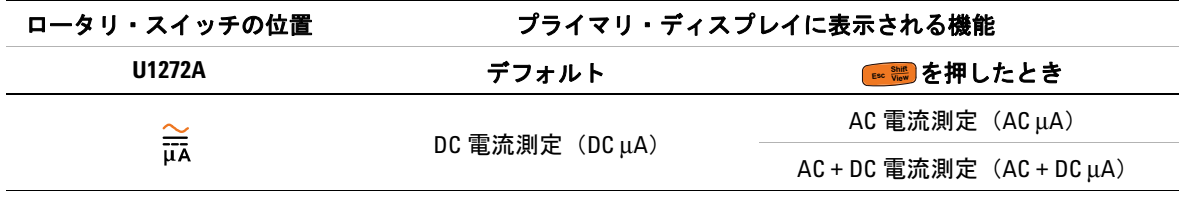

[1] (@)を押すと、プライマリ・ディスプレイに表示された機能(AC V)が、セカンダリ・ディスプレイに表示 された機能 (DCV) と切り替わります。(@)をもう一度押すと、表示が元に戻ります。

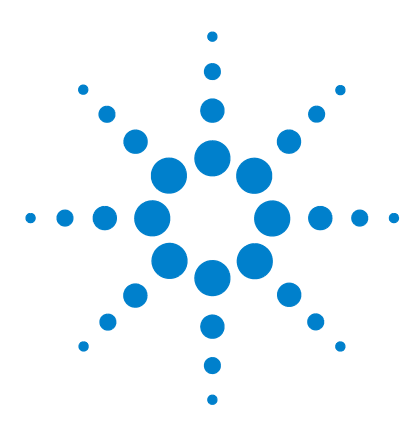

**U1271A/U1272A** ハンドヘルド・デジタル・マルチメータ ユーザーズ・ガイド

# 付録 **B Dual** キーを使用するデュアル表示 の組み合わせ

表 [B-1](#page-175-0) U1271A [デュアル表示の組み合わせ](#page-175-0) 156 表 [B-2](#page-177-0) U1272A [デュアル表示の組み合わせ](#page-177-0) 158

下の表は、() キーを押したときにセカンダリ・ディスプレイに 下の表は、(<mark>\\\\)</mark> キーを押したときにセカンダリ・ディスプレイに<br>表示される機能を、 マルチメータのロータリ・スイッチの位置を 基準にして示したものです。(<u></u>)を押すと、使用可能なデュアル 表示の組み合わせが順に切り替わります。()を1秒より長く押 すと、デフォルトのセカンダリ・ディスプレイ機能(周囲温度測 定)に戻ります。

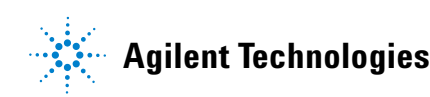

## **B Dual** キーを使用するデュアル表示の組み合わせ

## <span id="page-175-0"></span>表 **B-1** U1271A デュアル表示の組み合わせ

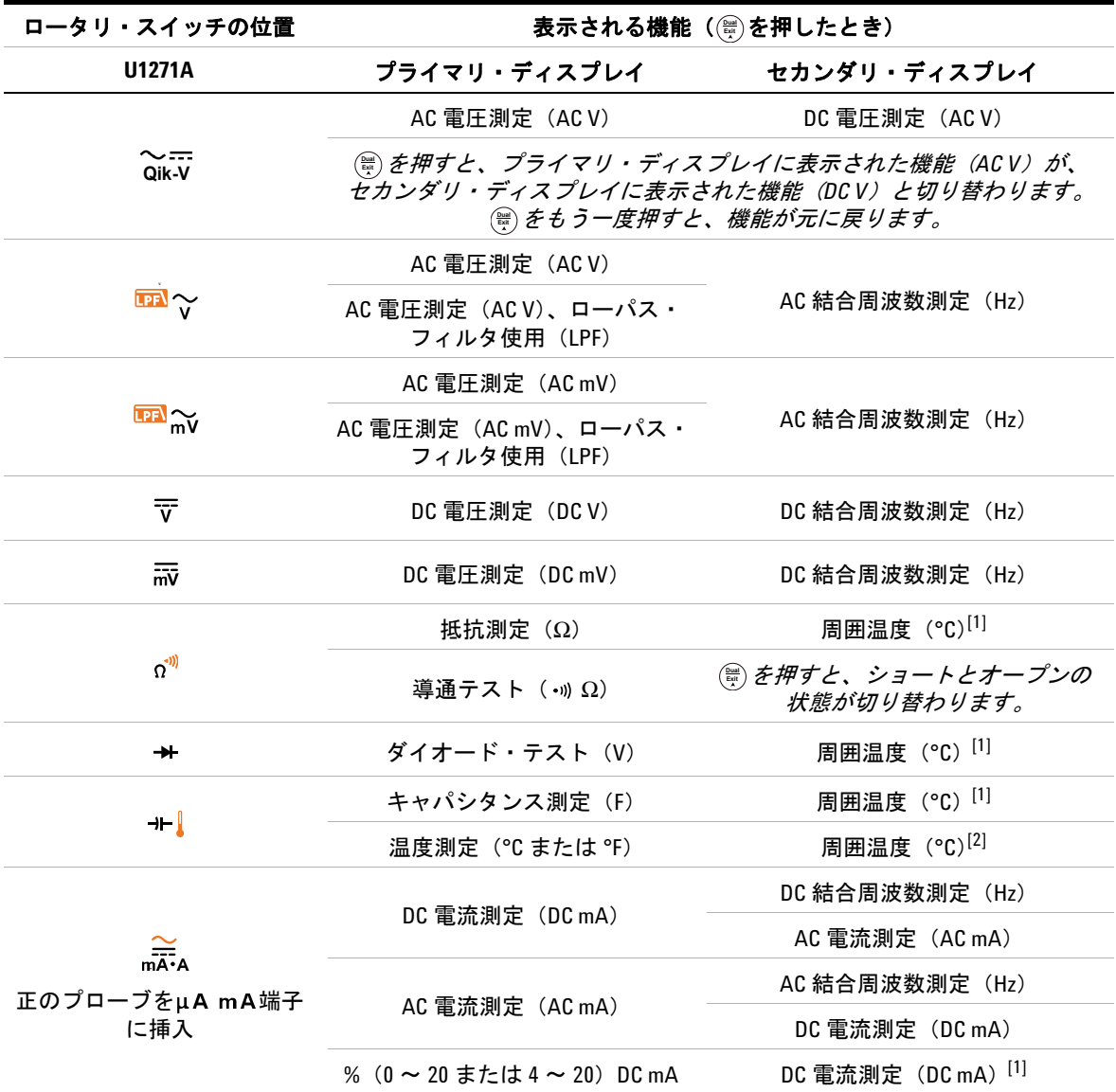

**156 U1271A/U1272A** ユーザーズ・ガイド

| ロータリ・スイッチの位置                          | 表示される機能(@ を押したとき)                       |                      |  |  |
|---------------------------------------|-----------------------------------------|----------------------|--|--|
| <b>U1271A</b>                         | プライマリ・ディスプレイ                            | セカンダリ・ディスプレイ         |  |  |
|                                       |                                         | DC 結合周波数測定 (Hz)      |  |  |
|                                       | DC 電流測定 (DCA)                           | AC 電流測定 (ACA)        |  |  |
| $\frac{\sim}{\overline{\text{max}}}}$ |                                         | AC 結合周波数測定(Hz)       |  |  |
| 正のプローブをA端子に挿入                         | AC 電流測定 (ACA)                           | DC 電流測定 (DCA)        |  |  |
|                                       | % $(0 \sim 20 \pm t \pm 4 \sim 20)$ DCA | DC 電流測定 (DCA) [1]    |  |  |
|                                       |                                         | DC 結合周波数測定 (Hz)      |  |  |
|                                       | DC 電流測定 $(DC \mu A)$                    | $AC$ 電流測定 $(AC \mu)$ |  |  |
| $\frac{2}{\mu A}$                     |                                         | AC 結合周波数測定(Hz)       |  |  |
|                                       | AC 電流測定 (AC µA)                         | DC 電流測定 (DC $\mu$ A) |  |  |

表 **B-1** U1271A デュアル表示の組み合わせ(続き)

<span id="page-176-0"></span>[1] この機能に対しては別のデュアル表示の組み合わせは使用できません。

[2] (▒) を押すと、周囲温度補正なしの温度測定 ( **[ĵj]**)がオンになります。

**U1271A/U1272A** ユーザーズ・ガイド **157**

## **B Dual** キーを使用するデュアル表示の組み合わせ

## <span id="page-177-0"></span>表 **B-2** U1272A デュアル表示の組み合わせ

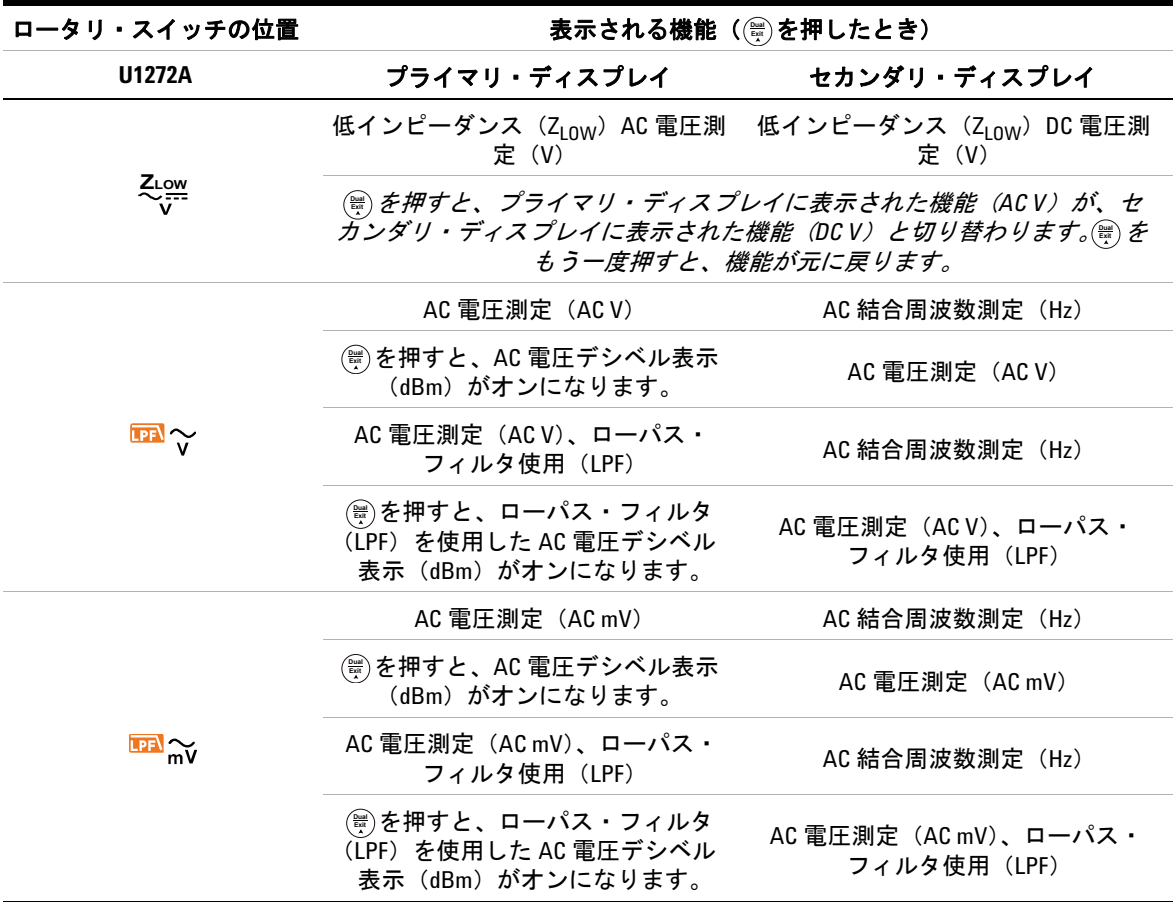

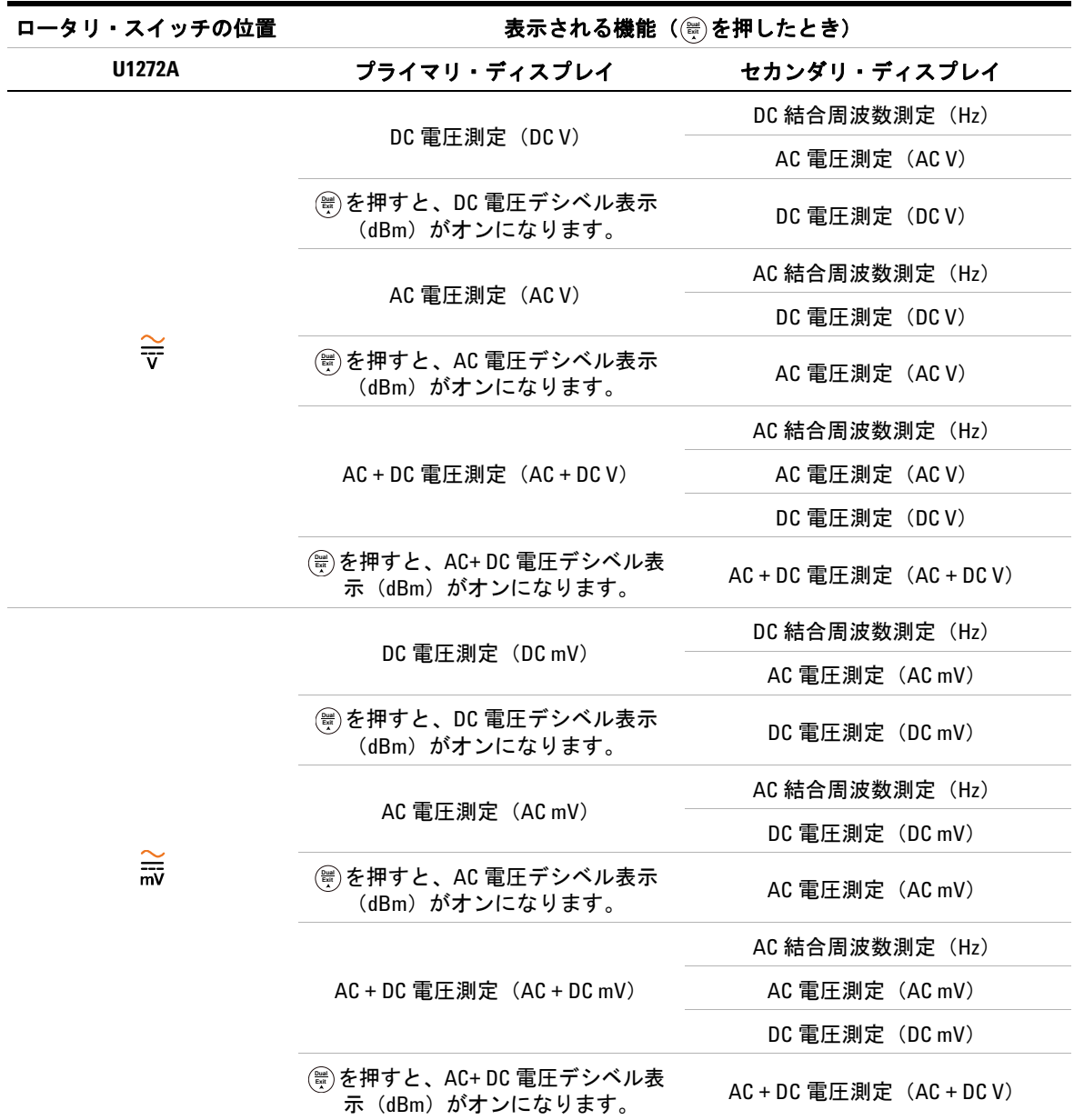

## 表 **B-2** U1272A デュアル表示の組み合わせ(続き)

**U1271A/U1272A** ユーザーズ・ガイド **159**

## **B Dual** キーを使用するデュアル表示の組み合わせ

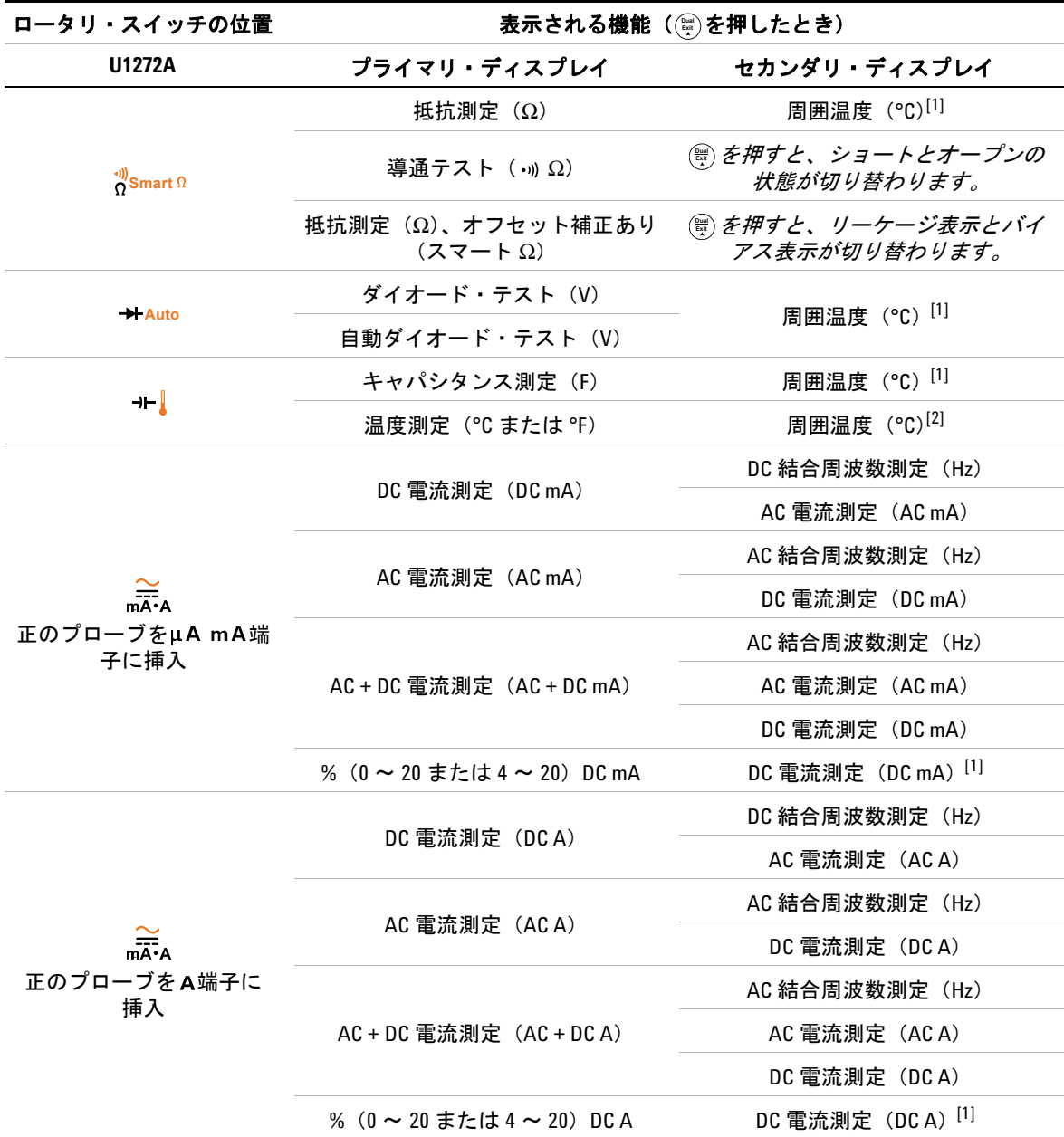

### 表 **B-2** U1272A デュアル表示の組み合わせ(続き)

**160 U1271A/U1272A** ユーザーズ・ガイド
| ロータリ・スイッチの位置                | 表示される機能(@ を押したとき)                |                        |
|-----------------------------|----------------------------------|------------------------|
| <b>U1272A</b>               | プライマリ・ディスプレイ                     | セカンダリ・ディスプレイ           |
| $\frac{2}{\overline{\mu}A}$ | DC 電流測定 $(DC \mu A)$             | DC 結合周波数測定 (Hz)        |
|                             |                                  | $AC$ 電流測定 $(AC \mu)$   |
|                             | $AC$ 電流測定 $(AC \mu)$             | AC 結合周波数測定 (Hz)        |
|                             |                                  | DC 電流測定 (DC $\mu$ A)   |
|                             | $AC + DC$ 電流測定 $(AC + DC \mu A)$ | AC 結合周波数測定 (Hz)        |
|                             |                                  | $AC$ 電流測定 $(AC \mu A)$ |
|                             |                                  | DC 電流測定 $(DC \mu A)$   |

表 **B-2** U1272A デュアル表示の組み合わせ(続き)

[1] この機能に対しては別のデュアル表示の組み合わせは使用できません。

[2] (▒) を押すと、周囲温度補正なしの温度測定 ( **∭g**) がオンになります。

**U1271A/U1272A** ユーザーズ・ガイド **161**

**B Dual** キーを使用するデュアル表示の組み合わせ

これは空白のページです。

**162 U1271A/U1272A** ユーザーズ・ガイド

## **www.agilent.co.jp**

## お問い合わせ先

サービス、保証契約、技術 支援については、 下記の電話またはファックス番号にお問い合 わせください。

米国 : (TEL)800 829 4444 (FAX)800 829 4433 カナダ : (TEL)877 894 4414 (FAX)800 746 4866 中国 : (TEL)800 810 0189 (FAX)800 820 2816 ヨーロッパ : (TEL) 31 20 547 2111 日本 : (TEL)(81) 426 56 7832 (FAX)(81) 426 56 7840 韓国 : (TEL)(080) 769 0800 (FAX)(080) 769 0900 ラテン・アメリカ : (TEL) (305) 269 7500 台湾 : (TEL)0800 047 866 (FAX)0800 286 331 その他のアジア太平洋諸国 : (TEL) (65) 6375 8100 (FAX)(65) 6755 0042

または Agilent の Web サイトをご覧ください。 www.agilent.co.jp/find/assist

本書に記載されている製品の仕様と説明は、 予告なしに変更されることがあります。最新 リビジョンについては、Agilent Web サイトを ご覧ください。

© Agilent Technologies, Inc. , 2010, 2011

第 3 版、2011 年 11 月 U1271-90016

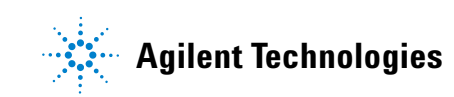